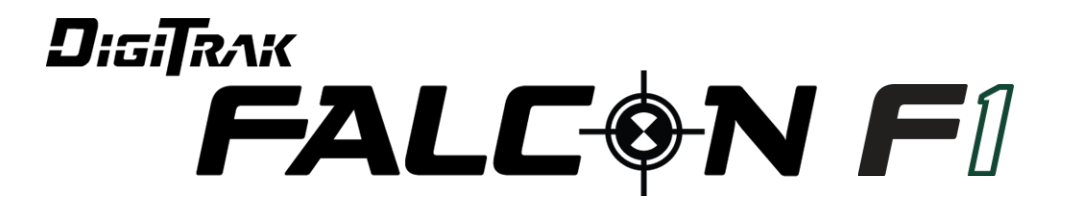

# Vezetőrendszer irányított fúráshoz

# Használati útmutató

LOC funkcióval (C melléklet)

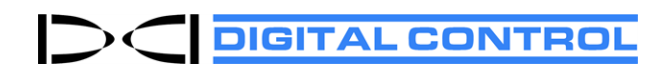

[dci.europe@digital-control.com](mailto:dci.europe@digital-control.com) [digital-control.com](http://digital-control.com/) 403-2520-06-A Hungarian, nyomtatás dátuma 3/13/2019

© 2019 Digital Control Incorporated. Minden jog fenntartva.

#### *Védjegyek*

A DCI<sup>®</sup> logó és a DigiTrak® az Egyesült Államokban lajstromozott védjegyek. A Bluetooth® a Bluetooth SIG Inc. lajstromozott védjegye.

#### *Szabadalmak*

A jelen útmutatóban szereplő termékre egyesült államokbeli és külföldi szabadalmak érvényesek. Részletekért látogassa meg a [digital-control.com](https://dci.zendesk.com/hc/en-us/categories/115000445093-Legal) címet.

#### *Korlátozott szavatosság*

A Digital Control Incorporated (DCI) által gyártott és értékesített termékekre a korlátozott szavatosság feltételei érvényesek. A korlátozott szavatosság egy példánya megtalálható a jelen útmutató végén, illetve beszerezhető a [digital-control.com](https://dci.zendesk.com/hc/en-us/categories/115000445093-Legal) címen.

#### *Fontos tájékoztatás*

A DCI termékeivel kapcsolatos állítások, műszaki adatok és ajánlások megbízhatónak vélt információkon alapulnak. A DCI azonban nem garantálja ezeknek az információknak a pontosságát vagy teljességét. A DCI termékeinek használata előtt a felhasználónak kell megállapítania az adott termék tervezett felhasználásra való alkalmasságát. A jelen dokumentumban szereplő állítások a DCI termékeire azok DCI által szállított formájában és vízszintes irányított fúráshoz való felhasználás esetén érvényesek, és nem vonatkoznak a felhasználó által átalakított termékekre, harmadik fél termékeire vagy a DCI termékének nem rendeltetésszerű felhasználására. A dokumentumban semmi nem tekinthető a DCI garanciavállalásának, és semmi nem módosítja a DCI meglévő, a DCI termékeire érvényes korlátozott szavatosságának feltételeit. A DCI időről időre frissítheti vagy helyesbítheti a jelen útmutatóban szereplő információkat. Az útmutató legfrissebb verziója a DCI webhelyén található: [digital-control.com.](https://dci.zendesk.com/hc/en-us)

#### *Megfelelőségi nyilatkozat*

Ez a berendezés megfelel az FCC-szabályok 15. részének, az Industry Canada Licence-Exempt RSS szabványainak és az Australia Class License 2000 alacsony interferenciapotenciállal rendelkező eszközökre (LIPD) vonatkozó szabályainak. A használata két feltételhez kötött: (1) ez a berendezés nem okozhat káros interferenciát, és (2) ennek a berendezésnek fogadnia kell más interferenciákat, ideértve a nemkívánatos működést okozó interferenciákat is. A DCI felelős az FCC-nek való megfelelésért az Egyesült Államokban: Digital Control Incorporated, 19625 62nd Ave S, Suite B103, Kent WA 98032; telefon: 425.251.0559 vagy 800.288.3610 (USA/Kanada).

A DCI berendezéseinek DCI által kifejezetten nem engedélyezett és kivitelezett átalakításai vagy módosításai érvénytelenítik a felhasználó korlátozott szavatosságát és az FCC berendezés használatára vonatkozó engedélyét.

#### *CE-előírások: telemetriai célú felhasználás korlátozásai*

Előfordulhat, hogy DigiTrak vevők használata egyes országokban nem törvényes vagy használati engedélyt igényel. A korlátozások listája országonként, valamint a megfelelőségi nyilatkozat a következő címen érhető el: [digital](https://dci.zendesk.com/hc/en-us/categories/115000445093-Legal)[control.com.](https://dci.zendesk.com/hc/en-us/categories/115000445093-Legal)

# **Kapcsolatfelvétel**

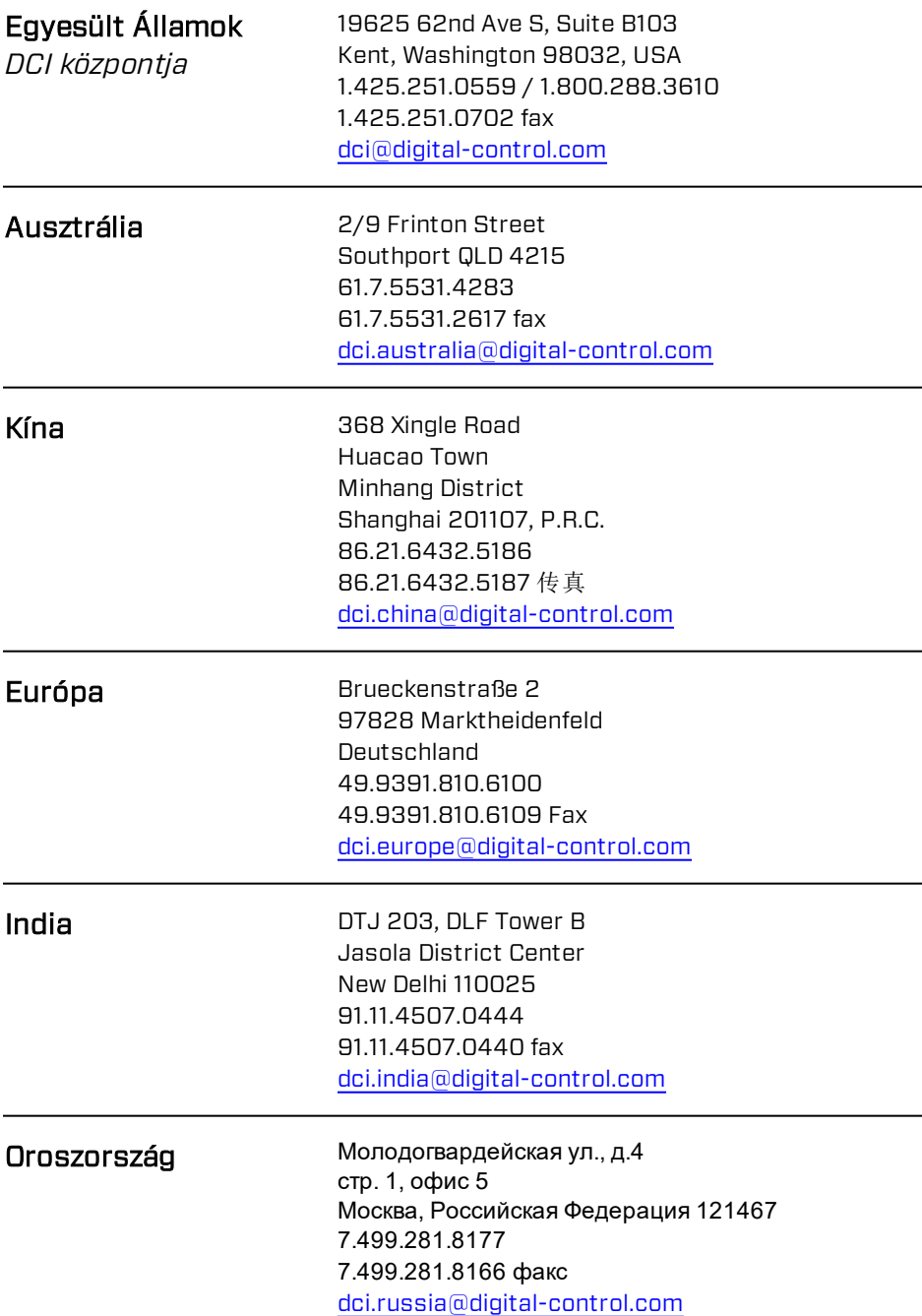

# **Tisztelt ügyfelünk!**

Köszönjük, hogy a DigiTrak vezetőrendszert választotta. Büszkék vagyunk a berendezésre, amelyet 1990 óta tervezünk és gyártunk Washington államban. A mi célunk, hogy Ön egyedi, kiváló minőségű terméket és világszínvonalú ügyfélszolgálatot és képzést kapjon.

Kérjük, szánjon időt a teljes útmutató, de különösen a biztonságról szóló rész elolvasására. Kérjük, regisztrálja a berendezését online, a [www.MyDigiTrak.com](http://www.mydigitrak.com/) címen, vagy töltse ki a berendezéshez kapott termékregisztrációs kártyát, és küldje el faxon a 253-395-2800 számra vagy levélben a DCI székhelyére.

A termék regisztrálásával jogosulttá válik az ingyenes telefonos támogatásra (az Egyesült Államokban és Kanadában), és a jövőben a termékekkel és azok frissítéseivel kapcsolatos híreket tudunk küldeni Önnek.

Ügyfélszolgálatunk a nap 24 órájában, a hét 7 napján elérhető az Egyesült Államokban, és segít Önnek a problémáiban és a kérdéseiben. A nemzetközi elérhetőségek megtalálhatók ebben a dokumentumban és a webhelyünkön is.

Lépést tartunk a vízszintes irányított fúrás iparágának növekedésével, hogy a jövőben olyan berendezéseket tudjunk fejleszteni, amelyek gyorsabbá, könnyebbé és biztonságosabbá teszik a munkáját. Látogassa meg rendszeresen a webhelyünket, és tájékozódjon a legújabb fejleményekről.

Örömmel fogadjuk a kérdéseit, megjegyzéseit és ötleteit.

Digital Control Incorporated Kent, Washington 2019

### DigiTrak oktatóvideóink a következő címen érhetők el: [www.YouTube.com/DCIKent](http://www.youtube.com/DCIKent)

A rendszerösszetevők nevével és típusával kapcsolatos információért lásd: A [melléklet](#page-85-0), oldalszám: [78.](#page-85-0)

# **Tartalomjegyzék**

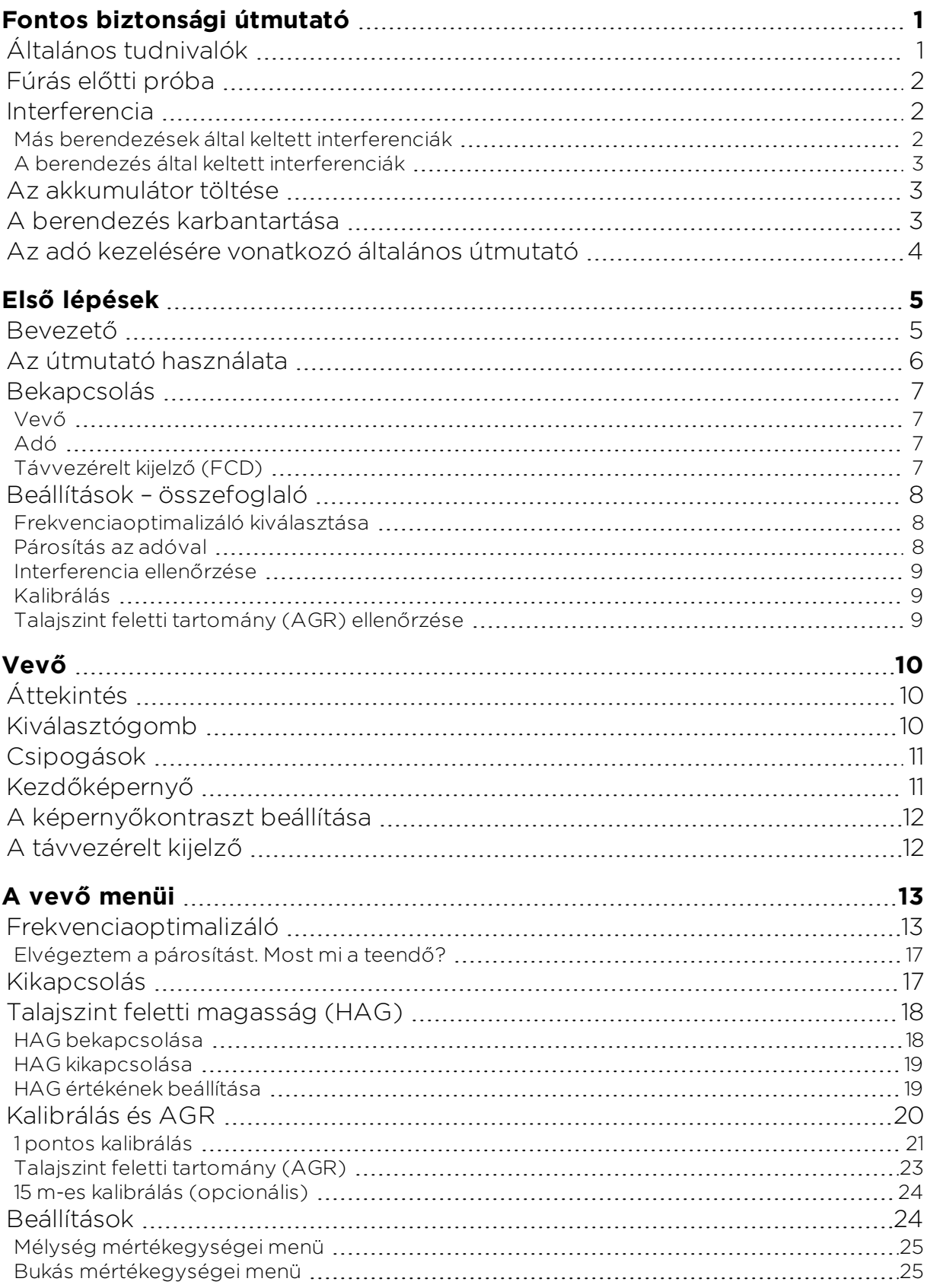

Þ

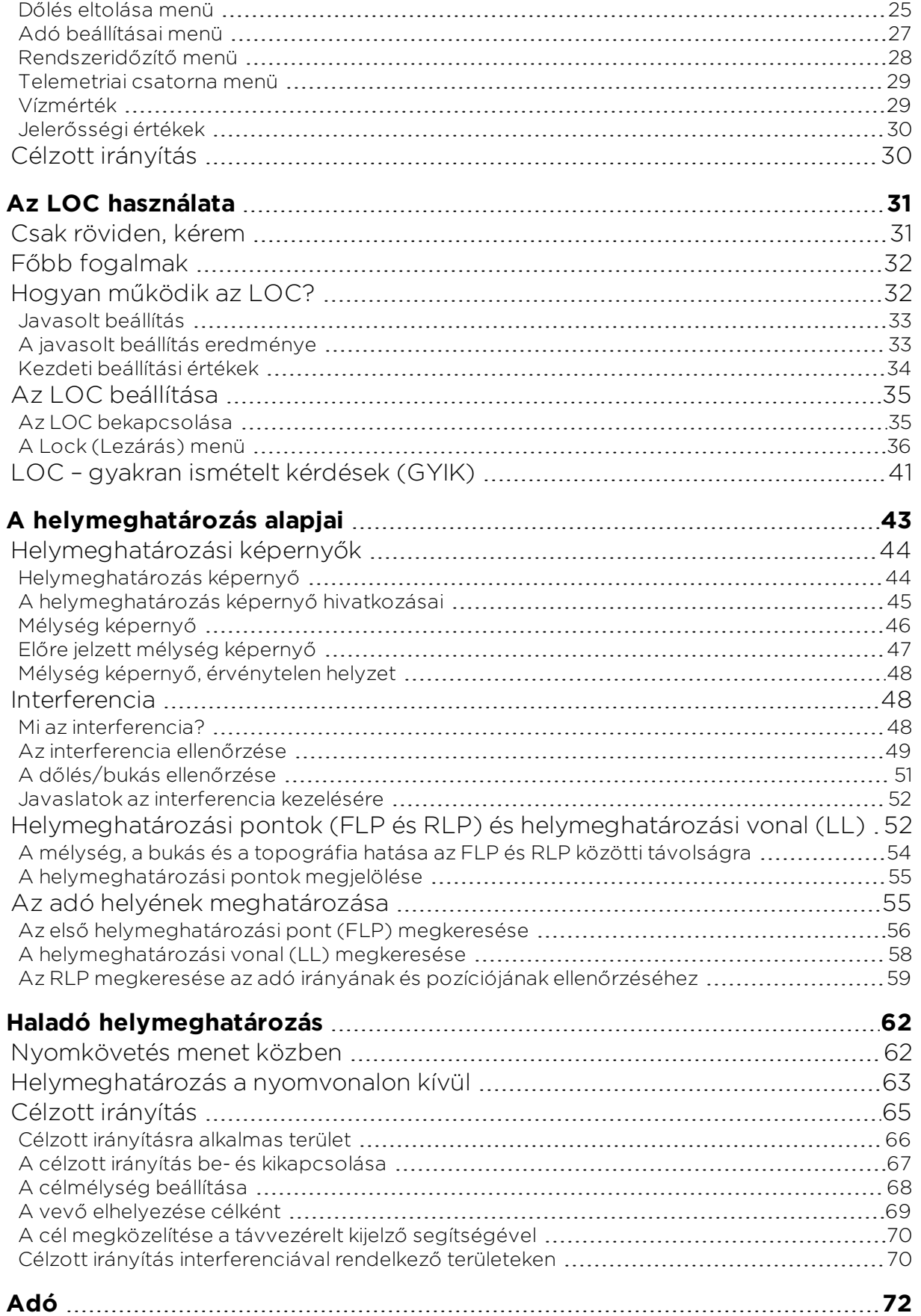

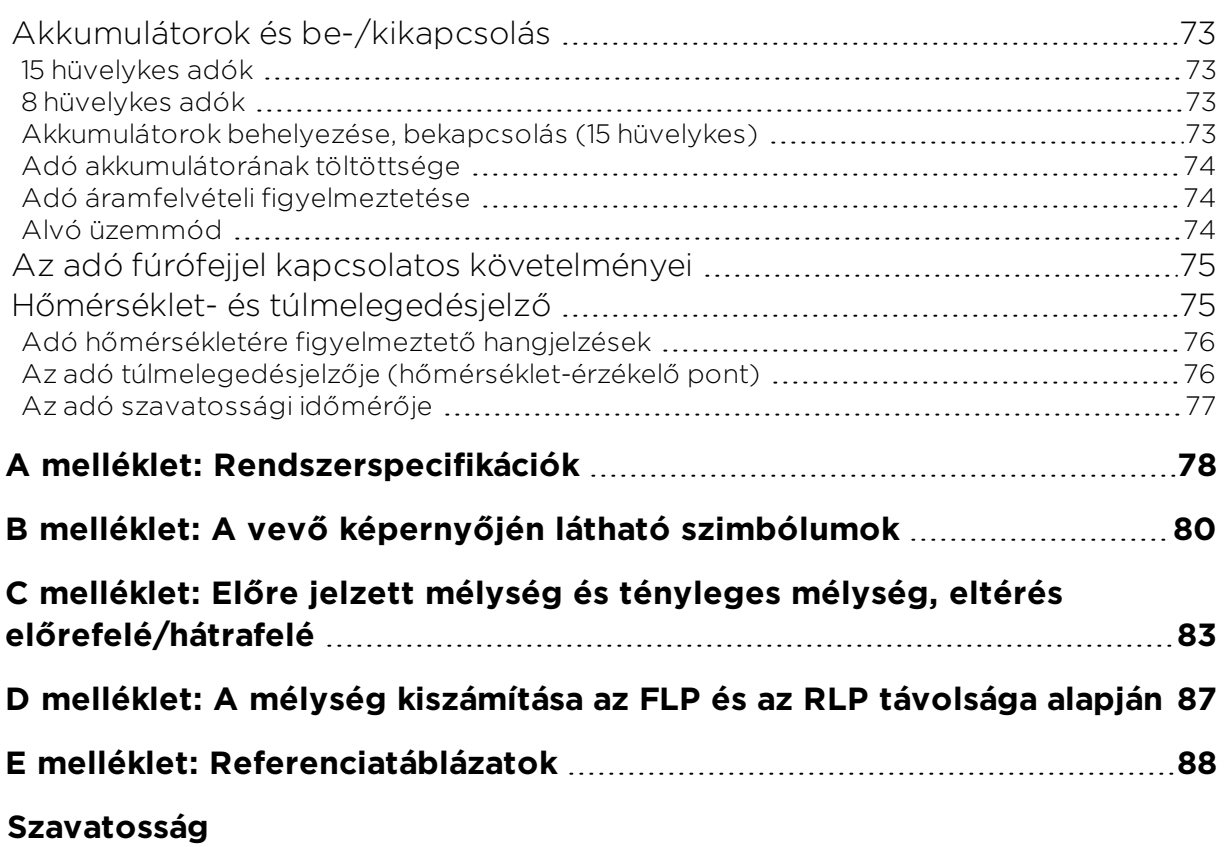

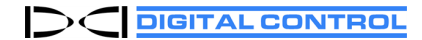

# <span id="page-8-0"></span>**Fontos biztonsági útmutató**

### <span id="page-8-1"></span>**Általános tudnivalók**

A következő figyelmeztetések általánosan érvényesek a DigiTrak® vezetőrendszerek használatára. A lista nem teljes körű. A DigiTrak vezetőrendszerét mindig az útmutatóban leírtaknak megfelelően használja, és ügyeljen az interferenciára, amely befolyásolhatja a pontos adatok kinyerését a vezetőrendszerrel. Ennek elmulasztása veszélyes lehet. Ha bármilyen kérdése van a rendszer működésével kapcsolatban, segítségért forduljon a DCI ügyfélszolgálatához.

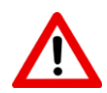

A veszélyes körülmények lehetőségének megelőzése érdekében mindegyik gépkezelőnek el kell olvasnia és meg kell értenie a biztonsági óvintézkedéseket, a figyelmeztetéseket és az útmutatókat a DigiTrak vezetőrendszer használata előtt.

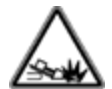

A DigiTrak vezetőrendszerek nem használhatók a közművek helyének meghatározására.

Az útmutatóban leírt első és hátsó helymeghatározási pontok módszere használatának elmulasztása a jeladó helyének meghatározásához pontatlan helymeghatározáshoz vezethet.

Súlyos és halálos kimenetelű balesetet vagy jelentős vagyoni kárt is okozhat, ha a föld alatti fúróberendezés föld alatti közművel, például földgázvezetékkel, nagyfeszültségű elektromos kábellel vagy más közművel érintkezik.

A helymeghatározási vonal a DCI vevőn nem a fúrószár helyét jelzi. A DCI vevők a jeladót követik, amely a fúrószár mögött helyezkedik el. Ugyanígy meredeken és/vagy mélyen fúrás esetén a helymeghatározási vonal jelezhet a jeladó mögött vagy előtt lévő pozíciót. Lásd: C melléklet.

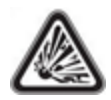

A DCI berendezés nem robbanásbiztos, és soha nem használható gyúlékony vagy robbanásveszélyes anyag közelében.

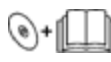

Munkalassítást és költségtúllépést okozhat, ha a fúróberendezés kezelői nem használják megfelelően a fúró- vagy vezetőberendezést a megfelelő teljesítmény elérése céljából.

Az irányított fúrást végző gépkezelők esetében a következők betartása mindenkor KÖTELEZŐ:

- <sup>l</sup> A fúró- és vezetőberendezés biztonságos és megfelelő működésének megértése, ideértve a megfelelő földelési eljárásokat és módszereket az interferencia felismerése és enyhítése érdekében.
- <sup>l</sup> Annak a biztosítása, hogy minden föld alatti közmű és lehetséges interferenciaforrás helyét megállapították, meghatározták és pontosan megjelölték a fúrás megkezdése előtt.
- <sup>l</sup> Biztonsági védőruházat, például szigetelő csizmák, kesztyű, sisak, láthatósági mellény és biztonsági szemüveg viselése.
- A fúrófejben lévő adó pontos és szabályos helymeghatározása és vezetése fúrás közben.
- <sup>l</sup> Az előírt 20 cm minimális távolság megtartása a vevő eleje és a felhasználó törzse között az RF-kitettségi előírásoknak való megfelelés érdekében.
- <sup>l</sup> A szövetségi, állami és helyhatósági rendelkezések betartása (például munkavédelmi előírások).
- Minden egyéb biztonsági eljárás betartása.

Vegye ki az akkumulátorokat a rendszer minden összetevőjéből szállítás és hosszabb idejű tárolás során. Ennek elmulasztása az akkumulátor szivárgásához vezethet, ami robbanásveszélyes, és egészségügyi és/vagy anyagi kár kockázatával jár.

Az akkumulátorokat arra alkalmas védőtokban tárolja és szállítsa, amely biztonságosan elszigeteli az akkumulátorokat egymástól. Ennek elmulasztása rövidzárlatokhoz vezethet, ami veszélyes helyzetet, akár tüzet is okozhat. A lítium-ion akkumulátorok szállításának korlátozásairól lásd az A [mellékletet](#page-85-0).

<span id="page-9-0"></span>A berendezés kizárólag építési területen használható és saját használatra való.

### **Fúrás előtti próba**

Minden egyes fúrási ciklus előtt vizsgálja meg a DigiTrak vezetőrendszert a fúrófejbe szerelt adóval együtt, és ellenőrizze, hogy megfelelően működik-e, és pontos adatokat szolgáltat-e a fúrófej helyét és irányát illetően.

Fúrás közben a mélység csak a következő esetekben lesz pontos:

- A vevő megfelelően van kalibrálva, és ellenőrizték a kalibrálás pontosságát, vagyis a vevő valóban a pontos mélységet mutatja.
- <sup>l</sup> Az adó megfelelően és pontosan van elhelyezve, és a vevő közvetlenül az adó fölött található a föld alatti fúrófejben, vagy az első helymeghatározási pont felett.
- . A vevőt a talajra helyezték vagy a megfelelő talajszint feletti magasságban tartják, amely megfelelően lett beállítva.

<span id="page-9-1"></span>Mindig ellenőrizze a kalibrálást, ha bármennyi időre leállította a fúrást.

### **Interferencia**

A Falcon frekvenciaoptimalizáló az egy adott ponton és időpontban mért aktív interferenciák alapján választja ki a frekvenciákat. Az aktív interferenciaszintek változhatnak az idő és a hely függvényében, passzív interferencia lehet jelen (amelyet a rendszer nem érzékel), és ennek eredményeképpen a teljesítmény változó lehet. A frekvenciaoptimalizáló által választott lehetőségek nem helyettesíthetik a gépkezelő körültekintő döntését. Ha fúrás közben csökken a teljesítmény, fontolja meg, hogy használja a Max üzemmódot.

### <span id="page-9-2"></span>**Más berendezések által keltett interferenciák**

Az interferencia pontatlanságokat okozhat a mélységmérésben, és módosíthatja az adó mindhárom tengely szerinti elfordulását (bukás, dőlés, irány). Fúrás előtt mindig végezzen háttérzajmérést a vevő (helymeghatározó) segítségével, és szemrevételezéssel ellenőrizze az esetleges interferenciaforrásokat.

A háttérzajmérés nem tud azonosítani minden interferenciaforrást, mert csak az aktív forrásokat képes érzékelni, a passzívakat nem. Az interferenciáról többet is megtudhat, és az interferenciaforrások nem teljes körű listáját megtalálja a következő részben: [Interferencia,](#page-55-1) oldalszám: [48.](#page-55-1)

Soha ne bízzon meg az olyan adatokban, amelyek nem jelennek meg gyorsan és/vagy nem maradnak stabilak.

Ha egy A betű (az angol attenuation szó kezdőbetűje) jelenik meg a dőlés mutatójának vagy a frekvenciaoptimalizálónak a bal alsó sarkában az adótól mért 3,0 m-nél nagyobb távolságnál, az azt jelenti, hogy [csillapítás](#page-87-0) lépett életbe, vagyis túlzott zaj van jelen, ami pontatlan mélységméréshez vezethet. A gyorsan váltakozó jelerősség rendkívüli interferencia jelenlétére utal. A mélység és a helymeghatározási pontok nem lesznek pontosak.

### <span id="page-10-0"></span>**A berendezés által keltett interferenciák**

Mivel ez a berendezés rádiófrekvenciás energiát kelthet, használhat és sugározhat, nem garantálható, hogy nem okoz interferenciát egy adott helyen. Ha a berendezés interferenciát okoz a rádió- vagy televíziókészülék vételében, amely a berendezés ki-, majd visszakapcsolásával állapítható meg, a következő intézkedések segítségével próbálhatja meg orvosolni az interferenciát:

- Fordítsa el vagy helyezze át a vevőantennát.
- Növelje a távolságot a vevő és az érintett berendezés között.
- <sup>l</sup> Kérjen segítséget a márkakereskedőtől, a DCI-től vagy egy tapasztalt rádió- /tévészerelőtől.
- <span id="page-10-1"></span><sup>l</sup> Csatlakoztassa a berendezést másik áramkörön lévő aljzatba.

### **Az akkumulátor töltése**

Ha az akkumulátorokat hosszabb ideig tárolni szeretné, kövesse az alábbi irányelveket:

- Ne tárolja az akkumulátort 45 °C-nál magasabb hőmérsékleten.
- Ne tárolja az akkumulátort teljesen lemerült állapotban.
- . Ne tárolja az akkumulátort az akkumulátoröltőben.
- Ne tároljon együtt több akkumulátort, ha fennáll a veszélye, hogy az érintkezőik vagy más vezető anyagok egymással érintkezhetnek és rövidzárlatot okozhatnak.

Ha lítium-ion akkumulátort szeretne hosszabb ideig tárolni, előtte töltse fel az akkumulátort 30–50%-os töltöttségi szintre (kettő vagy három LED világít a mérőn). Ne tárolja egy évnél hosszabb ideig az akkumulátort, hacsak nem tölti fel rendszeresen 30–50%-os töltöttségi szintre

### <span id="page-10-2"></span>**A berendezés karbantartása**

Kapcsoljon ki minden berendezést, amikor nem használja.

A berendezést tokban vagy táskában tárolja, hőtől, hidegtől és nedvességtől távol. Használat előtt ellenőrizze, hogy megfelelően működik-e.

A vevőn és a távvezérelt kijelzőn lévő üvegképernyőt kizárólag az üvegen lévő védőréteg számára nem ártalmas tisztítószerrel tisztítsa. Ha kétségei vannak, csak meleg vizet és mikroszálas törlőkendőt használjon. Ne használjon olyan háztartási vagy kereskedelmi ablaktisztító termékeket, amelyek ammóniát, alkoholt vagy savas folyadékot tartalmaznak. Ezekben a tisztítószerekben koptató hatású mikroszkopikus szemcsék lehetnek, amelyek felsértik a fényvisszaverő réteget és foltot hagyhatnak a kijelzőn.

A berendezés burkolatait és házát csak puha, nedves törlőkendővel és enyhe mosószerrel tisztítsa.

Ne használjon gőzborotvát vagy nagynyomású mosót.

Naponta ellenőrizze a berendezést, és forduljon a DCI-hez, ha sérülést vagy problémát észlel. Ne szerelje szét és ne próbálja meg megjavítani a berendezést.

Ne tárolja vagy szállítsa a berendezést úgy, hogy az akkumulátorok benne vannak. Mindig vegye ki az akkumulátorokat a berendezésből szállítás előtt vagy ha hosszabb ideig nem használja.

A DigiTrak vezetőrendszeréhez kapott akkumulátortöltő megfelelő védelemmel rendelkezik, hogy megvédje Önt az áramütéstől és egyéb veszélyektől a jelen dokumentumban leírtaknak megfelelő használat esetén. Ha az akkumulátortöltőt nem a jelen dokumentumban meghatározott módon használja, az említett védelem gyengülhet. Ne próbálja meg szétszerelni az akkumulátortöltőt; nem tartalmaz javítható alkatrészt. Az akkumulátortöltőt nem szabad lakóautóba vagy hasonló járműbe szerelni.

### <span id="page-11-0"></span>**Az adó kezelésére vonatkozó általános útmutató**

Rendszeresen tisztítsa meg a rugót és a meneteket az akkumulátor házában, valamint az akkumulátor zárósapkájának rugóját és meneteit, hogy biztosítva legyen a megfelelő csatlakozás az akkumulátorokkal. Dörzspapírral vagy drótkefével távolítsa el a lerakódott rozsdaréteget. Ügyeljen rá, hogy ne sértse meg az akkumulátor sapkájának tömítőgyűrűjét; tisztításkor vegye ki, ha szükséges. Tisztítás után használjon vezető kenőanyagot az akkumulátorsapka menetein, hogy az akkumulátorsapka ne ragadjon be az akkumulátorházba.

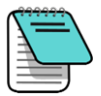

Az akkumulátor jobb teljesítménye érdekében a DCI akkumulátoraival működő adók akkumulátorainak zárósapkái egyedi akkumulátorcsatlakozó rugókkal és nikkeles berágódásgátló kenőanyaggal vannak ellátva a jobb elektromos csatlakozás érdekében.

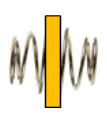

Használat előtt ellenőrizze, hogy nincs-e az akkumulátorsapka tömítőgyűrűjén olyan sérülés, amely vizet engedne be az akkumulátorházba. Cserélje ki a tömítőgyűrűt, ha megsérült.

Ne használjon vegyszert az adó tisztításához.

Szigetelőszalaggal tekerje körbe az adó üvegszálas csövét, ha a hely megengedi, ez ugyanis megvédi az üvegszálat a rozsdásodást okozó és koptató hatású környezeti hatások többségétől. Az infravörös (IR) portot ne ragassza le, ez ugyanis zavarni fogja az IRkommunikációt.

A 15 hüvelykes Falcon jeladók akkumulátorsapkája menetes furattal rendelkezik (1/4"-20-as menet), hogy a hátulról tölthető házakba szerelt jeladók beszereléséhez és kiszereléséhez bedugó/kihúzó szerszámot lehessen használni. Ügyeljen arra, hogy ebben a furatban ne rakódjon le törmelék.

A berendezés szavatosságának (az adóra érvényes 3 éves/500 üzemórás szavatossággal együtt) érvényesítéséhez küldje el a termékregisztrációs kártyát vagy regisztráljon online a [www.MyDigiTrak.com](http://www.mydigitrak.com/) címen a vásárlástól számított 90 napon belül. Érdeklődjön a márkakereskedőjénél az adó meghosszabbított 5 éves/750 üzemórás szavatosságáról.

# <span id="page-12-0"></span>**Első lépések**

### <span id="page-12-1"></span>**Bevezető**

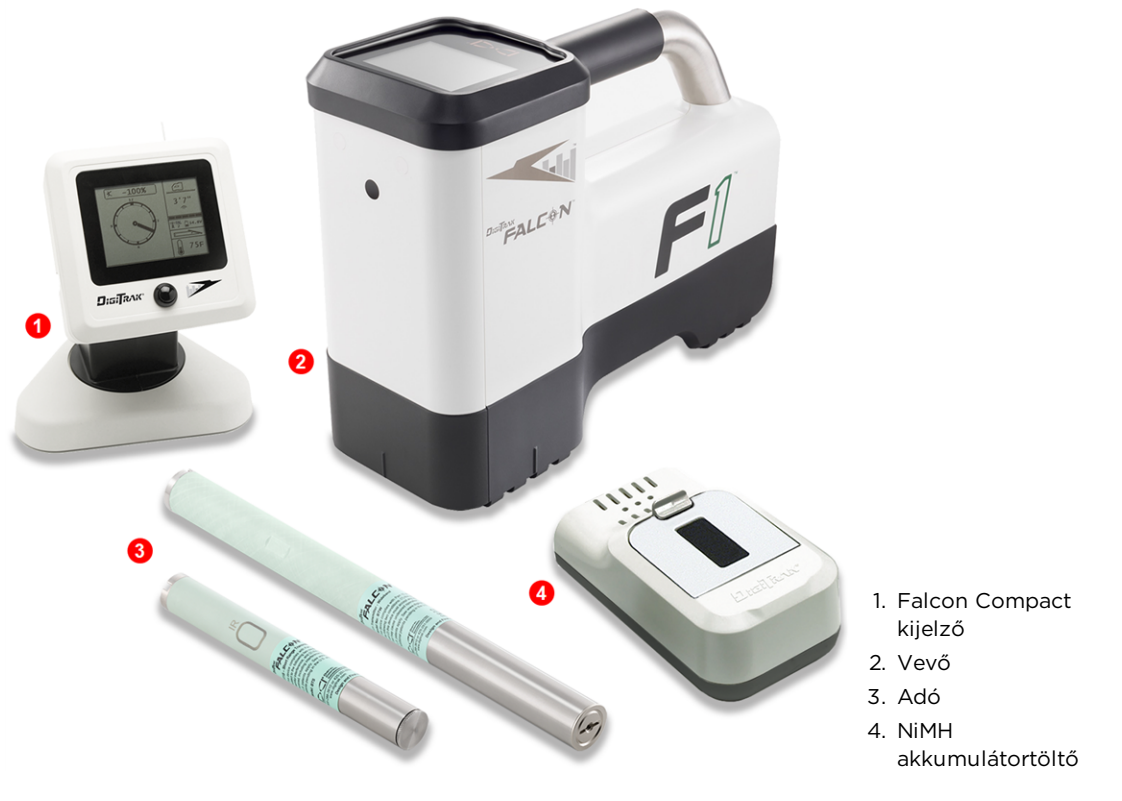

DigiTrak Falcon F1 vezetőrendszer

Gratulálunk, hogy megvásárolta a DigiTrak Falcon F1 vezetőrendszert, a DigiTrak Falcon vezetőrendszer-család alapszintű rendszerét. A Falcon technológiája jelentős előrelépést jelent a föld alatti fúrási projekteken dolgozó csapatok előtt álló egyik legnagyobb akadály, az aktív interferencia leküzdésében. A Falcon F1 segítségével a csapatok kedvező áron juthatnak hozzá a Falcon technológiához, és később megvásárolhatják a többsávos Falcon F2 rendszert, ha mélyebb fúrásra lesz szükség több interferenciával rendelkező környezetekben.

A föld alatti fúrás jelenlegi piacán jelentős a verseny, és az egyre mélyebb furatok és nagyobb kihívást jelentő munkaterületek mellett az interferencia okozza az egyik elsődleges akadályt a vízszintes irányított fúrás időben történő elvégzése előtt. Az interferencia munkaterületenként, egy adott területen belül pontonként, sőt még napszaktól függően is változó. Kiterjedt kutatás és a legnagyobb kihívást jelentő, legtöbb interferenciával rendelkező területeken végzett tesztek után a DCI arra a következtetésre jutott, hogy az akadály legyőzéséhez sokkal hatékonyabb az interferenciát kikerülő adófrekvencia választása, mint egyszerűen a teljesítmény növelése.

A Falcon a széles frekvenciatartományokat sávokra osztja, majd az egyes sávokban kiválasztja azokat a frekvenciákat, amelyek a legkevésbé fogékonyak az interferenciára. A Falcon F1 egyetlen sávot használ (11-es sáv). Ez azokat a frekvenciákat tartalmazza, amelyeket interferencia mellett a legjobban teljesítőnek találtak a legtöbb munkaterületen. A rendszer könnyen megtanulható és egyszerűen használható minden nap. A pilótafuratok elején alkalmazandó pár egyszerű lépés elsajátítása után perceken belül készen állhat a fúrásra.

A versenytársak rendszerei mélységben és adattartományban mérik a sikert. A Falcon technológiája is hatalmas tartományt biztosít, de nem ez teszi nagyszerűvé a Falcont. A DCI-nél úgy véljük, a siker, hogy a csapatoknak lehetővé tesszük a lehető legtöbb munka elvégzését a lehető legrövidebb időn belül. A Falcon technológia erre az alapelvre épül.

A Falcon rendszer alapvetően egy vevőből, egy távvezérelt kijelzőből, egy adóból, akkumulátorokból és egy akkumulátortöltőből áll. Az említett eszközök külön használati útmutatói a vezetőrendszerhez kapott pendrive-on és a [digital-control.com](https://dci.zendesk.com/hc/en-us) címen találhatók.

### <span id="page-13-0"></span>**Az útmutató használata**

Ez az útmutató fontos eszköz az Ön számára mint a vezetőrendszer gépkezelője. Megtalálható a rendszerhez kapott pendrive-on vagy a [digital-control.com](https://dci.zendesk.com/hc/en-us) címen. Azt javasoljuk, töltse fel a mobileszközére, hogy a szükséges információ mindig kéznél legyen.

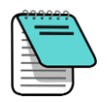

Ha valami kiemelt figyelmet érdemel, azt ezzel a jegyzetfüzetet ábrázoló ikonnal jelezzük.

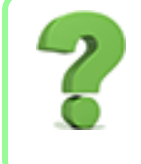

#### Mit tegyek, ha kérdésem van ezzel a témával kapcsolatban?

Az útmutató olvasása közben kérdései merülhetnek fel. Ezek közül néhányat már megválaszoltunk az adott helyen ehhez hasonló keretezett mezőkben. Ha az adott téma nem érinti Önt, hagyja ki és olvasson tovább.

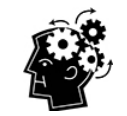

#### Szüksége lehet erre.

Néha jó, ha egy kis extra információ van kéznél. Lehet, hogy valahol máshol az útmutatóban részletesebben tárgyalunk egy témát, ennek ellenére kivonatosan szerepeltettük a fontosabb adatokat ott, ahol szüksége van rá, és az oldalszámot is feltüntettük, ha részletesebben szeretne olvasni a témáról.

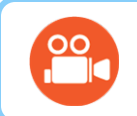

#### Nézzen videót.

Az online elérhető oktatóvideóval rendelkező témákat ez az ikon jelzi.

Az útmutatóban segítségképpen az alábbihoz hasonló hivatkozásokat is elhelyeztünk, hogy könnyen megtalálja, amit keres:

A vevőt használat előtt párosítani és kalibrálni kell az adóval.

[Kalibrálás](#page-27-0) és AGR *Oldalszám: [20](#page-27-0)*

### <span id="page-14-0"></span>**Bekapcsolás**

A vevő kezdőképernyőjén lévő földgömbben és az adó testén látható régiószámoknak egyezniük kell. Ha nem egyeznek, forduljon a DigiTrak márkakereskedőhöz.

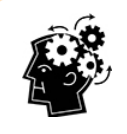

### A kiválasztógomb használata.

A menüpontok közötti mozgáshoz nyomja meg a kiválasztógombot. A kiválasztáshoz tartsa lenyomva röviden, majd engedje el. Ha egy menüben öt másodpercig tétlen marad, akkor visszatér a Locate (Helymeghatározás) képernyőre.

### <span id="page-14-1"></span>**Vevő**

- 1. Helyezzen be egy teljesen feltöltött akkumulátort.
- 2. Kapcsolja be a vevőt a kiválasztógombot röviden nyomva tartva.
- 3. Nyomja meg a gombot a "Read the manual before using" (Olvassa el az útmutatót használat előtt) nyilatkozat elfogadásához. A következő tájékoztató képernyőn hasznos információk láthatók, például a szoftververzió és a kompatibilis adók. Nyomja meg a gombot a folytatáshoz.
- 4. Ha először használja a berendezést: a Main (Főmenü) > Settings

(Beállítások) menüben  $\bigcirc$  állítsa be a mélység mértékegységét, a bukás mértékegységét és a telemetriai csatornát.

5. A főmenüben állítsa be az opcionális talajszint feletti magasságot  $\mathcal{L}$ .

### <span id="page-14-2"></span>**Adó**

Ne kapcsolja be az adót, amíg nem futtatta a frekvenciaoptimalizálót a vevőn (lásd a következő részt). Ezután, egyszerűen helyezze be az akkumulátorokat először a pozitív végével, majd húzza meg teljesen az akkumulátor sapkáját.

### <span id="page-14-3"></span>**Távvezérelt kijelző (FCD)**

- 1. Helyezzen egy teljesen feltöltött akkumulátort az akkumulátorházba.
- 2. Nyomja meg a gombot a távvezérelt kijelző bekapcsolásához.
- 3. Ha először használja a berendezést: a Main (Főmenü) > Settings (Beállítások)

menüben állítsa be a mélység mértékegységét, a bukás mértékegységét és a telemetriai csatornát. Ugyanazokat a beállításokat használja, mint a vevőn. Érdemes továbbá mindkét eszközön ugyanazt a mértékegységrendszert (angolszászt vagy metrikust) használni.

[Beállítások](#page-31-1) *Oldalszám: [24](#page-31-1)*

[Talajszint](#page-25-0) feletti [magasság](#page-25-0) (HAG) *Oldalszám: [18](#page-25-0)*

[Akkumulátorok](#page-80-0) és be- [/kikapcsolás](#page-80-0) *Oldalszám: [73](#page-80-0)*

- 4. Ellenőrizze, hogy érkezik-e adat a vevőből. Ha nem, ellenőrizze, hogy megfelelő régió van-e beállítva mindkét eszközön.
- 5. Ha a meglévő DigiTrak távvezérelt kijelzőjén nem választható az F1 vevőként, akkor válassza az F2-t.

Ha eltérő távvezérelt kijelzőt használ, akkor tekintse meg a vezetőrendszeréhez kapott pendrive-on és a [digital-control.com](https://dci.zendesk.com/hc/en-us/categories/115000408834-Displays) címen található, különálló használati útmutatót.

### <span id="page-15-0"></span>**Beállítások – összefoglaló**

A Falcon F1 vevő első használatbavétele egyszerű: futtassa a frekvenciaoptimalizálót, sétáljon végig a fúrás nyomvonala mentén, és végezze el a beolvasást, párosítsa a vevőt az adóval, végezze el a kalibrálást, ellenőrizze a talajszint feletti tartományt, és ellenőrizze az aktív interferenciát. Mindezekről összefoglalóan beszélünk a következő néhány bekezdésben, és feltüntetjük, hogy hol talál részletesebb leírást az útmutatóban. Ha már most meg szeretné ismerni a részleteket, ugorjon a következő részre: [Vevő](#page-17-0), oldalszám: [10](#page-17-0).

### <span id="page-15-1"></span>**Frekvenciaoptimalizáló kiválasztása**

- 1. Kapcsolja ki az adót (vegye ki az akkumulátorokat), vigye a vevőt a tervezett furat mentén arra a pontra, ahol a legnehezebb lehet a helymeghatározás, például a furat legmélyebb pontjára, vagy ahol egyértelmű, hogy aktív interferencia van, például vasúti átjáróban, transzformátornál, közúti jelzőlámpáknál vagy elektromos vezetékeknél.
- 2. Kapcsolja be a vevőt, és válassza a Frequency Optimizer (FO) **M** (Frekvenciaoptimalizáló) lehetőséget a főmenüből. [Frekvenciaoptimalizáló](#page-20-1) *Oldalszám: [13](#page-20-1)*
- 3. Amikor az FO eredményei aktívak (az Exit (Kilépés) gomb villog), sétáljon végig a furat tervezett nyomvonalán a vevővel, és jegyezze fel a nagy háttérzajjal (aktív interferencia) rendelkező területeket. Minél nagyobb egy frekvenciasáv oszlopa a grafikonon, annál nagyobb az interferencia.

### <span id="page-15-2"></span>**Párosítás az adóval**

1. A vevőn a gombot megnyomva aktiválja a 11-es sávot, majd a kiválasztáshoz tartsa röviden nyomva a gombot.

[Párosítás](#page-22-0) *Oldalszám: [15](#page-22-1)*

- 2. Tartsa nyomva röviden a kiválasztógombot a Felső sávhoz rendeléshez.
- 3. Válassza a Pair (Párosítás) lehetőséget (villog).
- 4. Helyezze be az akkumulátorokat az adóba először a pozitív végével, tegye rá az akkumulátor sapkáját, majd hagyja pár másodpercig az adót, hogy bekapcsoljon és elkezdjen adatokat küldeni a vevőnek. Nem számít, hogy az akkumulátorok behelyezésekor az adó felfelé vagy lefelé néz, mindenképpen a 11-es sávra állva kapcsol be.
- 5. Helyezze a vevő és az adó IR-portját egymástól öt cm-re, és a párosításhoz válassza a pipát  $\checkmark$ . A sikeres párosítást csipogó hang és egy pipa jelzi.

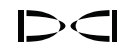

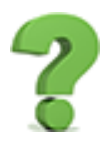

### Miért nem tudok más sávokat választani?

A Falcon F1 a 11-es sáv használatára van beállítva, mert ennek a frekvenciatartománya nyújtja a legjobb teljesítményt különböző interferenciákkal rendelkező környezetekben. Az interferencia az idő és a hely függvényében változik, és egyik sáv sem működik tökéletesen minden helyzetben. Az alacsonyabb frekvenciasávok jól működnek a passzív interferencia ellenére. A közepes sávok jobban teljesíthetnek a mélyebb furatokban, és a célzott irányítási képességük is hosszabb lehet A magasabb sávok jelerőssége valamivel gyengébb lehet, de a teljesítményük általában jobb aktív interferencia, például elektromos vezetékek mellett.

A Falcon F1 tulajdonosai előtt nyitva áll a továbblépés lehetősége a nagyobb teljesítményű, további sávokkal rendelkező berendezésekre. Érdeklődjön a márkakereskedőjénél, ha a vezetőrendszerét szeretné Falcon F2-re vagy Falcon F5-re cserélni, és még több funkcióval, például folyadéknyomás-felügyelettel és adatnaplózással rendelkezni.

### <span id="page-16-0"></span>**Interferencia ellenőrzése**

Most, hogy az adója és a vevője párosítva van, sétáljon végig a furat mentén a bekapcsolt adóval és vevővel, és ellenőrizze az aktív interferenciát.

### <span id="page-16-1"></span>**Kalibrálás**

Végezzen el egy 1 pontos (1PT) kalibrálást az újonnan optimalizált frekvenciasávhoz egy alacsony zajjal rendelkező területen úgy, hogy az adó egy házban legyen. A frekvenciák optimalizálása és az adóval történő párosítás után mindig végezze el a kalibrálást.

### <span id="page-16-2"></span>**Talajszint feletti tartomány (AGR) ellenőrzése**

Végezze el a talajszint feletti tartomány ellenőrzését az új optimalizált frekvenciasávon a fúrás előtt. Az AGR képernyő automatikusan megjelenik a kalibrálás után.

Ha a talajszint feletti AGR távolság 15 m-nél nem pontos, végezze el a 15M kalibrálást (ez szintén csak egy pontot használ), hogy javuljon a talajszint feletti távolság mérésének pontossága. A fúráshoz *nincs* szükség 15 m-es kalibrálásra.

[Interferencia](#page-55-1) *Oldalszám: [48](#page-55-1)*

[Kalibrálás](#page-27-0) *Oldalszám: [20](#page-27-0)*

[AGR](#page-30-0) *Oldalszám: [23](#page-30-0)*

15M [kalibrálás](#page-31-0) *Oldalszám: [24](#page-31-0)*

## <span id="page-17-0"></span>**Vevő**

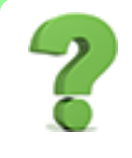

### Tudom, hogy mi az a kiválasztógomb. Kihagyhatom ezt a részt? *Oldalszám: [13](#page-20-0)*

Ez a rész olyan, mint az első kézfogás a Falcon berendezésével. Ha szoros a kapcsolat Ön és a vevője között, akkor valószínűleg átugorhatja ezt a részt, és továbbléphet a következő részre: [A](#page-20-0) vevő [menüi](#page-20-0).

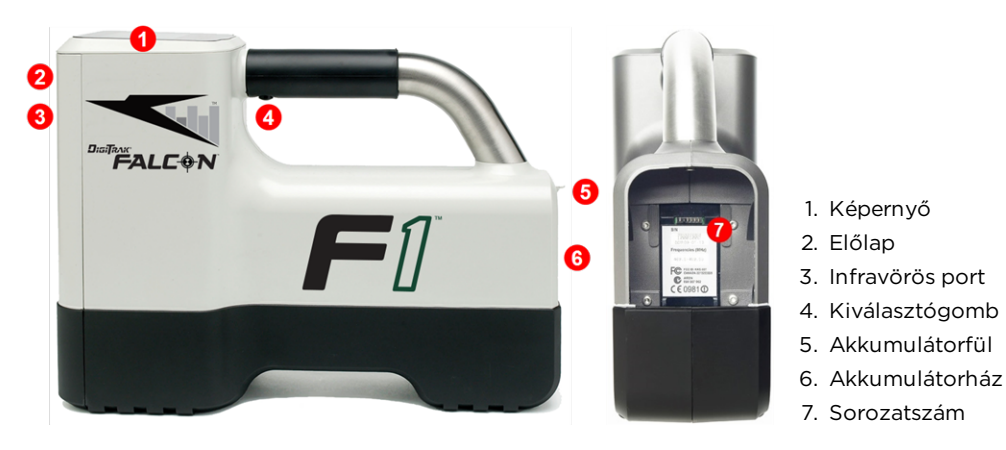

Falcon F1 vevő – oldal- és hátulnézet

### <span id="page-17-1"></span>**Áttekintés**

A DigiTrak Falcon F1 vevő (helymeghatározó) a Falcon szélessávú adó helyének meghatározására és követésére használt kézi berendezés. Átalakítja az adóból érkező jeleket, és megjeleníti a mélységre, a bukásra, a dőlésre, a hőmérsékletre és az akkumulátor töltöttségére vonatkozó információkat, illetve elküldi ezeket az információkat a fúróberendezésen található távvezérelt kijelzőre.

A vevőnek és az adónak a különböző globális régiókban egyedi üzemi követelményeknek kell megfelelniük. A vevő kezdőképernyőjén látható a régiószám. A megfelelő kommunikációhoz ennek a számnak egyeznie kell az adóra nyomtatott számmal.

[Kezdőképernyő](#page-18-1) *Oldalszám: [11](#page-18-1)*

<span id="page-17-2"></span>A vevőt használat előtt párosítani és kalibrálni kell az adóval. [Kalibrálás](#page-27-0) Kalibrálás *Oldalszám: [20](#page-27-0)*

### **Kiválasztógomb**

A Falcon vevő rendszere a fogantyú alatt található kiválasztógombbal működtethető. Ezzel kapcsolható be a vevő, ezzel lehet mozogni a menüelemek között, és ezzel lehet váltani a képernyőnézetek között a mélységméréshez. Az egyszeri megnyomással a lehetőségek között váltogathat, majd a kívánt lehetőséget a gomb rövid nyomva tartásával és elengedésével választhatja ki.

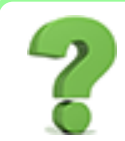

### Átléptem a kívánt menüponton. Tovább kell kattintgatnom?

Pár másodperc tétlenséget követően a kijelző visszatér a Locate (Helymeghatározás) képernyőre, és újból próbálkozhat.

# <span id="page-18-0"></span>**Csipogások**

A Falcon F1 vevő csipogással jelzi a be-/kikapcsolást, erősíti meg a menüváltást és nyugtázza a műveletek sikeres/sikertelen állapotát. A vevő akkor is csipog, ha az adó hőmérséklete emelkedik.

Adó [hőmérsékletére](#page-83-0) [figyelmeztető](#page-83-0) hangjelzések *Oldalszám: [76](#page-83-0)*

Két hosszú csipogás a kiválasztott menüponttal kapcsolatos problémát jelez, és egy hibaképernyő jelenik meg, amíg meg nem nyomja a kiválasztógombot vagy ki nem veszi az akkumulátort (kritikus hiba esetén). Ellenőrizze a berendezést, majd próbálkozzon újra a művelettel, vagy forduljon a DCI ügyfélszolgálatához segítségért.

### <span id="page-18-1"></span>**Kezdőképernyő**

Helyezzen be egy feltöltött akkumulátort. A vevő bekapcsolásához nyomja meg a kiválasztógombot.

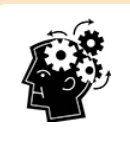

### Zárolva?

Ha a vevő bekapcsolásakor azonnal egy számbillentyűzet jelenik meg, akkor zárolva van, és meg kell adni a tulajdonos által létrehozott mester PIN-kódot. Feloldás után ez a funkció a főmenü alján található két FalconLOC ikon segítségével érhető el és kezelhető. További információért lásd: [LOC](#page-38-0), oldalszám: [31](#page-38-0).

A figyelmeztető képernyő elolvasása után a gomb ismételt megnyomásával nyugtázza, hogy elolvasta és megértette az útmutatót. A vevőn a kezdőképernyő jelenik meg, amelyen többféle rendszerinduláskori teszt eredménye látható:

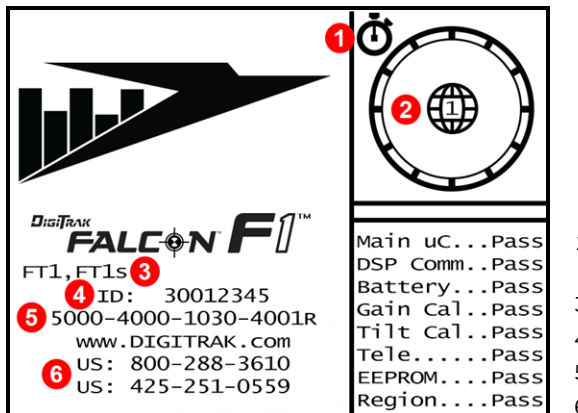

- 1. [LOC](#page-38-0) szoftvert tartalmaz
- 2. A régiószámnak egyeznie kell az adón láthatóval
- 3. Kompatibilis adók
- 4. Vevő azonosító száma
- 5. Szoftververzió
- 6. Ügyfélszolgálat telefonszáma

#### Vevő kezdőképernyője

Kattintással lépjen ki a kezdőképernyőről. A Falcon F1 vevő ekkor átlép a Locate (Helymeghatározás) képernyőre.

[Helymeghatározás](#page-51-1) képernyő *Oldalszám: [44](#page-51-1)*

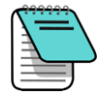

Ha az önellenőrzés egyik eleme sikertelen "Fail" (Sikertelen) felirattal figyelmeztetés jelenik meg a kezdőképernyőn a "Pass" (Sikeres) felirat helyett. Egy felkiáltójel (!) is megjelenhet a dőlés mutatójában a Locate (Helymeghatározás) képernyőn. Lépjen kapcsolatba a DCI ügyfélszolgálatával.

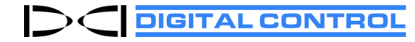

### <span id="page-19-0"></span>**A képernyőkontraszt beállítása**

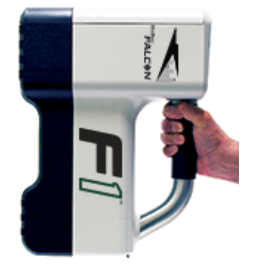

Ha világosabbá vagy sötétebbé szeretné tenni a képernyőt, tartsa lenyomva a kiválasztógombot a Locate (Helymeghatározás) képernyőn, miközben függőlegesen tartja a vevőt. Engedje el a kiválasztógombot, amikor a képernyő kontrasztja eléri a kívánt szintet.

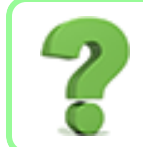

### A kontraszt túl sokat változott. Hogyan állíthatom vissza?

Tartsa továbbra is nyomva a kiválasztógombot. A képernyő teljesen sötétté vagy világossá válik, majd elkezd az ellenkező irányba változni.

### <span id="page-19-1"></span>**A távvezérelt kijelző**

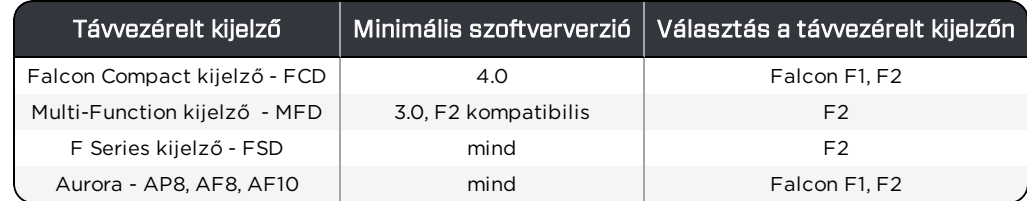

A Falcon F1 vevő a következő távvezérelt kijelzőkkel kompatibilis:

A Falcon F1 vevőhöz kapott távvezérelt kijelzőt gyárilag beállították a vevővel való kommunikációra.

Ha külön vásárolt Falcon vevőt, akkor előfordulhat, hogy a meglévő távvezérelt kijelzője nem rendelkezik a kívánt beállítással. Ebben az esetben keresse fel a DCI regionális irodáját vagy az ügyfélszolgálatot, és kérje a szoftver frissítését.

A távvezérelt kijelzők használati útmutatói a Falcon rendszerhez kapott pendrive-on és a [digital-control.com](http://digital-control.com/) címen találhatók. MFD esetén használja az FSD útmutatóját.

# <span id="page-20-0"></span>**A vevő menüi**

### Már ismerem a DigiTrak vevő menüit. Kihagyhatom ezt a részt? *Oldalszám: [43](#page-50-0)*

Ha már használt DigiTrak SE vagy F2 vevőt, akkor jól halad a Falcon működésének elsajátításában. Olvassa el a frekvenciaoptimalizálóról szóló következő részt, majd ugorjon a következő részre: A [helymeghatározás](#page-50-0) alapjai. Később visszanézhet, ha információra lesz szüksége. Ha ez az első DigiTrak készüléke, olvasson tovább.

A főmenü a kiválasztógombot megnyomva nyitható meg a Locate (Helymeghatározás) képernyőről. A gomb ismételt megnyomásával mozoghat a menüben, majd a kiválasztógombot röviden nyomva tartva és elengedve választhatja ki a kívánt lehetőséget. Az alábbi ábrán a frekvenciaoptimalizáló ikonja van kijelölve. Ha most röviden lenyomva tartaná a kiválasztógombot, ez a funkció indulna el.

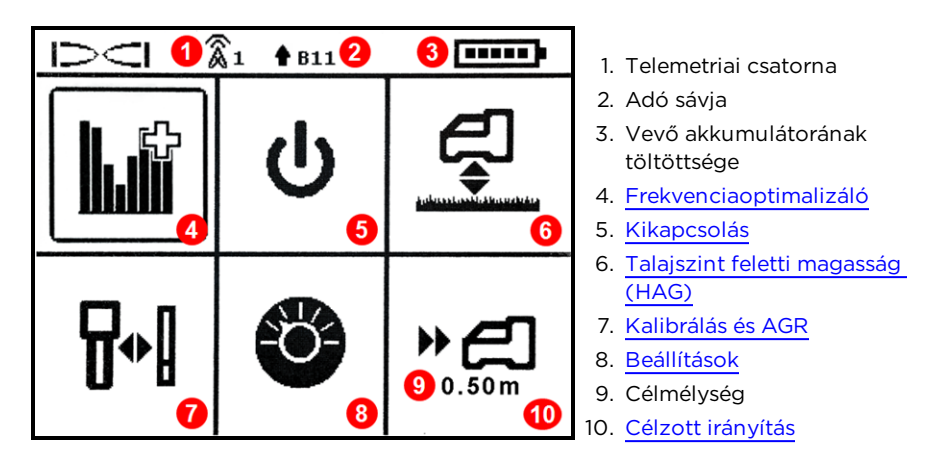

A vevő főmenüje

A főmenü tetején a telemetriai csatorna, az adó frekvenciasávja és a vevő akkumulátorának töltöttsége látható.

A következő részekben a főmenü elemeit mutatjuk be sorrendben. A fenti hivatkozások segítségével közvetlenül a kívánt részre ugorhat.

Ha a célzott irányítás menüjében be van programozva a célmélység, akkor ez a célzott irányítás ikonja alatt látható.

<span id="page-20-1"></span>Ha véletlenül nyitja meg a főmenüt, akkor a Locate (Helymeghatározás) képernyőre a menüpontokat végigléptetve juthat vissza, vagy várjon pár másodpercet, és a menü időtúllépés miatt automatikusan visszatér.

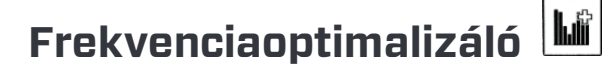

Ebben a részben a Falcon technológia úttörő frekvenciaoptimalizáló (FO) funkciójáról lesz szó, amely megtalálja a legalacsonyabb zajjal rendelkező (optimális) frekvenciacsoportot a 11-es sávban. Amikor az eredmények grafikon formájában megjelenítve mutatják az egyes sávok aktív interferenciaszintjét, válassza ki a 11-es sávot, párosítson, és készen is áll a kalibrálásra és a fúrásra.

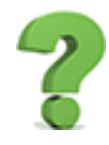

### Minden alkalommal optimalizálnom kell, amikor bekapcsolom a vevőt? *Oldalszám: [73](#page-80-3)*

Nem, a vevő a következő párosításig emlékszik az optimalizált frekvenciákra a 11-es sávban. De ne felejtsen el optimalizálni a következő fúrásnál.

#### Ha az optimalizált sávom nagyszerűen működött az előző munkaterületen, használhatom a következőnél is?

Mivel az interferenciaforrások minden munkaterületen eltérőek, a DCI azt javasolja, hogy minden munkaterületen optimalizáljon, hogy az aktuális körülményekhez legjobb frekvenciaválaszték álljon rendelkezésére.

- A 11-es sáv optimalizálása:
- 1. Ellenőrizze, hogy mindegyik adó ki legyen kapcsolva vagy több mint 30 m távolságra legyen a vevőtől.
- 2. Sétáljon a vevővel a furat tervezett nyomvonala mentén arra a pontra, ahol várhatóan a legnagyobb zaj (aktív interferencia) van.
- 3. Tartsa a vevőt párhuzamosan a furat nyomvonalával, és válassza a Frequency

Optimizer (Frekvenciaoptimalizáló) lehetőséget a főmenüből.

A Falcon F1 vevő végigpásztázza és megméri a háttérzajt (aktív interferencia) több frekvencián. A kijelző mindegyik sávot kb. 15 másodpercig mutatja pásztázás közben az alábbi ábrához hasonlóan.

−90-től −72 dB-ig Alacsony interferenciaszint

−72-től −54 dB-ig Közepes interferencia

−54-től −18 dB-ig Az interferencia probléma lesz a mélység növekedésével

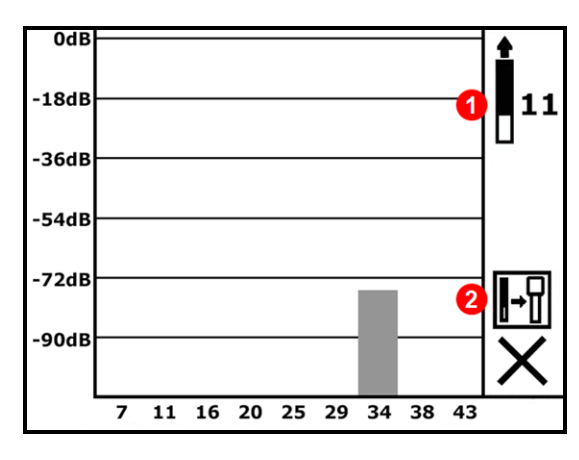

1. Elérhető sáv 2. Párosítás (később jelenik meg)

A frekvenciaoptimalizálás grafikonja pásztázás közben

Amikor a frekvenciaoptimalizálás befejeződik, a vevő megjeleníti mind a kilenc frekvenciasáv aktív zajértékeit, és mindegyik sávban kiválasztja a legalacsonyabb zajjal rendelkező, optimális frekvenciákat. Minél rövidebb az oszlop a grafikonon, annál kisebb interferencia van jelen az adott sávban. Figyelje az eredményeket legalább 20 másodpercig.

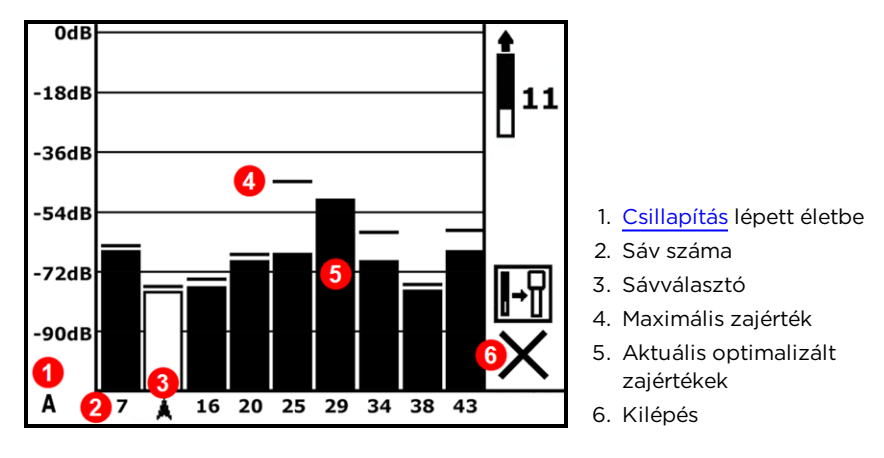

A frekvenciaoptimalizáló eredményei

4. Ha a teljes tervezett furat mentén meg szeretné mérni a zajértékeket, egyszerűen sétáljon végig a furat mentén úgy, hogy a kijelzőn figyeli a frekvenciaoptimalizáló eredményeit (a kilépés gomb folyamatosan villogni fog), miközben a vevőt párhuzamosan tartja a furat nyomvonalával. Mivel a vevő folyamatosan mintát vesz a háttérzajból, jelzi az egyes sávok maximális zajértékét az oszlopok tetején.

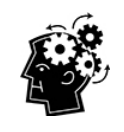

### Annyiszor optimalizálhat, ahányszor csak akar. Nincsenek korlátok.

Ha a zajszintek jelentősen megnőnek egy ponton a furat mentén, akkor próbálja meg az optimalizálást ezen a nagy interferenciával rendelkező területen. Párosítás előtt annyiszor optimalizálhat, ahányszor és ahol csak akar.

Új projekteknél fontos a frekvenciaoptimalizáló futtatása, hiszen az különböző frekvenciákat választ a 11-es sávhoz az adott munkaterületen meglévő zajtól függően.

- 5. A gombot megnyomva álljon a kijelölőelemmel a 11-es sávra, és a kiválasztáshoz tartsa nyomva röviden a gombot. A 11-es szám a sáv kHz-ben mért közepes frekvenciáját jelzi.
- 6. Válassza ki, hogy az adott sávot felső sávként szeretné elmenteni. Nem számít, hogy az akkumulátorok behelyezésekor az adó felfelé vagy lefelé néz, mindenképpen a 11 es sávra állva kapcsol be. A Falcon F1 nem rendelkezik alsó sávval.

<span id="page-22-1"></span><span id="page-22-0"></span>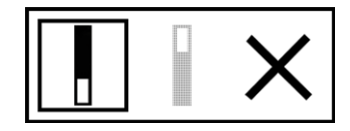

Felső Alsó Mégse

7. Válassza a Pair (Párosítás) lehetőséget (villog). A vevő kijelzőjén megjelenik az adó párosítási képernyője. Helyezze be az akkumulátorokat az adóba, tegye rá az akkumulátor sapkáját, és várjon 15 másodpercig, amíg az adó teljesen bekapcsol. A frekvenciaoptimalizáló által mért zaj növekedése jelzi, hogy az adó be van kapcsolva.

[Adó](#page-79-0) *Oldalszám: [72](#page-79-0)*

8. Helyezze az adó süllyesztett infravörös (IR) portját 5 cm-re a vevő elején található IRporttól úgy, hogy egymás felé nézzenek. A 8 hüvelykes adón az IR-port 7,5 cm-re található a bemetszés nyílásától, azzal egy vonalban.

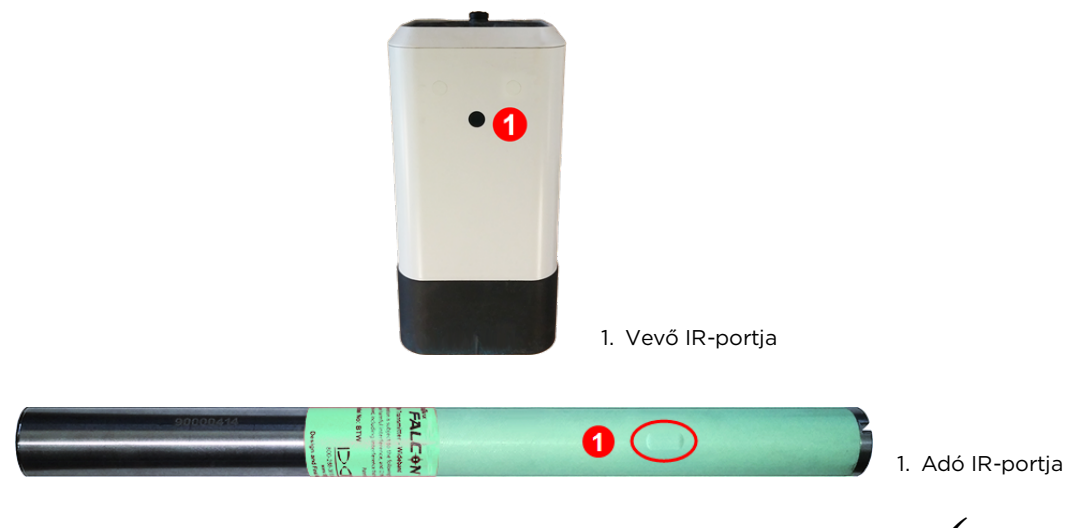

9. Az adó frekvenciasávja és a vevő párosításához válassza a pipát  $\checkmark$ .

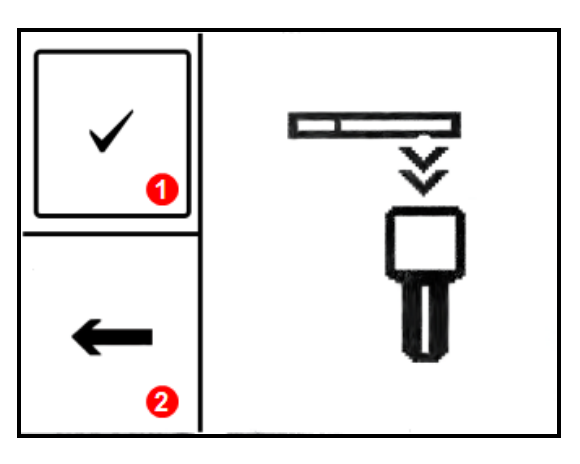

1. Párosítás 2. Visszatérés az optimalizáló eredményeihez

Adó infravörös (IR) párosítási képernyője

A párosításhoz tartsa ebben a helyzetben az adót kb. tíz másodpercig. Egy körbekörbe forgó ikon jelzi, hogy a vevő és az adó párosítása még nem történt meg. Ellenőrizze az IR-portok elhelyezkedését és közelségét. Ha párosítás közben az adó elmozdul, hibakód jelenhet meg a képernyőn. Ebben az esetben egyszerűen kezdje újra a párosítási eljárást.

Kiléphetek a párosítási képernyőről, és visszaléphetek az optimalizáló eredményeihez anélkül, hogy újraindítanám?

Igen. Válassza a Return (Visszalépés) lehetőséget, ha vissza szeretne térni az optimalizáló eredményeihez. A rendszer törli a maximális értékeket, Ön pedig tovább figyelheti az utolsó

optimalizált 11-es sáv zajértékeit. Ha az**X**lehetőséget választva lép vissza <sup>a</sup> Locate (Helymeghatározás) képernyőre, törli az optimalizálás eredményeit.

Amikor a párosítás sikerül, a vevő/adó ikonja röviden pipává változik, és a vevő csipog. Innentől kezdve a vevő és az adó is az újonnan optimalizált 11-es sávot fogja használni.

- $\bullet$  Ha a párosítás nem sikerül, a vevő/adó ikonja röviden  $\mathbf X$  jellé változik, majd újra megjelenik az adó párosítási képernyője. Próbálja meg újra a párosítást. Ha továbbra sem sikerül, vegye ki, majd helyezze vissza az adó akkumulátorait (először a pozitív végét) és az akkumulátorsapkát, illessze egymáshoz a két IR-portot, és próbálja meg újra. Ha továbbra sem sikerül, lépjen vissza az FO eredményeihez a Return (Visszalépés) lehetőséggel, és térjen vissza az 5. lépéshez.
- · Ha a párosítás nem fejeződik be, a vevő nem tárol el új optimalizált frekvenciákat. Amikor kilép a *frekvenciaoptimalizáló* képernyőjéről, a vevő és az adó párosítva marad az utolsó optimalizált frekvenciákkal.

A frekvenciaoptimalizáló elindítása nem módosítja az adó optimalizált l Si frekvenciasávját, amíg a vevő és az adó nincs párosítva. A párosítás után az adó automatikusan használni kezdi az új optimalizált frekvenciasávot.

### <span id="page-24-0"></span>**Elvégeztem a párosítást. Most mi a teendő?**

Párosítás után a vevő átlép a kalibrálási képernyőre, így  $X \approx 2$ emlékeztetve Önt, hogy új frekvenciasáv választásakor az adót és a vevőt kalibrálni kell. Szerelje az adót a fúrófejbe,  $\overline{\text{mm}}$ és kalibrálja.

Kalibrálás előtt a Locate (Helymeghatározás) képernyőn a "Calibration required" (Kalibrálás szükséges) felirat jelenik meg, a dőlés mutatójában pedig a dőlés értéke helyett egy hibajelzés látható.

Az optimalizált frekvenciasáv párosítása után általában a következő lépéseket kell elvégeznie a fúrás előtt:

- Kalibrálás
- <span id="page-24-1"></span>• Talajszint feletti tartomány ellenőrzése
- Háttérinterferencia ellenőrzése

# **Kikapcsolás**

A vevő kikapcsolásához válassza a Power Off (Kikapcsolás) lehetőséget a főmenüből. A vevő 15 percnyi (illetve célzott irányítási módban 30 percnyi) tétlenség után automatikusan kikapcsol.

#### A berendezést az akkumulátor kivételével is ki lehet kapcsolni?

Igen, a Falconnál ez nem okoz problémát.

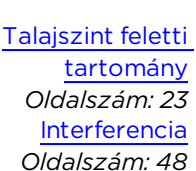

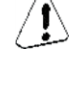

[Kalibrálás](#page-27-0) *Oldalszám: [20](#page-27-0)*

# <span id="page-25-0"></span>**Talajszint feletti magasság (HAG)**

A Height-Above-Ground (HAG) (Talajszint feletti magasság) lehetőséget használva egy magasságot adhat meg a vevőn, hogy ne a talajon kelljen beállítani a magasság méréséhez. A vevő felemelése a talaj fölé ezenkívül lehetőséget ad a föld alatti interferencia kiküszöbölésére, amely egyébként csökkentené az adó hatótávolságát vagy változást okozna a mért értékekben.

A helytelen értékek megelőzése érdekében a Falcon mindig kikapcsolt HAG funkcióval (letiltva) indul el. A HAG a kalibrálás alatt és a mélység mértékegységeinek módosításakor is automatikusan kikapcsol, míg a Target Steering® (célzott irányítás) funkció használatakor és az AGR tesztek alatt a berendezés figyelmen kívül hagyja. Amíg nem engedélyezi a HAG funkciót, a vevőt a talajra kell helyezni a pontos mélységméréshez.

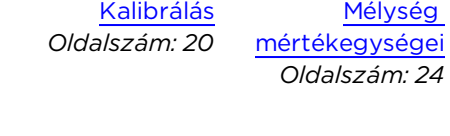

Célzott [irányítás](#page-72-0) *Oldalszám: [65](#page-72-0)*

AGR [teszt](#page-30-0) *Oldalszám: [23](#page-30-0)*

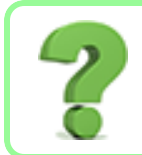

### Én mindig használom a HAG funkciót. Be lehet állítani, hogy automatikusan bekapcsoljon?

Nem. A biztonság érdekében a HAG funkciót minden használat előtt kézzel kell bekapcsolni. A funkció azonban megjegyzi az utoljára használt magasságértéket.

A kívánt HAG távolság megállapításához tartsa kényelmesen a teste mellett a vevőt úgy, hogy a vevő eleje kb. 20 cm-re legyen a testétől, a [Biztonság](#page-8-0) részben megadottak szerint; oldalszám: [1.](#page-8-0) Mérje meg a távolságot a vevő alja és a talaj között. A HAG 30–90 cm közötti értékre állítható.

A HAG menüjében három lehetőség áll rendelkezésre: bekapcsolás, kikapcsolás és beállítás. A kiválasztógombbal álljon a kívánt lehetőségre, majd a kiválasztáshoz tartsa nyomva röviden.

### <span id="page-25-1"></span>**HAG bekapcsolása**

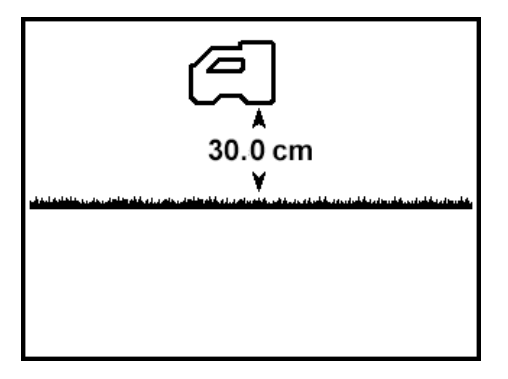

### HAG bekapcsolása

Ha más értéket szeretne beállítani a HAG-hoz, vagy ki szeretné kapcsolni, a kiválasztógombot megnyomva lépjen a következő képernyőre, és ugorja át az ebben a részben leírtakat. Egyébként folytassa.

A Turn HAG On (HAG bekapcsolása) képernyőn a Falcon vevő látható a talaj felett 30 cmrel. Tartsa röviden lenyomva a kiválasztógombot a HAG bekapcsolásához a képernyőn

látható magassággal. A vevő csipogással és egy pipával  $\checkmark$  nyugtázza a HAG bekapcsolását, majd visszalép a Locate (Helymeghatározás) képernyőre.

A mélységméréseket (kiválasztógomb lenyomva tartva) most úgy kell elvégezni, hogy a vevőt ebben a magasságban tartja.

### <span id="page-26-0"></span>**HAG kikapcsolása**

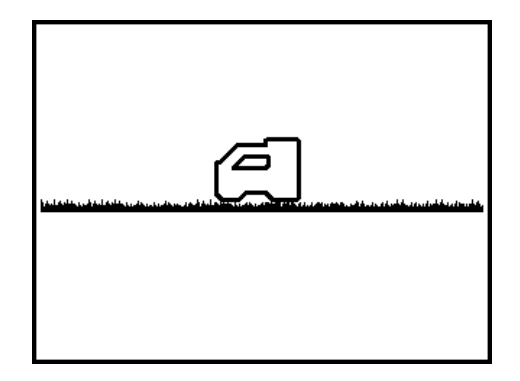

#### HAG kikapcsolása

Ha a HAG távolságot szeretné beállítani, a kiválasztógombot megnyomva lépjen a következő képernyőre, és ugorja át az ebben a részben leírtakat. A HAG kikapcsolásához folytassa.

A Turn HAG Off (HAG kikapcsolása) képernyőn a Falcon vevő látható a talajon.

A HAG kikapcsolásához tartsa nyomva röviden a kiválasztógombot. A vevő csipogással és

egy pipával  $\checkmark$  nyugtázza a HAG kikapcsolását, majd visszalép a Locate (Helymeghatározás) képernyőre. A vevőt ekkor a talajra kell helyezni a pontos mélységméréshez.

### <span id="page-26-1"></span>**HAG értékének beállítása**

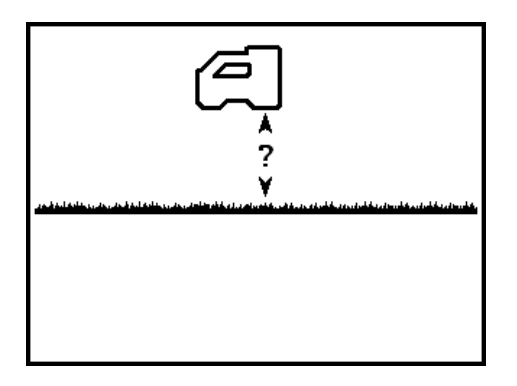

HAG értékének beállítása

A Set HAG Value (HAG értékének beállítása) képernyőn az a talaj feletti magasság adható meg, amelyen a vevőt fogják tartani a HAG bekapcsolásakor.

A HAG értéke helyett eleinte egy kérdőjel látható.

A HAG értékének megadásához tartsa nyomva röviden a kiválasztógombot. A kérdőjel helyett a HAG aktuális vagy alapértelmezett értéke jelenik meg A gombot megnyomva végiglépkedhet a rendelkezésre álló talaj feletti magasság értékeken: 30–90 cm, majd a kiválasztógombot nyomva tartva választhatja ki a HAG kívánt értékét. A vevő csipogással és egy pipával nyugtázza a bekapcsolást, majd engedélyezi a HAG funkciót, és visszalép a Locate (Helymeghatározás) képernyőre.

A mélységméréseket (kiválasztógomb lenyomva tartva) most úgy kell elvégezni, hogy a vevőt ebben a magasságban tartja.

<span id="page-27-0"></span>Amint azt az elején jeleztük, a pontatlan mérések megelőzéséhez a HAG funkciót minden alkalommal kézzel kell bekapcsolni a vevő bekapcsolása vagy kalibrálása után.

# **Kalibrálás és AGR**

A vevő adóhoz kalibrálására és a talajszint feletti tartomány (AGR) ellenőrzésére használja a Calibration (Kalibrálás) menüt. Az első használat előtt, frekvenciaoptimalizálás után és másik adó, vevő vagy fúrófej használata előtt kalibrálás szükséges.

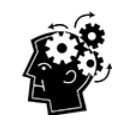

#### Optimalizálás után kalibráljon

Ha az optimalizált sáv még nincs kalibrálva, egy  $\bigcup$  jel jelenik meg a dőlés mutatójában. Optimalizálás után kalibráljon és ellenőrizze a talajszint feletti tartományt az egyes munkák előtt. A kalibrálás hatással van a mért mélységértékekre, de a dőlésre/bukásra nincs.

<span id="page-27-1"></span>A következő esetekben ne kalibráljon:

- 3 m távolságon belül van egy fémszerkezettől, például acélcsőtől, lánckerítéstől, fémburkolattól, építőipari berendezéstől, autóktól stb.
- A vevő betonacél vagy föld alatti közművel felett van.
- A dőlés helymeghatározási képernyőn látható mutatójának bal alsó sarkában egy A betű (az angol attenuation szó kezdőbetűje) jelenik meg, ami azt jelzi, hogy jelcsillapítás lépett életbe, valószínűleg túl nagy interferencia miatt. Ha lehetséges, kalibrálás előtt menjen egy csendesebb helyre.
- A vevő rendkívül nagy interferencia közelében van, amit a frekvenciaoptimalizáló grafikonján látható magas háttérzajérték vagy a Locate (Helymeghatározás) képernyőn látható villogó jelerősségi érték és az A ikon is jelez (a kalibrálás nem engedélyezett, amikor a jelerősség villog).
- A vevőn nem jelennek meg az adó adatai. **A vezdő az az adó adatai** a meg az adó adatai.
- Az adóról érkező jelerősség 300 pontnál kisebb (túl alacsony) vagy 950 pontnál nagyobb (túl magas). Ezen a tartományon kívül egy kalibrálási hibát jelző képernyő mutatja az alacsony vagy magas jelerősséget.

#### A kalibrálás során az adónak a fúrófejbe szerelve kell lennie.

[Csillapított](#page-87-0) jel *Oldalszám: [80](#page-87-0)*

[Frekvenciaoptimalizáló](#page-20-1) *Oldalszám: [13](#page-20-1)*

> [Akkumulátorok](#page-80-3) [behelyezése,](#page-80-3) [bekapcsolás](#page-80-3)

A kalibrálás során a talajszint feletti magasság (HAG) funkció automatikusan kikapcsol. A kalibrálás után a HAG funkciót kézzel kell visszakapcsolni.

Talajszint feletti [magasság](#page-25-0) [\(HAG\)](#page-25-0) *Oldalszám: [18](#page-25-0)*

### <span id="page-28-0"></span>**1 pontos kalibrálás**

A mélységértékek kalibrálását fúrás előtt a talajszint fölött kell elvégezni.

- 1. Helyezze a vevőt és a fúrófejbe szerelt adót egymás mellé, egymással párhuzamosan vízszintes talajra, és kapcsolja be mindkettőt.
- 2. A vevőn nyissa meg a Locate (Helymeghatározás) képernyőt, ellenőrizze, hogy láthatóak-e a dőlés és bukás értékei, és hogy az adótól kapott jel stabil. Az adó jelerőssége kalibráláskor a Settings (Beállítások) menü második oldalán látható. A 3 m távolságban észlelt jelerősségváltozás azt jelezheti, hogy jelenleg interferenciával zavart környezetben tartózkodik, vagy probléma van a berendezésével.
- 3. Vigye a helymeghatározót 0,5 m távolságra az adótól, hogy bekapcsoljon a [jelcsillapítás,](#page-87-0) amit a dőlés mutatójának bal alsó sarkában megjelenő A betű jelez. Vigye újra 3 m távolságra a helymeghatározót, és ellenőrizze, hogy kikapcsolt-e a csillapítás. Ha nem, rendkívül nagy zaj lehet jelen.
- 4. A főmenüben válassza a **Calibration U<sup>to</sup>l** (Kalibrálás), majd az **1PT CAL** (1 pontos kalibrálás) lehetőséget.

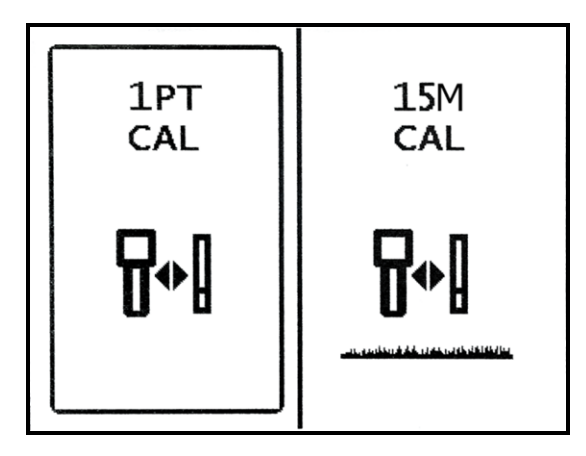

### Vevő kalibrálási képernyője

5. Mérőszalagot használva gondoskodjon arról, hogy az adó középpontja és a vevő belső széle közötti távolság 3 m legyen az ábrán látható módon, majd kattintson a (Folytatás) lehetőségre a kalibrálás megkezdéséhez.

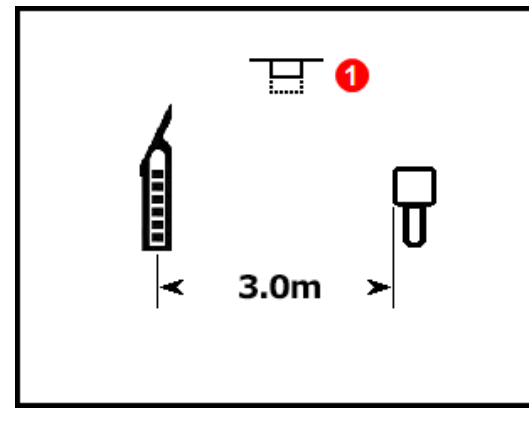

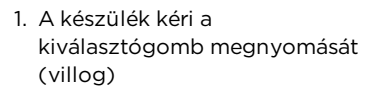

A gomb megnyomásának kérése kalibrálás közben

Ha kb. 15 másodpercnél többet vár a kiválasztógomb megnyomásával, a kalibrálás megszakad, és az Above Ground Range (AGR) (Talajszint feletti tartomány) képernyő jelenik meg (lásd a következő részt).

- 6. A kijelző visszaszámol nulláig, miközben a vevő rögzíti a kalibrálási pontot. Ne mozgassa a vevőt.
- 7. Sikeres kalibrálás esetén egy pipa jelenik meg az adó ikonja felett, és a vevő négyszer csipog. Sikertelen kalibrálás esetén egy X jelenik meg az adó ikonja felett, és a vevő kétszer csipog.

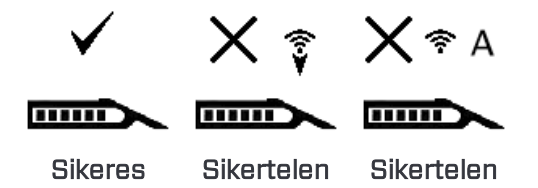

A  $\dot{\mathbf{v}}$  jel az alacsony jelerősséget jelzi, a  $\hat{\mathbf{v}}$  jel pedig a túl nagy (rendkívüli) jelerősséget. A kalibrálás sikertelen lesz, ha az adóból érkező jel 300 pont alatt vagy 950 pont felett van. A kalibrálás akkor is sikertelen lesz, ha rendkívüli [jelcsillapítás](#page-87-0) (A) lép életbe.

Folytassa a következő részben leírt AGR-rel a talajszint feletti távolságok ellenőrzéséhez az adott kalibrálásnál.

Ha a kalibrálás után elvégezte az AGR-t, szükség esetén ne felejtse el visszakapcsolni a Talajszint feletti magasság (HAG) funkciót.

Talajszint feletti [magasság](#page-25-0) [\(HAG\)](#page-25-0) *Oldalszám: [18](#page-25-0)*

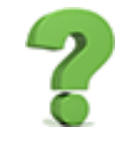

### Miért kapok folyton kalibrálási hibákat?

Olvassa el figyelmesen az A következő esetekben ne [kalibráljon](#page-27-1) kezdetű részt ennek a szakasznak az elején. Próbálja meg másik helyen elvégezni a kalibrálást. Ellenőrizze, hogy az adó be legyen kapcsolva és párosítva legyen (adatok láthatók a Locate (Helymeghatározás) képernyőn). Ha továbbra is problémái vannak, hívjon minket, és segítünk.

### <span id="page-30-0"></span>**Talajszint feletti tartomány (AGR)**

Egy 1 pontos kalibrálás sikeres elvégzése után a vevőn az Above Ground Range (Talajszint feletti tartomány) képernyő jelenik meg, amely aktív mérés az adó és a vevő között. A képernyő és egy mérőszalag segítségével ellenőrizheti az adó kalibrálását különböző mélységekben/távolságokban. Vízszintben lévő adó esetén a mélységértékeknek a mért távolság ±5%-án belül kell lennie.

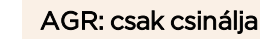

Az AGR teszt elvégzése minden munkaterületen bevett gyakorlatnak számít.

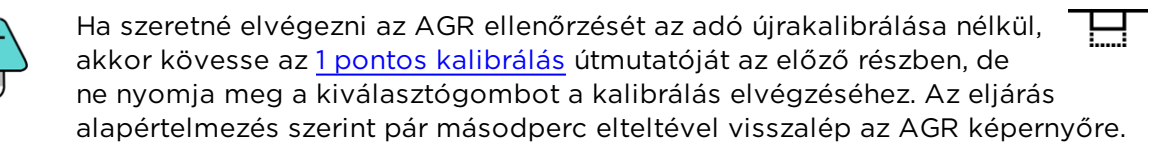

Ügyeljen arra, hogy az AGR szándékosan nem veszi figyelembe a bukást a tartomány kiszámításakor, ezért a "Figyelem, a bukás ismeretlen, feltételezett értéke nulla" figyelmeztetés szimbólumát jeleníti meg. A HAG beállításait is figyelmen kívül hagyja.

A bukás [feltételezett](#page-51-2) értéke [nulla](#page-51-2) *Oldalszám: [44](#page-51-3)*

Talajszint feletti tartomány (AGR)

.72m

Ha a kalibrálás után elvégezte az AGR-t, szükség esetén ne felejtse el visszakapcsolni a Talajszint feletti [magasság](#page-25-0) [\(HAG\)](#page-25-0) funkciót.

Talajszint feletti [magasság](#page-25-0) [\(HAG\)](#page-25-0) *Oldalszám: [18](#page-25-0)*

1. A bukás feltételezett értéke nulla

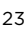

### <span id="page-31-0"></span>**15 m-es kalibrálás (opcionális)**

Ezt a funkciót elsődlegesen a vezetőrendszer talajszint feletti bemutatására használják, a fúráshoz nem szükséges. A talajszint feletti tartomány (AGR) mérései 12,2 m-en túl gyakran keskenyebbnek (rövidebbnek) bizonyulnak a tényleges értéknél a talajkörülmények különbözőségei miatt, és ezzel a funkcióval ezek a mérések úgy kalibrálhatók, hogy figyelembe vegyék ezeket az eltéréseket. A funkció használata nagymértékben hasonlít az 1 pontos [kalibrálásnál](#page-28-0) leírt eljáráshoz. Ha további információra lenne szüksége, forduljon a DCI ügyfélszolgálatához.

<span id="page-31-1"></span>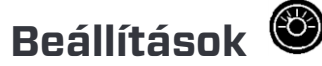

Ebben a menüben állíthatók be a következő dolgok:

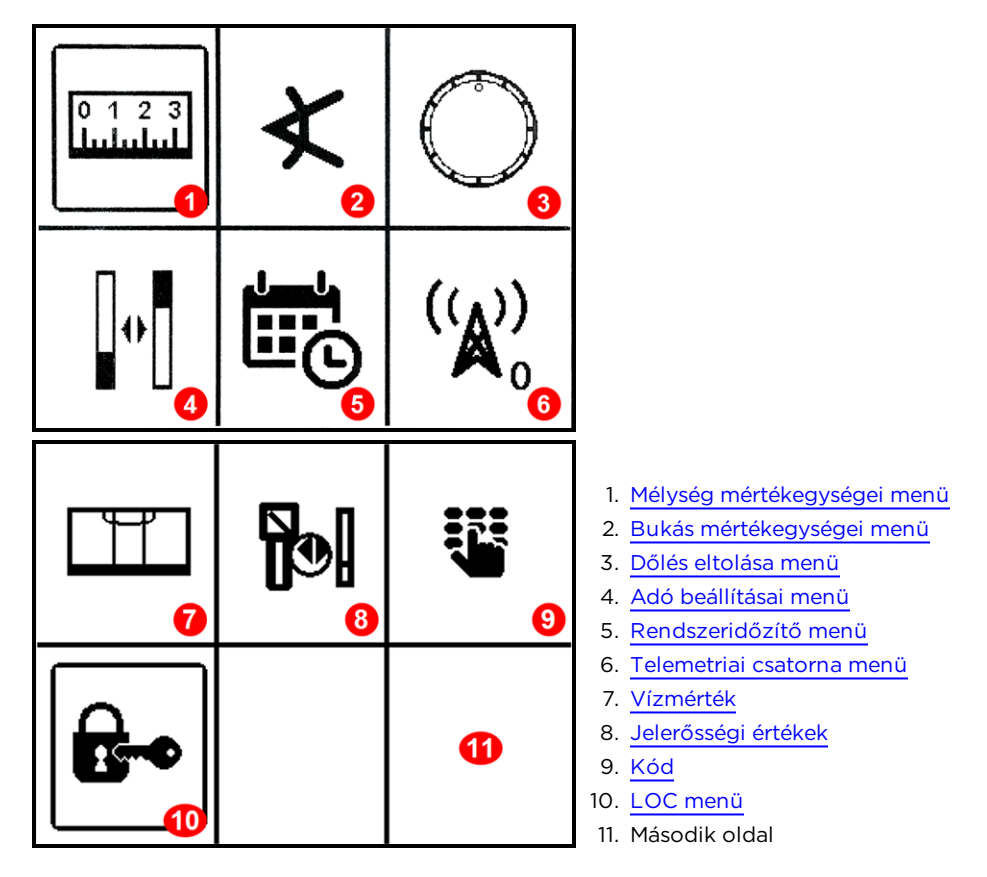

Settings (Beállítások) menü

A kiválasztógomb megnyomásával mozoghat a lehetőségek között, a kiválasztáshoz tartsa nyomva röviden. A DCI azt javasolja, hogy a vevőt és a távvezérelt kijelzőt úgy programozza be, hogy mindkettő ugyanazokat a mértékegységeket használja a mélységhez és a bukáshoz.

Mindegyik lehetőségnél nyíl mutatja az aktuális beállítást. A gomb megnyomásával válthat a lehetőségek között, majd a kiválasztáshoz tartsa nyomva röviden. Egy megjelenő pipa nyugtázza a kiválasztott elemet, és a vevő négyszer csipog, miközben visszalép a Locate (Helymeghatározás) képernyőre. Ha semmit nem szeretne módosítani, várjon pár másodpercet, és a készülék visszalép a Locate (Helymeghatározás) képernyőre.

<span id="page-32-0"></span>A következők közül választhat: 000" hüvelyk, 0'00" láb és hüvelyk, 0.00 M méter és centiméter (metrikus mértékegységek), és 0.00' láb decimális számként megadva.

Ha a metrikus mértékegységeket választja, a hőmérséklet Celsius-fokban jelenik meg. Bármelyik másik beállításnál a hőmérséklet Fahrenheit-fokban jelenik meg.

A mélység mértékegységeinek módosítása esetén a talajszint feletti magasság (HAG) funkció kikapcsol, és a magasságérték visszaáll 30 cm-re. A mélység mértékegységeinek módosítása után kapcsolja vissza a HAG funkciót, és állítsa vissza magasságértéket, ha szükséges.

### <span id="page-32-1"></span>**Bukás mértékegységei menü**

<span id="page-32-2"></span>Fok (0.0°) és százalék (0.0%) között választhat. Vízszintes irányított fúrás során a furatok jellemzően százalékos bukást használnak fok helyett.

### **Dőlés eltolása menü**

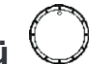

Ennek a menünek a segítségével egyeztetheti elektronikusan az adó és a fúrófej 12 órának megfelelő pozícióit. A dőlés eltolásának beállításához és engedélyezéséhez a vevőnek a tényleges óra szerinti értékeket kell mutatnia.

- 1. Döntse a fúrófejet a 12 órának megfelelő pozícióba. Az adó a tényleges dőlés értékét fogja mutatni.
- 2. A Settings  $\bigcirc$  (Beállítások) menüből válassza a Roll Offset  $\bigcirc$  (Dőlés eltolása) lehetőséget.
- 3. Válassza az Activate Roll Offset (Dőlés eltolásának bekapcsolása) lehetőséget.

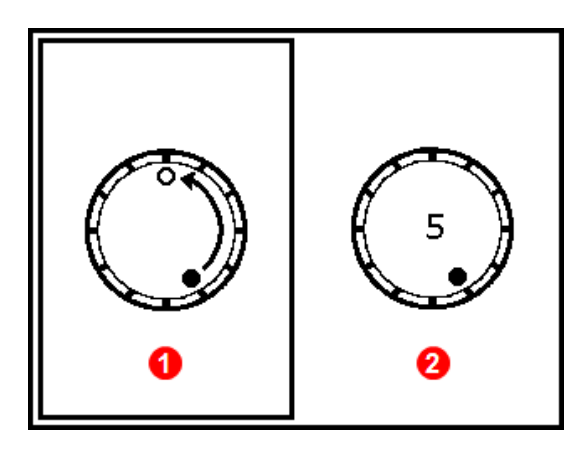

1. Dőlés eltolásának bekapcsolása

Talajszint feletti [magasság](#page-25-0)

[\(HAG\)](#page-25-0) *Oldalszám: [18](#page-25-0)*

2. Dőlés eltolásának kikapcsolása

Dőlés eltolása menü

A vevő bekapcsolja a dőlés eltolását, és az adó tényleges dőlési értékét mutatja, miközben a fúrófej a 12 órának megfelelő helyzetben van.

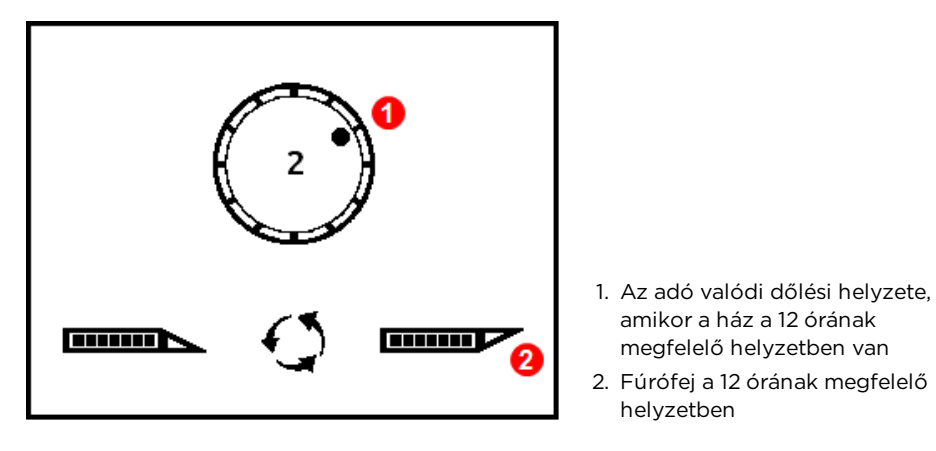

Dőlés eltolása engedélyezve

4. Miközben a tényleges dőlés látható (ebben a példában a 2 órának megfelelő helyzet), tartsa lenyomva röviden a kiválasztógombot az eltolás beállításához és javításához a 12 órának megfelelő helyzetre.

Amikor a vevő visszalép a Locate (Helymeghatározás) képernyőre, a dőlés eltolását az jelzi, hogy a teli pont helyett egy üres pont látható a dőlés mutatóján, és a mutató jobb alsó sarkában az "RO" betűk jelennek meg a vevőn és a távvezérelt kijelzőn is.

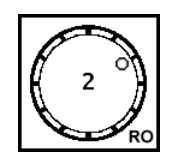

Dőlés eltolása engedélyezve

A dőlés eltolásának kikapcsolásához válassza a Disable Roll Offset (Dőlés eltolásának kikapcsolása) lehetőséget a Roll Offset (Dőlés eltolása) menüből. A vevő négyszer csipog, miközben visszalép a Locate (Helymeghatározás) képernyőre. A Locate (Helymeghatározás) képernyőn látható dőlésérték innentől kezdve az adó dőlése lesz, nem

szükségszerűen a fúrófejé.

### <span id="page-34-0"></span> $\mathbb{R}$ **Adó beállításai menü**

Ebben a menüben választhat DucTrak adót, és tekintheti meg a sáv aktuális interferenciáját mutató frekvenciaelemzőt, valamint a párosított adó információit.

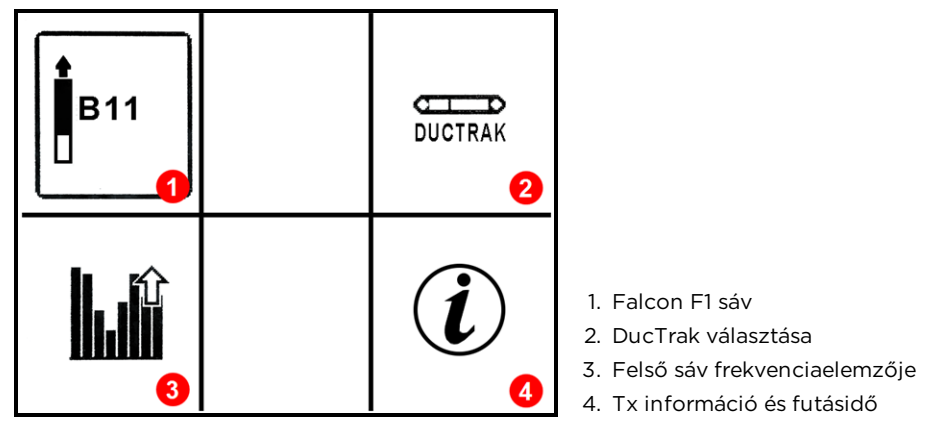

Adó beállításai menü

### **A Falcon F1 11-es sávja**

A Falcon F1 11-es sávjának használatára állítja be a vevőt.

### **DucTrak**

DucTrak adó használatára állítja be a vevőt. A DucTrak csak meglévő vezetékek és csövek követésére használható, fúráshoz nem. A DucTrak adó nem igényel párosítást, de kalibrálni kell ahhoz, hogy helyes mélységértékeket küldjön.

### **Frekvenciaelemző**

Ez a funkció az aktuális aktív interferenciaszinteket mutatja az optimalizált 11-es sávban. Az optimalizáló grafikonján lévő oszlopok közül egy vagy több magasabb lesz, ha a vevő aktívinterferencia-forrás közelében van (próbaképpen tartsa a vevőt egy televízió vagy egy számítógép monitorja mellé, és figyelje, ahogy az oszlopok megugranak).

### **Adó információi és futásidő**

Ezt a menüpontot választva információkat tekinthet meg az adójáról, például a sorozatszámot, a maximális hőmérsékletet és a garanciális okokból szükséges aktívfutásidő-mérőt. Ezenkívül a segítségével könnyedén ellenőrizheti azt is, hogy a vevő képes-e kommunikálni az adóval (lehet-e őket párosítani).

Helyezze az adó süllyesztett infravörös (IR) portját 5 cm-re a vevő elején található IR-

porttól úgy, hogy egymás felé nézzenek, majd válassza a **Transmitter information**  $\dot{\bm{\psi}}$  (Adó információi) lehetőséget

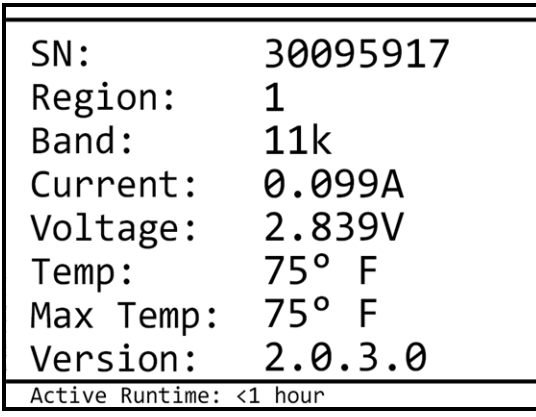

### Az adó információi

Nyomja meg a gombot, ha vissza szeretne térni a főmenübe.

<span id="page-35-0"></span>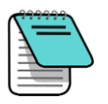

Előfordulhat, hogy a helymeghatározót frissíteni kell az 5000-es sorozat szoftverére ahhoz, hogy ki tudja olvasni az aktív futásidőt.

### **Rendszeridőzítő menü**

Ez a menüpont csak a márkakereskedők számára van.
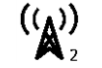

Ebben a menüben öt telemetriai csatorna közül választhat (1, 2, 3, 4 és 0). Ahhoz, hogy a vevő és a távvezérelt kijelző kommunikálni tudjon egymással, a két eszközt ugyanarra a telemetriai csatornára kell állítani.

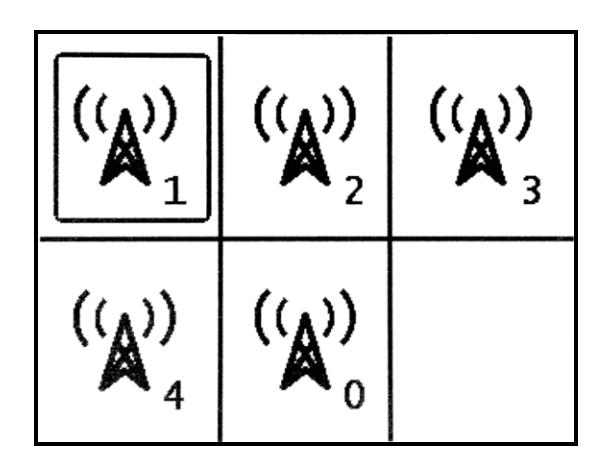

Telemetriai csatorna menü

A telemetria kikapcsolásához és a vevő akkumulátorának kíméléséhez válassza a "O" lehetőséget. A 0. csatorna akkor is használható, amikor négynél több vevő működik ugyanazon a területen. Ha egynél több vevőt használ csatornánként egymás telemetriai hatótávolságán belül, egymásnak ellentmondó jeleket fognak küldeni a fúróberendezésen található távvezérelt kijelzőre.

Kattintással válassza ki a kívánt telemetriai csatornát a vevőn, majd a beállításhoz tartsa

röviden nyomva a gombot. A vevő négyszer csipog, és egy pipával  $\checkmark$  nyugtázza a beállítást, majd visszalép a Locate (Helymeghatározás) képernyőre. Az aktuális telemetriai csatorna a főmenü telemetriai csatorna ikonja mellett látható.

#### **Vízmérték**

A digitális vízmértéket a vízszint megtalálására vagy a talaj lejtésének megállapítására használhatja. Az értékek százalék vagy fok formájában mutatják a lejtést a bukáshoz kiválasztott mértékegységtől függően.

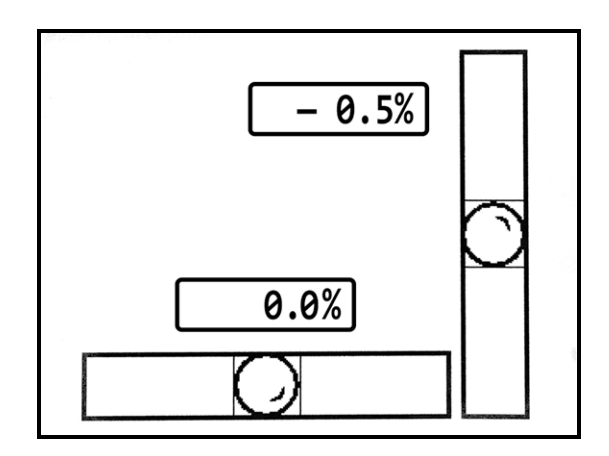

Vízmérték

#### **Jelerősségi értékek**

A képernyőn az egyes optimalizált sávok utolsó kalibrálásnál mért jelerőssége látható. Habár az ablakban a vevőjével kompatibilis összes adó látható, csak a vevőhöz kalibrált adósávoknál jelenik meg adat a Signal (Jel) és a Last Cal (Utolsó kalibrálás) oszlopban.

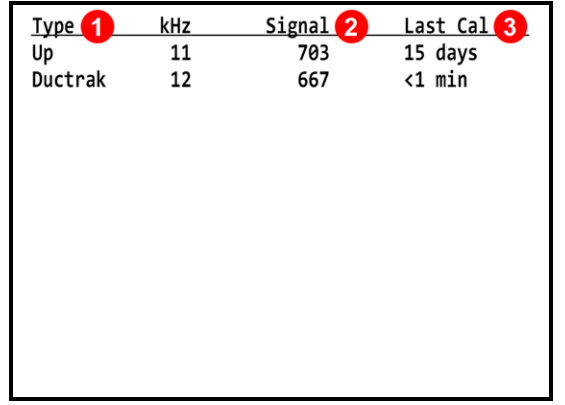

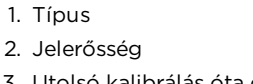

3. Utolsó kalibrálás óta eltelt idő

Jelerősségi értékek

### **Célzott irányítás**

A főmenü utolsó menüpontja a DigiTrak ún. *Target Steering* (célzott irányítás) helymeghatározási módszerének használatához kapcsolódik, amelyről később az útmutató Haladó helymeghatározás című részében lesz szó.

Célzott [irányítás](#page-72-0) *Oldalszám: [65](#page-72-0)*

# **Az LOC használata**

Az LOC felirat azt jelenti, hogy a vevője lezárható eszköz. Az LOC segítségével beállíthat egy időzítőt a Falcon vevőn, amely meghatározza, hogy mennyi ideig használható a vevő. Miután a mesterkód időzítője lejár, a vevő letiltja saját magát mindaddig, amíg újra meg nem adják a mesterkódot. A funkció segítségével megakadályozható a lopás, ugyanis a vevő kevésbé vonzó célponttá válik. Ha nem szeretné használni az LOC funkciót, továbbléphet A [helymeghatározás](#page-50-0) alapjai című részhez, oldalszám: [43.](#page-50-0)

A kezdeti beállítása csak pár percet vesz igénybe, ami a lopásgátló funkcióját tekintve megéri a fáradozást. Bekapcsolt LOC funkció esetén a vevőt rendszeresen vissza kell vinni a berendezés tulajdonosának, hiszen újra meg kell adni a mesterkódot, máskülönben a vevő zárolja önmagát. Felhasználói kód is megadható, amely lehetővé teszi a gépkezelőnek a vevő feloldását, de nem enged hozzáférést az LOC beállításaihoz.

Az LOC elérhetőségét a vevőn egy stopperóra ikon jelzi, lásd: [Kezdőképernyő](#page-18-0) (oldalszám: [11](#page-18-0)). Az LOC funkcióval ellátott vevőkhöz figyelmeztető címke is jár, amelyet felragasztva jelezheti, hogy a vevő LOC funkcióval védett:

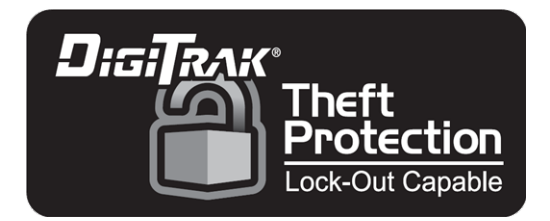

Ha szeretné a funkciót egy korábbi típusú Falcon vevőre telepíteni, keresse fel a DCI helyi irodáját vagy írjon a [customerservicetech@digital-control.com](mailto:customerservicetech@digital-control.com?subject=Software update needed) címre.

Az LOC szerepe a lopásgátló funkció, de nem garantálhatja, hogy a vevőt nem fogják ellopni. Ragassza fel a kapott LOC matricát jól látható helyre, hogy elrettentse az esetleges tolvajokat. Mindig figyeljen arra, hogy ismerje a berendezés helyét. Amikor nem használja a berendezést, zárja el szem elől.

### **Csak röviden, kérem**

Az LOC használata nagyon egyszerű: állítsa be a mesterkódot és az időzítőjét. Amikor az időzítő lejár, a vevő zárolja önmagát. A beállított időt Ön választhatja meg: egy nap, két hét vagy akár 12 hónap. Bármikor kikapcsolhatja.

Ezenkívül egy felhasználói kódot és időzítőt is megadhat, hogy a dolgozók felügyelt módon oldhassák fel a vevőt anélkül, hogy meg kellene adniuk a mesterkódot vagy hozzáférnének a Lock (Lezárás) menühöz. Amikor a mesterkód időzítője lejár, a gépkezelőnek vissza kell vinnie Önhöz a vevőt. Csak Ön tudja, hogy mennyi idő van hátra.

Ha a csapatára bízza a berendezést (mintha az élete lenne), kapcsolja be a mesterkód időzítőjének frissítése funkciót a felhasználói kóddal együtt. Amikor a dolgozók megadják a felhasználói kódjukat, a mesterkód időzítője is újra visszaáll az Ön által megadott teljes időtartamra. Ha azonban ellopják a berendezést, és nem adják meg a felhasználói kódot, a vevő zárolja önmagát, amikor a mesterkód lejár.

### **Főbb fogalmak**

A Falcon LOC funkcióját az ügyfelek kérték, hogy segítsen csökkenteni a helymeghatározó berendezések lopását. Az LOC funkciót csak a berendezés tulajdonosa tudja engedélyezni és kezelni, alapértelmezés szerint nincs bekapcsolva. Amíg nem regisztrálja a vevőt a DCInél, és nem engedélyezteti az LOC funkciót a DCI helyi irodájával telefonon keresztül, az LOC csak két használhatatlan ikonnak tűnik a Settings (Beállítások) menüben.

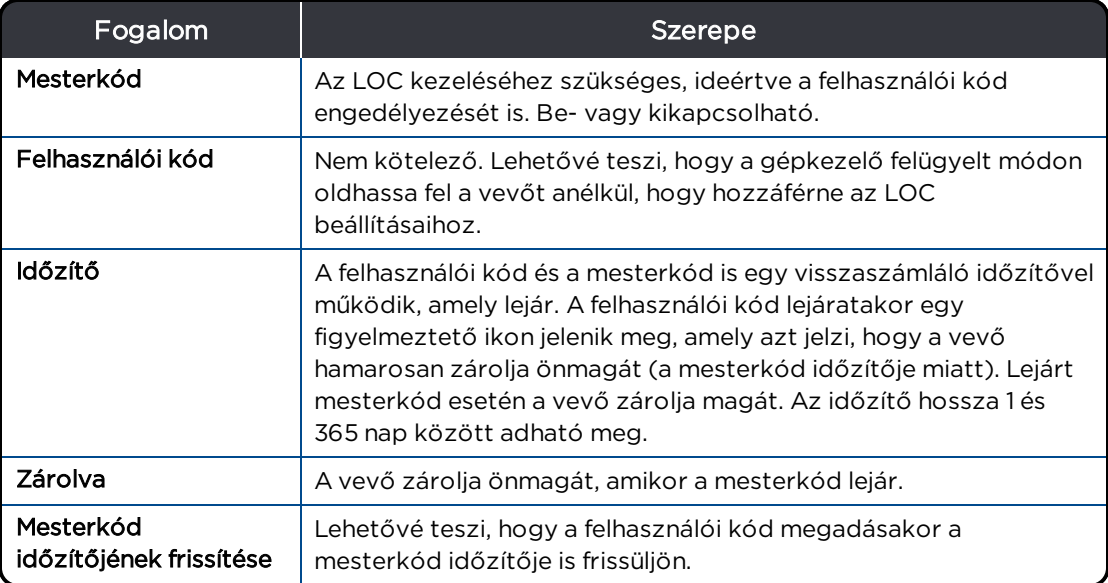

### <span id="page-39-0"></span>**Hogyan működik az LOC?**

Amikor az LOC engedélyezve van, a berendezés tulajdonosa egy mesterkódot állít be, amely korlátozza a vevő használhatóságának idejét. Ehhez az Ön által megadott napi, heti vagy havi rendszerességgel meg kell adni a mesterkódot.

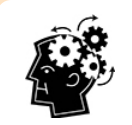

Ha a mesterkód időzítője lejár, a vevő a következő bekapcsolás alkalmával zárolja önmagát. A zárolt vevő miatt leállhat a munka és/vagy késhet a vízszintes irányított fúrási projekt.

Az LOC funkció csak azután engedélyezhető, hogy regisztrálta a Falcon vevőt a DCI-nél. Regisztráció nélkül az ügyfélszolgálat nem adhatja ki azokat a vevőspecifikus információkat, amelyek szükségesek a funkció engedélyezéséhez.

A vevő regisztrálása után a DCI regionális irodájánál telefonon keresztül kell engedélyeztetni az LOC funkciót. Az LOC nem engedélyeztethető faxon, e-mailen vagy online.

Ha a regisztrált vevőjét ellopnák, haladéktalanul jelezze nekünk. Ha a DCI hívást kap ezzel a vevővel kapcsolatban, vagy az javításra vagy szervizre érkezik hozzánk, értesíteni fogjuk Önt.

Mivel minden helyzet más, az LOC rugalmas, hogy Önnek a leginkább megfeleljen. Ha már ismeri az LOC funkciót, a továbbiakban néhány beállítást javaslunk Önnek első lépésként. Ha még nem ismeri az LOC funkciót, vagy most fogja először beállítani, folytassa a következő résszel: Kezdeti [beállítási](#page-41-0) értékek, oldalszám: [34](#page-41-0).

#### <span id="page-40-0"></span>**Javasolt beállítás**

#### **Első használat**

- 1. Regisztrálja a vevőt a DCI-nél.
- 2. Döntse el, hogy milyen beállításokat szeretne használni, lásd: Kezdeti [beállítási](#page-41-0) [értékek](#page-41-0), oldalszám: [34](#page-41-0).
- 3. A vevő Settings (Beállítások) menüjéből válassza a Lock (Lezárás) menüt  $\mathbb{R}$ .
- 4. Hívja a DCI regionális irodáját, és adja meg a visszaállításhoz szükséges elérhetőségeket, a vevő sorozatszámát és a vevő telepítési kódját. Írja be a DCI által válaszként megadott, az LOC engedélyezéséhez szükséges kódot. Ezzel feloldja a Lock (lezárás) menüt.
- 5. Állítson be egy mesterkódot a Master Code **(BC** (Mesterkód) menüpont alatt, majd a mentéshez válassza az Enter (الله mentéshez válassza az Enter

#### **Az LOC beállítása vagy módosítása**

- 1. A Lock (Lezárás) menüben válassza a Master Code Timer (Mesterkód időzítője) lehetőséget az időzítő bekapcsolásához (✔ jelenik meg az ikonon).
- 2. Állítsa be az időzítő hosszát napokban, hetekben vagy hónapokban. Amikor ez az időzítő lejár, a vevő zárolni fogja önmagát. Elsőre próbáljon ki egy kéthetes (14 napos) beállítást.

### **A javasolt beállítás eredménye**

14 nap múlva a vevő zárolja önmagát. A mesterkód megadása újabb 14 napos időzítőt indít el.

#### <span id="page-41-0"></span>**Kezdeti beállítási értékek**

Nézze át a használati útmutató végén található végfelhasználói licencmegállapodást [\(EULA\)](#page-98-0). A DCI kérni fogja az EULA jóváhagyását a vevő LOC funkciójának engedélyezése előtt.

Mielőtt hívná a DCI regionális irodáját az LOC funkció engedélyezéséhez, döntse el és töltse ki az alábbi adatokat, majd tegye el biztos helyre, mert később szüksége lehet rá.

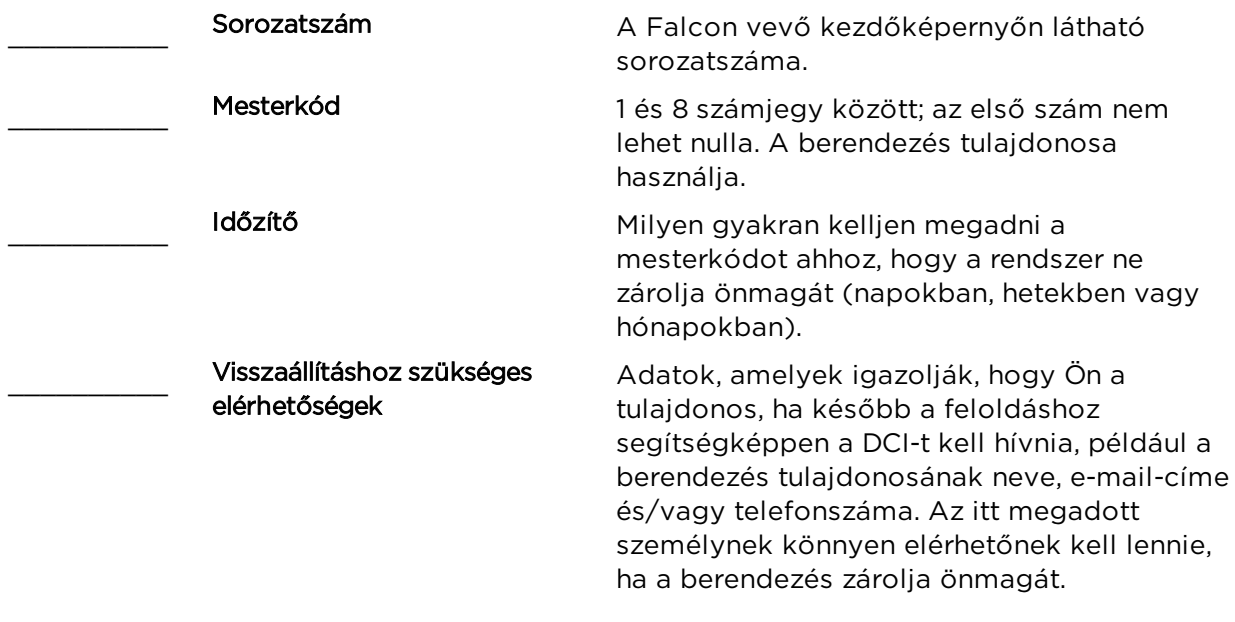

A nem kötelező felhasználói kódhoz (lásd később az útmutatóban) szükséges adatok:

 $\_$  , and the set of the set of the set of the set of the set of the set of the set of the set of the set of the set of the set of the set of the set of the set of the set of the set of the set of the set of the set of th

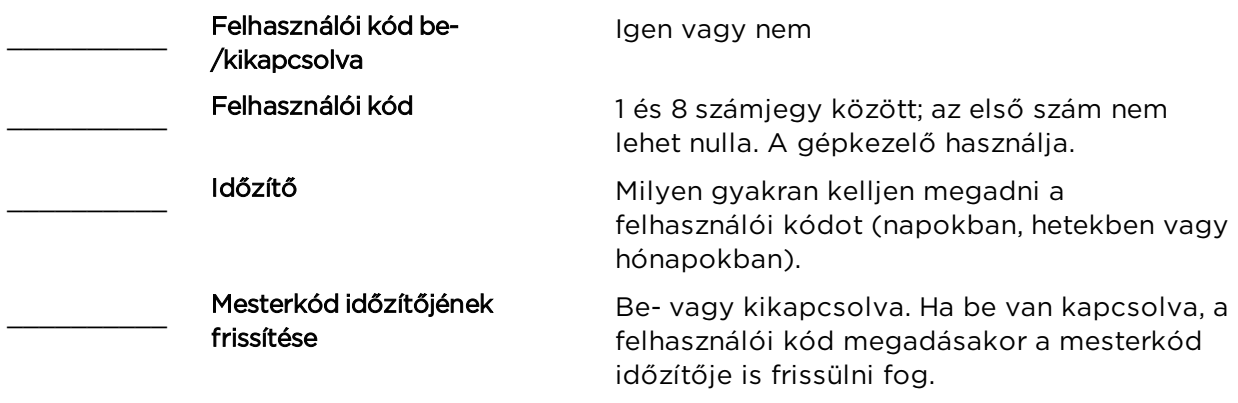

### **Az LOC beállítása**

A következő néhány oldalon bemutatjuk Önnek, hogyan regisztrálhatja a vevőjét, hogyan engedélyezheti az LOC funkciót az első alkalommal, és hogyan állíthatja be a saját igényeinek megfelelően. Miután elolvasta ezt az útmutatót, próbálja ki először a javasolt beállítások használatát, lásd: Hogyan [működik](#page-39-0) az LOC?, oldalszám: [33](#page-40-0).

#### <span id="page-42-0"></span>**Az LOC bekapcsolása**

A Settings (Beállítások) menüből válassza a Lock (Lezárás) menüt  $\mathbb{G}$ .

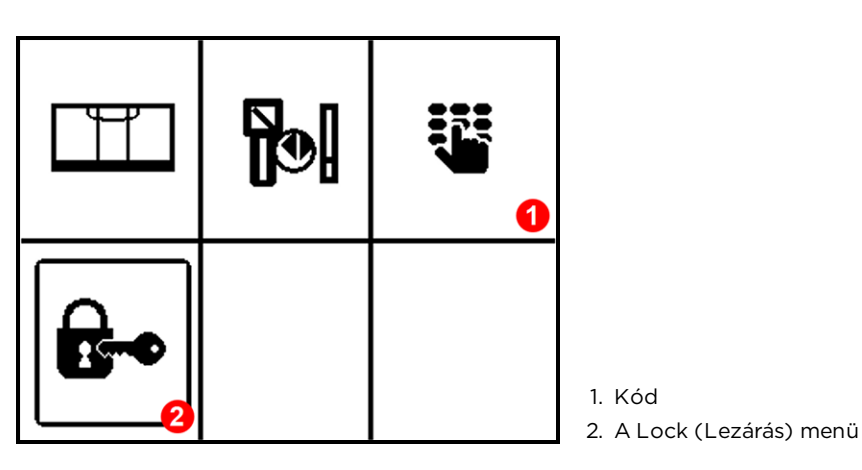

Settings (Beállítások) menü

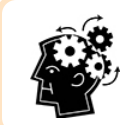

Amikor újból vissza szeretné állítani az időzítőt a teljes időtartamra, adja meg a mesterkódot a fenti ábrán látható kód ikon segítségével.

A Lock (Lezárás) menü első használatakor egy beállítási képernyő jelenik meg a vevőn:

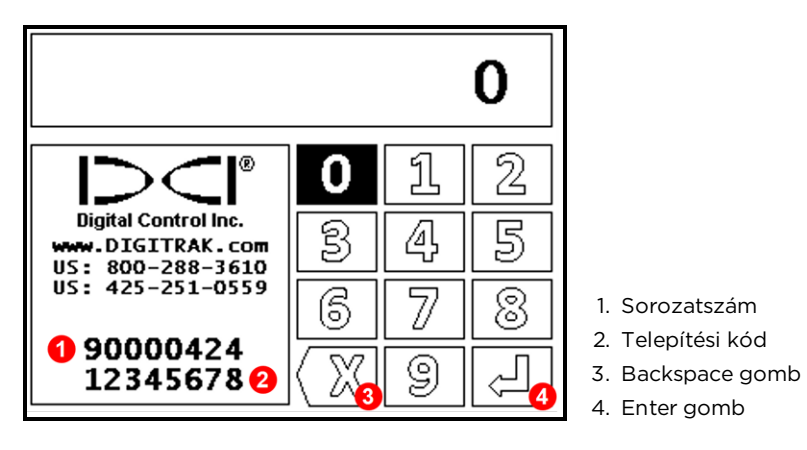

Az LOC kezdeti beállítási képernyője

Hívja a DCI regionális irodáját, és adja meg a regisztrált vevő sorozatszámát. A tulajdonjog igazolását követően adja meg a képernyő alján látható egyedi, 8 jegyű telepítési kódot. Ez a szám minden vevőnél egyedi, és rendszeresen változik. A számbillentyűzet segítségével adja meg a DCI-től válaszként kapott kódot. A számjegyek között kattintással lépegethet, a gombot nyomva tartva választhat ki egy számjegyet, és az **Enter** gombbal nyugtázhatja a kiválasztott értéket.

A helyes kód megadásával feloldja a Lock (Lezárás) menüt. Később közvetlenül is

megnyithatja ezt a menüt a Settings (Beállítások) > Lock Menu  $\mathbb{G}_{\bullet}$  (Lezárás menü) kiválasztásával, majd a mesterkód megadásával. A Lock (Lezárás) menü segítségével módosíthatja az LOC beállításait. Ezekről a menüpontokról a következő részekben szólunk részletesebben.

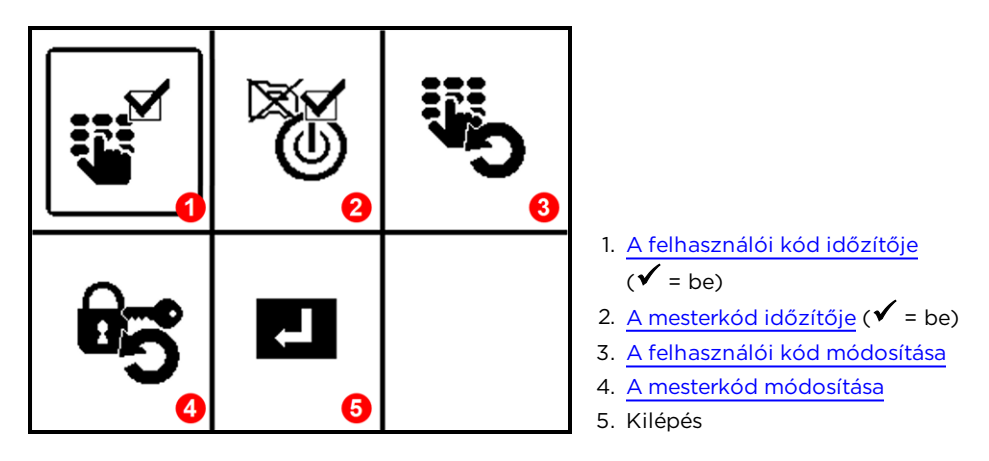

#### A Lock (Lezárás) menü

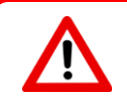

Amikor először látogatja meg a Lock (Lezárás) menüt, elsőként állítsa be a mesterkódot (lásd a következő részt). Ha mesterkód beállítása nélkül lép ki, akkor nem fog tudni visszatérni ebbe a menübe, és nem fogja tudni módosítani az LOC beállításait anélkül, hogy újból hívná a DCI-t.

<span id="page-43-1"></span>A Lock (Lezárás) menü megnyitása a mesterkód és a nem kötelező felhasználói kód időzítőjét is frissíti.

### **A Lock (Lezárás) menü**

#### <span id="page-43-0"></span>**A mesterkód módosítása**

A Lock (Lezárás) menüben  $\mathbb{G}_{\geq}$  válassza a  $\mathbb{G}_{\geq}$  menüpontot a kód beállításához vagy megváltoztatásához. Adjon meg egy új, legfeljebb nyolc számjegyű kódot, majd a megerősítéshez válassza az Enter lehetőséget. A vevőn egyszerre csak egy mesterkód lehet beállítva. A kód nem kezdődhet nullával. A DCI legalább hat számjegy használatát javasolja.

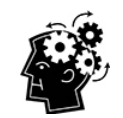

Ezeket a számjegyeket csak egyszer kell megadni. Mielőtt az Enter lehetőséget választva jóváhagyná a megadott kódot, figyelmesen ellenőrizze, hogy biztosan jó-e.

| $\langle \overline{\mathbf{r}} \rangle$<br><b>Digital Control Inc.</b><br>www.DIGITRAK.com<br>US: 800-288-3610 |    |   |   |                                    |
|----------------------------------------------------------------------------------------------------|----|---|---|------------------------------------|
| US: 425-251-0559<br>90000424<br>12345678                                                                       | స్ | ్ | ъ | 1. Backspace gomb<br>2. Enter gomb |

A mesterkód beállítása vagy módosítása

Ha továbbra is a meglévő kódot szeretné használni, adja meg, és válassza az Enter lehetőséget.

Amikor az időzítő frissítéséhez kell megadnia a mesterkódot, használja a Settings

<span id="page-44-0"></span>(Beállítások) > Code (Kód) lehetőséget.

#### **A mesterkód időzítője**

Ennek a segítségével kapcsolható be és ki a mesterkód, és ezzel határozható meg, hogy mennyi ideig működhessen a vevő. Lejárt mesterkód esetén a vevő zárolja magát.

A funkció bekapcsolásakor ( $\checkmark$  ahogyan a fenti ábrán látható) a mesterkód egy időzítőt indít el. Ha nem adja meg a mesterkódot, mielőtt az időzítő lejár, a vevő zárolja önmagát. Az időzítő kikapcsolásához válassza ki az ikont; ekkor a pipa  $X$  jellé változik, és a vevő soha nem zárolja önmagát. A bekapcsoláshoz és az idő beállításához válassza ki újra.

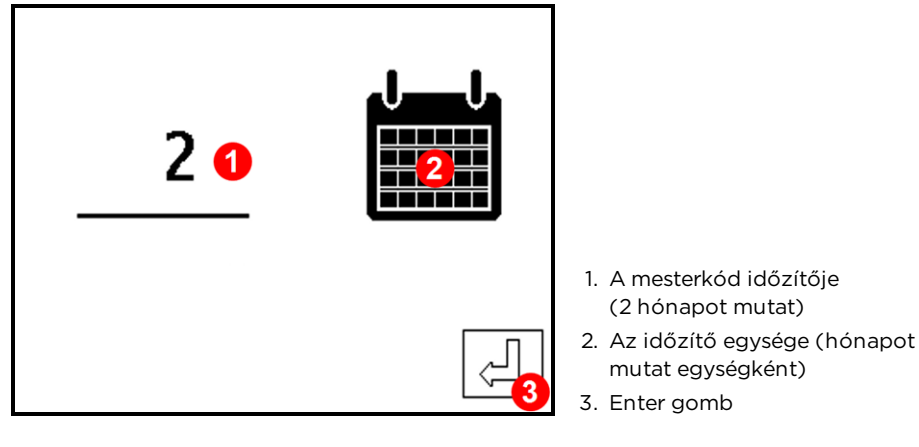

A mesterkód időzítőjének beállítása

A mesterkód időzítőjének beállítása:

- 1. Az időzítő alá van húzva (ebben a példában "2"). A megnyitáshoz tartsa nyomva a kiválasztógombot, amíg meg nem jelenik egy keret az érték körül. Az érték növeléséhez kattintson, a beállításhoz tartsa megint nyomva a gombot. Ez az érték valódi naptári időt jelöl, nem a vevő bekapcsolt állapotában eltelt időt.
- 2. Az időzítő egységének (nap, hét, hónap) beállításához válassza a naptár ikont. Az ikon megváltozása jelzi a kiválasztott időtartamot. Ebben a példában hónapot mutat. A választott egység határozza meg az időzítő maximális értékét: 31 nap, 52 hét vagy 12 hónap.
- 3. A mesterkód időzítőjének beállításához válassza az Enter gombot.

Ha azt szeretné, hogy a mesterkód időzítője minden alkalommal frissüljön, amikor megadja a felhasználói kódot, tekintse meg a következő részt: A mesterkód [időzítőjének](#page-46-0) frissítése, oldalszám: [39](#page-46-1).

#### **A mesterkód lejárata**

Amikor egy mesterkód lejár, a vevő zárolja önmagát, és az indításakor a számbillentyűzet jelenik meg. A mesterkód megadásáig a vevő zárva marad.

<span id="page-45-0"></span>Ha elfelejti a mesterkódot, segítségért hívja a DCI regionális irodáját, és adja meg a sorozatszámot és a telepítési kódot. A kód visszaállításához szükség lesz az LOC engedélyezésekor megadott elérhetőségekre.

## **A felhasználói kód időzítője**

A felhasználói kód időzítőjének megadása nem kötelező. Az LOC funkció csak mesterkóddal is működik (lásd: [GYIK](#page-48-0), oldalszám: [41](#page-48-0)). A felhasználói kód időzítőjét általában rövidebbre kell állítani, mint a mesterkód időzítőjét.

A kódot a beállítása után a gépkezelőnek a Settings (Beállítások) > Code (Kód) oldalon kell megadnia (lásd: Az LOC [bekapcsolása](#page-42-0), oldalszám: [35](#page-42-0)).

A Lock (Lezárás) menü ✔ ikonja azt jelzi, hogy a funkció be van kapcsolva. A kikapcsolásához válassza ki ezt az ikont; ekkor a pipa X jellé változik. A bekapcsoláshoz és az idő beállításához válassza ki újra.

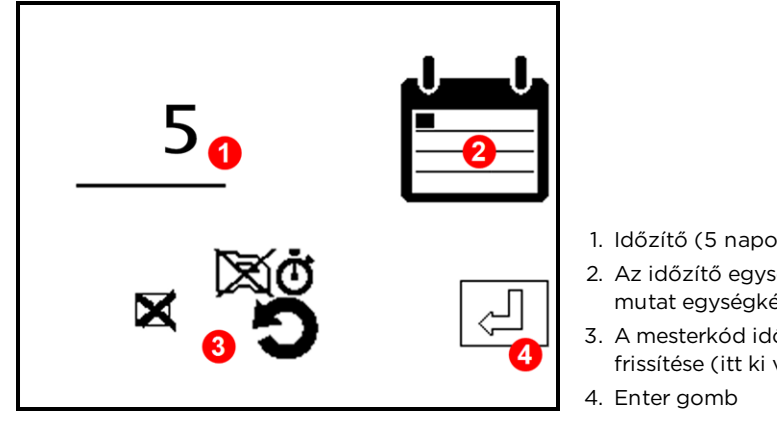

A felhasználói kód időzítőjének beállítása

- 1. Időzítő (5 napot mutat)
- 2. Az időzítő egysége (napot mutat egységként)
- 3. A mesterkód időzítőjének frissítése (itt ki van kapcsolva)

A felhasználói kód időzítőjének beállítása:

- 1. Az időzítő alá van húzva (ebben a példában "5"). A megnyitáshoz tartsa nyomva a kiválasztógombot, amíg meg nem jelenik egy keret az érték körül. Az érték növeléséhez kattintson, a beállításhoz tartsa megint nyomva a gombot. Ez az érték valódi naptári időt jelöl, nem a vevő bekapcsolt állapotában eltelt időt.
- <span id="page-46-1"></span>2. Az időzítő egységének (nap, hét, hónap) beállításához válassza a naptár ikont. Az ikon megváltozása jelzi a kiválasztott időtartamot. Ebben a példában napot mutat. A választott egység határozza meg az időzítő maximális értékét: 31 nap, 52 hét vagy 12 hónap.
- <span id="page-46-0"></span>3. Ha azt szeretné, hogy a felhasználói kód megadásakor a mesterkód időzítője is

frissüljön válassza a Refresh Master Timer x "O (A mesterkód időzítőjének frissítése) lehetőséget; az **X** ekkor  $\checkmark$  jellé változik (bekapcsolva). Ha nem szeretné, állítsa az  $\check X$ ielre.

4. Ha be szeretné állítani a felhasználói kód időzítőjét, majd vissza szeretne térni a Lock (Lezárás) menübe, válassza az Enter gombot.

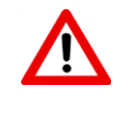

A mesterkód időzítőjének frissítése (lásd az első [GYIK-ot](#page-48-0), oldalszám: [41](#page-48-0)) kényelmes a berendezés tulajdonosa számára, de lehetővé teszi, hogy bárki, aki ismeri a felhasználói kódot, minden nap megadja azt és a végtelenségig használni tudja a vevőt anélkül, hogy ismerné a mesterkódot.

A felhasználói kód megadásával a mesterkód időzítője nem frissül, ha nem kapcsolja be a [Refresh](#page-46-0) Master Timer (A mesterkód időzítőjének frissítése) beállítást (lásd a 3. lépést az előzőekben). A felhasználói kód időzítője a mesterkód időzítőjének frissítésekor (ehhez

használja a Code (Kód) lehetőséget, vagy nyissa meg a Lock (Lezárás) menüt) automatikusan frissül.

#### **A felhasználói kód lejárata**

A felhasználói kód lejárata esetén egy stopperóra ikon jelenik meg a helymeghatározási képernyőn a dőlés mutatója felett:

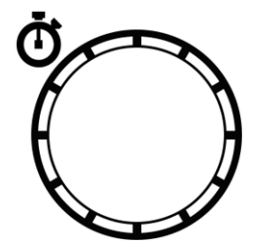

A lejárt felhasználói kód nem gátolja meg a vevőt a működésben; ez csak a mesterkód lejáratára érvényes. A stopperóra ikon megjelenése azonban figyelmezteti a gépkezelőt, hogy a vevő használatát a mesterkód időzítője korlátozza. A figyelmeztetés elkerülése érdekében tájékoztassa a gépkezelőt, hogy rendszeresen meg kell adni a felhasználói kódot, például minden reggel vagy minden hétfőn.

A felhasználói kód időzítője a rendeltetése miatt csak akkor hasznos, ha rövidebbre állítják, mint a mesterkód időzítőjét.

<span id="page-47-0"></span>A DCI azt javasolja, hogy a mesterkód időzítőjét legalább egy nappal hosszabbra állítsa, mint a felhasználói kód időzítőjét. A mesterkód időzítőjének frissítése lehetőséggel együtt használva a gépkezelőnek marad ideje észrevenni a figyelmeztető ikont és megadni a felhasználói kódot, mielőtt a mesterkód lejárna, és a vevő zárolná önmagát.

#### **A felhasználói kód módosítása**

A Lock (Lezárás) menüben  $\mathbb{G}^{\bullet}$  válassza a  $\mathbb{G}$  menüpontot a kód beállításához vagy megváltoztatásához. Adjon meg egy új, legfeljebb nyolc számjegyű kódot, majd a megerősítéshez válassza az Enter lehetőséget. A vevőn egyszerre csak egy felhasználói kód lehet beállítva. A kód nem kezdődhet nullával. A DCI legalább hat számjegy használatát javasolja.

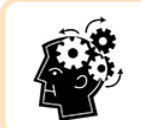

Ezeket a számjegyeket csak egyszer kell megadni. Mielőtt az Enter lehetőséget választva jóváhagyná a megadott kódot, figyelmesen ellenőrizze, hogy biztosan jó-e.

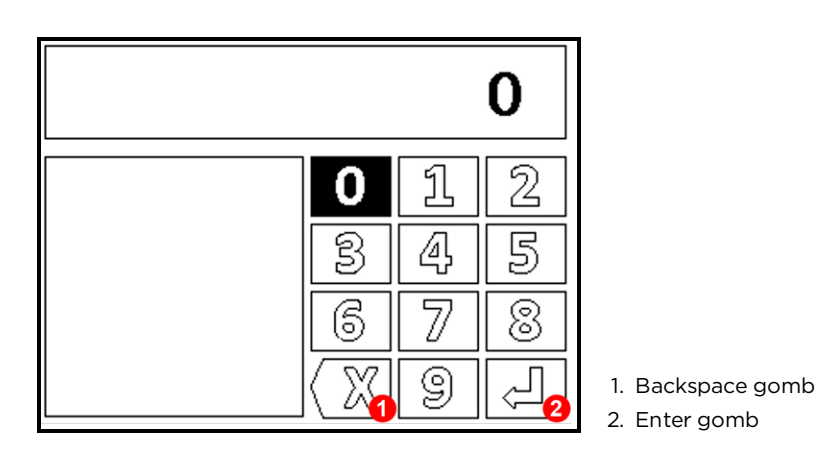

A felhasználói kód beállítása

A gépkezelőnek olyan gyakran kell megadnia az új felhasználói kódot, amilyenre állítja a gyakoriságot a [felhasználói](#page-46-0) kód időzítőjénél (lásd: [38](#page-45-0). oldal).

Ha továbbra is a meglévő kódot szeretné használni, adja meg, és válassza az **Enter** lehetőséget.

Ha elfelejti a felhasználói kódot, ezt a funkciót használja egy új kód megadásához.

DigiTrak Falcon F1 Használati útmutató 41

### <span id="page-48-0"></span>**LOC – gyakran ismételt kérdések (GYIK)**

#### *Milyen beállításokat javasol a DCI az LOC funkcióhoz?*

Ez különböző tényezőktől függ: milyen gyorsan szeretné, hogy zárolja önmagát a vevő, milyen gyorsan szeretné, hogy megjelenjen a lejárt felhasználói kódot jelző ikon, és milyen gyakran szeretné megadni a mesterkódot, hogy a vevő működőképes maradjon.

Egy kisvállalkozás esetén, ahol csak egy vevővel dolgoznak, megteheti, hogy csak mesterkódot használ. Az időzítő hossza teljes mértékben Önre van bízva. Minél rövidebb az időtartam, annál sűrűbben kell visszavinni Önhöz a vevőt a mesterkód megadása miatt. Ha minden nap látni szeretné a vevőt, állítson be 1 napos időtartamot. Ha nem gond Önnek, hogy egy hétig nem látja, akkor próbálja ki a 7 napot. Ha a mesterkód időzítője lejár, a vevő zárolja önmagát.

Egy közepes méretű vállalkozásnál, ahol nem mindig áll rendelkezésre, hogy megadja a mesterkódot, próbáljon meg hosszabb időtartamot, például két hónapot megadni a mesterkód időzítőjéhez, és adjon meg egynapos felhasználói kódot is. A felhasználóknak naponta meg kell adniuk a felhasználói kódot, hogy ne jelenjen meg a stopperóra ikon a helymeghatározási képernyőn, és legalább kéthavonta vissza kell vinniük a vevőt Önhöz, hogy megadja a mesterkódot.

Nagyobb vállalat esetén, különösen akkor, ha több vevővel rendelkeznek, nem szeretne minden nap a mesterkódok megadásával foglalkozni, vagy munkaleállást kockáztatni azért, mert az egyik vevő zárolta önmagát, és Ön egy másik országban, hat órányira tartózkodik. Ebben az esetben kezdje 30 napos mesterkód és hétnapos felhasználói kód megadásával, és engedélyezze a mesterkód időzítőjének frissítése funkciót. A mesterkód időzítője minden hétfőn visszaáll a teljes 30 napos időtartamra, amikor a dolgozója megadja a felhasználói kódot, és ehhez Önre nincs is szükség. Ha aggódik amiatt, hogy a vevőt több mint 30 napig nem használják, és ezért zárolni fogja önmagát, adjon meg hosszabb időtartamot a mesterkód időzítőjének.

Ezekben az esetekben ne felejtse el felragasztani az LOC matricát a vevőjére. Ebből mindenki tudni fogja, hogy a vevője felügyelet alatt van.

#### *Miért van szükségem felhasználói kódra és mesterkódra?*

Mesterkódra csak azért van szüksége, hogy beállíthasson egy időzítőt, amely zárolja a vevőt. A Lock (Lezárás) menü, amelyben az LOC beállításai (például a kódok és az időzítők hossza) módosíthatók, kizárólag a mesterkóddal oldható fel. A lezárt Falcon vevő is csak a mesterkóddal oldható fel.

Ha beállítja a felhasználói kódot, és engedélyezi a mesterkód időzítőjének frissítése funkciót, az LOC kezelése is rugalmasabbá válik. Ilyen beállítás mellett a mesterkód időzítője minden alkalommal frissül, amikor megadja a felhasználói kódot, anélkül, hogy meg kellene adni a mesterkódot vagy hozzá lehetne férni a Lock (Lezárás) menühöz.

#### *Hogyan oldhatom fel a Falcon vevőmet?*

Ha a felhasználói kód lejár, a vevő továbbra is normálisan működik (lásd a második kérdést), de a további használat a mesterkód időzítőjétől függ.

Ha a mesterkód lejár, a vevő bekapcsolásakor egy számbillentyűzet vagy a kezdeti beállítási képernyő jelenik meg. Ha kell, kattintson a számbillentyűzet megjelenítéséhez, majd a vevő feloldásához adja meg a mesterkódot (ekkor a mesterkód időzítője és, ha be van kapcsolva, a felhasználói kód időzítője is újraindul).

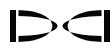

Ha elfelejtette vagy elvesztette a mesterkódot, nézze meg, hogy nem írta-e fel a [Kezdeti](#page-41-0) [beállítási](#page-41-0) értékek részben, oldalszám [34.](#page-41-0) Ha nem, lásd: Az LOC [bekapcsolása,](#page-43-1) oldalszám: [35](#page-42-0).

#### *Miért kéri a DCI a termék regisztrálását?*

Az LOC funkció minden Falcon vevőn gyárilag ki van kapcsolva. Az információk, amelyeket a berendezés regisztrálásakor ad meg a DCI számára (akár online a [www.MyDigiTrak.com](http://www.mydigitrak.com/) címen, akár a levélben elküldött garancialevélen), lehetővé teszik a tulajdonjog ellenőrzését az LOC funkció bekapcsolása előtt.

#### *Miért nem zárolja magát a vevő, amikor a lejár a felhasználói kód?*

Amikor lejár az egyik felhasználói kód, egy stopperóra ikon jelenik meg a helymeghatározási képernyőn, a dőlés mutatója felett, és figyelmezteti a gépkezelőt, hogy a további használat a mesterkód időzítőjétől függ. A mesterkód időzítője azonban érvényben marad, és végső soron a vevő zárolja önmagát.

# <span id="page-50-0"></span>**A helymeghatározás alapjai**

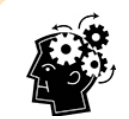

#### Készen áll? *Oldalszám: [48](#page-55-0)*

Ha még új a helymeghatározás világában, és először szeretne mindent megtudni a helymeghatározással kapcsolatos képernyőkről, akkor jó helyen jár. Ha már ismeri a helymeghatározó berendezéseket, és szeretne rögtön helyet meghatározni a Falcon F1 rendszerével, akkor ugorjon az Interferencia részre.

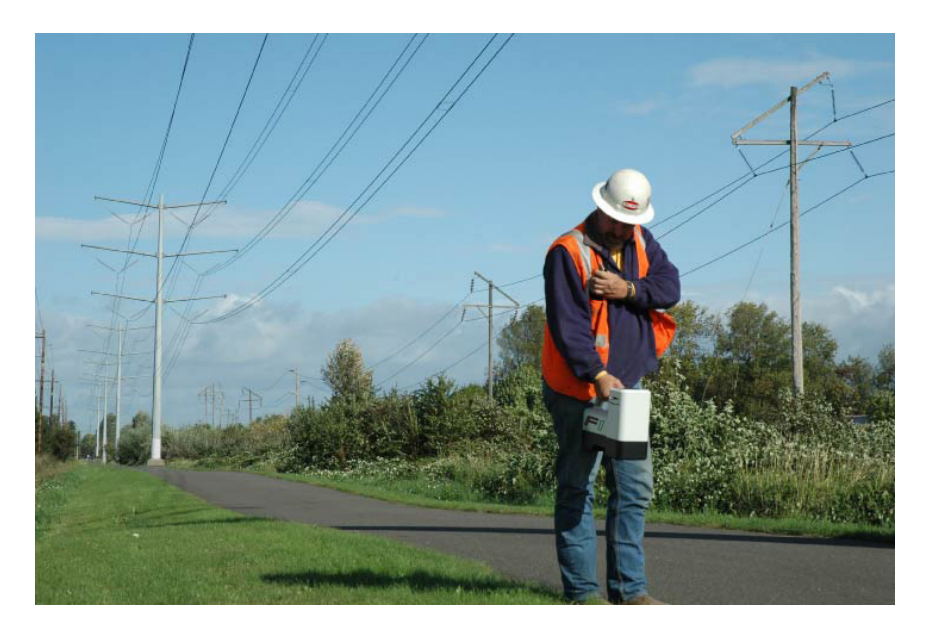

#### Helymeghatározás nagy interferenciával rendelkező területen

Ez a rész a helymeghatározás alapvető tudnivalóiról szól:

- <sup>l</sup> [Helymeghatározási](#page-51-0) képernyők
- <sup>l</sup> [Interferencia](#page-55-0) ellenőrzése és javaslatok annak kezelésére
- · A [dőlés/bukás](#page-58-0) ellenőrzése
- <sup>l</sup> Az első és hátsó [helymeghatározási](#page-62-0) pontok (FLP és RLP) és a helymeghatározási vonal (LL) megkeresése és megjelölése az adó helyének pontos meghatározásához
- · Az FLP, RLP és LL [geometriája](#page-59-0) az adóhoz viszonyítva
- . A [mélységértékek](#page-68-0) ellenőrzésének módszerei

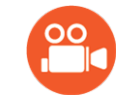

A DigiTrak YouTube-oldalán ([www.YouTube.com/DCIKent](http://www.youtube.com/DCIKent)) hasznos videókat talál ezekről és más helymeghatározással kapcsolatos témakörökről.

### <span id="page-51-0"></span>**Helymeghatározási képernyők**

A helymeghatározási feladatokhoz elsősorban a Locate (Helymeghatározás), Depth (Mélység) és Predicted Depth (Előre jelzett mélység) képernyőket fogja használni. A megjelenő mélységképernyő a vevő adóhoz viszonyított helyzetétől függ a mélységmérés időpontjában.

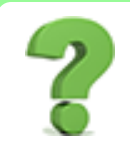

#### Ezt mind tudnom kell? *Oldalszám: [55](#page-62-0)*

Próbálja meg megérteni először az itt leírtakat, és később a helymeghatározás igazi szakértője lesz. Ha továbbugrik Az adó helyének [meghatározása](#page-62-0) részre, és később úgy érzi, hogy egy kis háttérinformációra lenne szüksége, csak lapozzon vissza ehhez a részhez.

A helymeghatározási képernyőkön található ikonok leírását lásd: B [melléklet](#page-87-0), oldalszám: [80](#page-87-0).

#### **Helymeghatározás képernyő**

Amikor a vevő az adótól érkező jelet észlel, a Locate (Helymeghatározás) képernyőn valós idejű adatok jelennek meg az adó helyzetéről, hőmérsékletéről, bukásáról, dőléséről és jelerősségéről.

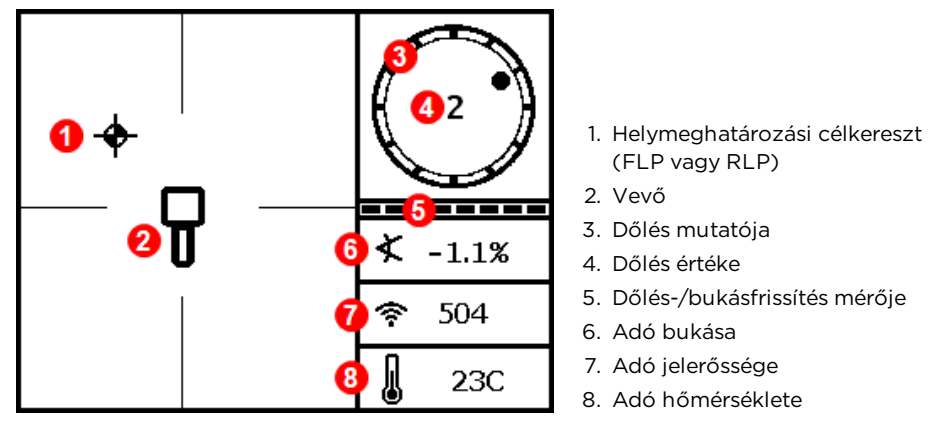

#### A helymeghatározás képernyő hatótávolságon belüli adó esetén

Ha az adó be van kapcsolva, és nincs dőlés- vagy bukásadat, akkor tartsa lenyomva a kiválasztógombot öt másodpercig a Max üzemmód bekapcsolásához, és az adatnak meg kell jelennie.

A dőlés-/bukásfrissítés mérője az adótól kapott dőlés-/bukásadat minőségét mutatja. Amikor a mérő üres, nem érkezik dőlés- /bukásadat, és nem is látható ilyen adat sem a vevőn, sem a távvezérelt kijelzőn. Ettől még a mélység és az előre jelzett mélység mérhető, de a vevő azt fogja feltételezni, hogy az adó bukása nulla, ahogyan az a jobb oldali ábrán látható (ez a jel jelenik meg a Depth (Mélység) és a Predicted Depth (Előre jelzett mélység) képernyőn).

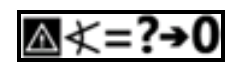

A bukás feltételezett értéke nulla

#### **A helymeghatározás képernyő hivatkozásai**

A következő hivatkozások érhetők el a Locate (Helymeghatározás) képernyőn.

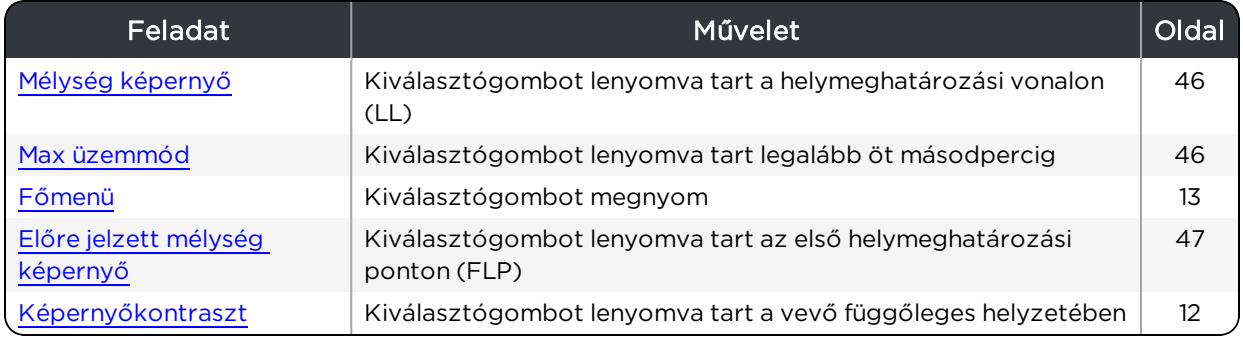

#### **Ritkábban használt ikonok**

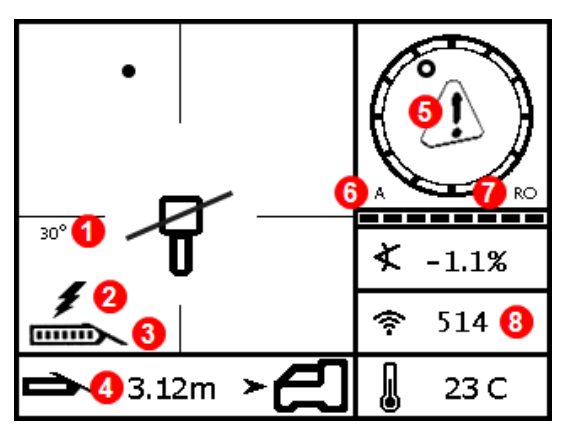

- 1. Adó iránya
- 2. Adó (Tx) [áramfelvételi](#page-88-0) [figyelmeztetése](#page-88-0)
- 3. Tx [akkumulátorának](#page-88-1) töltöttsége
- 4. Célzott [irányítás](#page-72-0)
- 5. [Kalibrálás](#page-27-0) szükséges vagy önellenőrzési hiba figyelmeztetése
- 6. [Csillapított](#page-87-0) jel (alacsony mélység vagy túl nagy interferencia)
- 7. Dőlés [eltolása](#page-32-0) menü engedélyezve
- 8. A villogása komoly interferencia jelenlétére utal

A helymeghatározás képernyő a ritkább ikonokkal

#### <span id="page-53-0"></span>**Mélység képernyő**

A Depth (Mélység) képernyő megnyitásához tartsa lenyomva a kiválasztógombot, amikor a vevő a helymeghatározási vonalon (LL) található.

[Helymeghatározási](#page-59-0) pontok (FLP és [RLP\)](#page-59-0) és [helymeghatározási](#page-59-0) vonal (LL) *Oldalszám: [52](#page-59-0)*

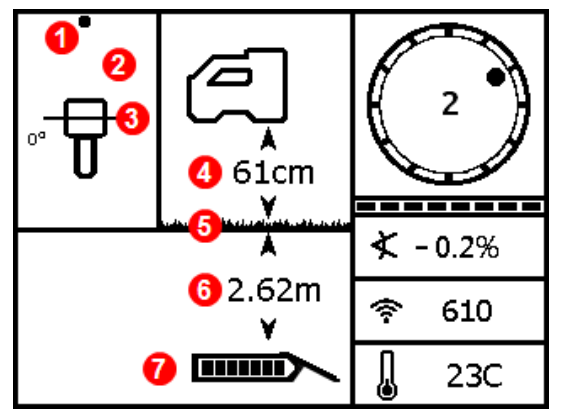

1. Helymeghatározási pont (első vagy hátsó)

- 2. Felülnézet
- 3. Helymeghatározási vonal (LL)
- 4. Talajszint feletti magasság (HAG) beállítás bekapcsolva
- 5. Talajszint
- 6. Adó mélysége
- 7. Tx akkumulátorának töltöttsége

#### A mélység képernyő az LL-en bekapcsolt HAG funkcióval

Amikor a HAG beállítás le van tiltva, a vevő a talajon lesz ábrázolva a kijelzőn, és a mélységmérések alatt a talajra kell helyezni.

Talajszint feletti [magasság](#page-25-0) [\(HAG\)](#page-25-0) *Oldalszám: [18](#page-25-0)*

Amikor az A ikon pirosan villog, és a vevő elég közel van az adóhoz ahhoz, hogy a jelerősség 1185-re emelhető legyen, a vevő nem fog mélységértéket mutatni. Ennek oka a jelcsillapítás.

#### <span id="page-53-1"></span>**Max üzemmód**

A Max üzemmód képes a dőlés-/bukásadatok és a mélységértékek stabilizálására, amikor a fúrás az adó képességi korlátainak határán történik rendkívüli mélység vagy interferencia miatt, ami munkaterületenként eltérő.

Amikor a dőlés-/bukásfrissítés mérője alacsony jelszintet vagy az adatok instabil állapotát mutatja, tartsa lenyomva a kiválasztógombot legalább öt másodpercig a Max üzemmód megnyitásához. Ezt a bukás ikonja körül megjelenő nagyító jelzi.

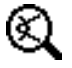

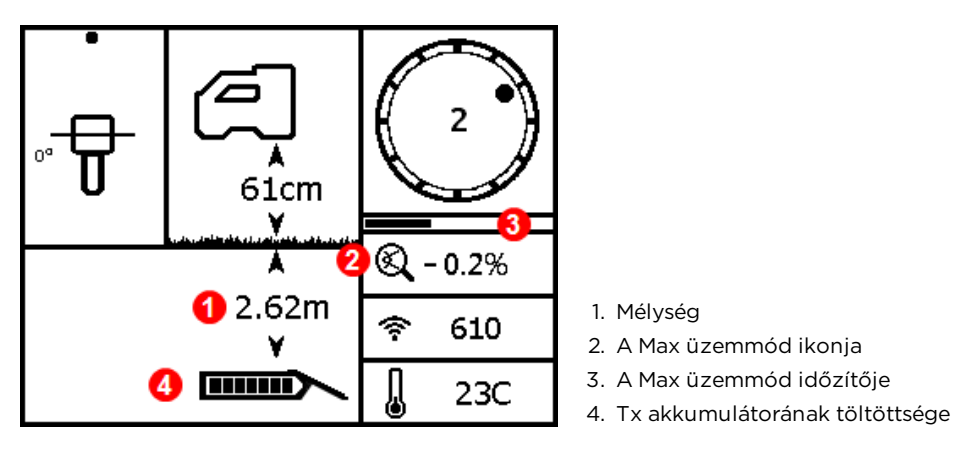

A mélység képernyő Max üzemmódban

Max üzemmódban a dőlés-/bukásfrissítés mérője helyett a Max üzemmód időzítője látható. Miközben lenyomva tartja a kiválasztógombot, és a Max üzemmód adatokat gyűjt, az időzítő sávja lassan megtelik. Nagyobb interferencia vagy mélyebb furatok esetén több mérés szükséges, mielőtt a dőlés-/bukásadatok megjelennének, sőt, az is előfordulhat, hogy egyáltalán nem jelennek meg adatok. Ha az időzítő megtelik, és az adatok még mindig nem stabilak, engedje el a kiválasztógombot, menjen másik helyre a fúrófej körül, és kezdje újra a mérést.

Mindig három mérést végezzen Max üzemmódban. A három mérésnek következetesnek kell lennie, és mindhárom mérésnek stabilnak kell lennie, mielőtt a Max üzemmód időzítője megtelik.

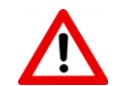

A Max üzemmódban végzett méréseknél a fúrófejnek álló helyzetben kell lennie. Ha a fúrófej mozog, az adatmérések nem lesznek pontosan.

A rendkívüli mélység és/vagy a nagy interferenciával rendelkező környezet jellege miatt (amelyekben a Max üzemmódot jellemzően használjuk), a nem megbízható adatok kockázata magasabb. Soha ne bízzon meg az olyan adatokban, amelyek nem jelennek meg gyorsan és nem maradnak stabilak. A Max üzemmód használata soha nem helyettesítheti a gépkezelő körültekintő döntését.

### <span id="page-54-0"></span>**Előre jelzett mélység képernyő**

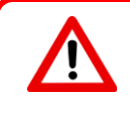

Mivel a vevő számára az első és hátsó [helymeghatározási](#page-59-0) pontok (lásd: [52](#page-59-0). oldal) azonosnak tűnnek, a mélység előre jelzett értéke érvénytelen lehet, amikor a vevő a hátsó helymeghatározási pont (RLP) fölött van. Csak az *első* helymeghatározási pont (FLP) fölött végzett mélységmérés ad érvényes előre jelzett mélységértéket.

A Predicted Depth (Előre jelzett mélység) képernyő megnyitásához tartsa lenyomva a kiválasztógombot az első helymeghatározási ponton (FLP). Az előre jelzett mélység az a mélység, amelyen a számítások alapján az adónak lennie kell, amikor eléri az első helymeghatározási pontot, ha az aktuális pályáján halad tovább.

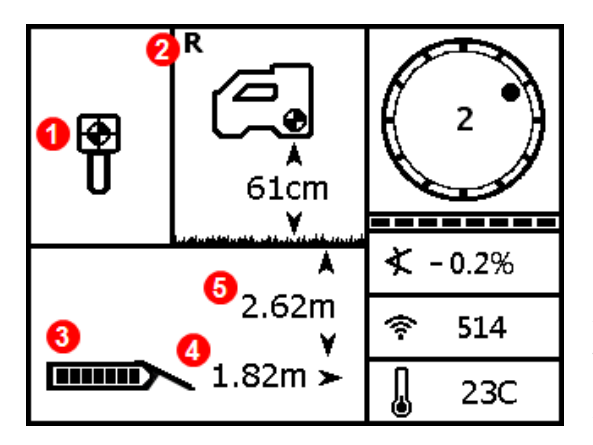

Az előre jelzett mélység képernyő az FLP-n bekapcsolt HAG funkcióval

- 1. *Ball-in-the-Box* az FLP-n
- 2. Befogott [referenciajel](#page-88-2) jelzése
- 3. Tx akkumulátorának töltöttsége
- 4. Vízszintes távolság az adó és az FLP között
- 5. Az adó előre jelzett mélysége

Az előző részben leírtak szerint tartsa lenyomva a kiválasztógombot legalább öt másodpercig a Max üzemmód megnyitásához (a Max üzemmód használatának egyedi feltételei és korlátai vannak). Ebben a példában, ha a fúrófej további 1,82 m távolságot tesz meg −0,2%-os bukással, akkor pontosan a helymeghatározó alatt lesz 2,62 m mélységen.

#### **Mélység képernyő, érvénytelen helyzet**

A Depth (Mélység) képernyő megnyitásához tartsa lenyomva a kiválasztógombot bármikor helymeghatározás közben. Nem jelenik meg mélység vagy előre jelzett mélység, ha a vevő nem a helymeghatározási vonalon vagy az első vagy hátsó helymeghatározási ponton található. Ha azonban legalább öt másodpercig lenyomva tartja a kiválasztógombot a Max üzemmód megnyitásához, stabilabb dőlés-/bukásadatokat kaphat (a Max üzemmód használatának egyedi feltételei és korlátai vannak).

Max [üzemmód](#page-53-1) *Oldalszám: [46](#page-53-1)*

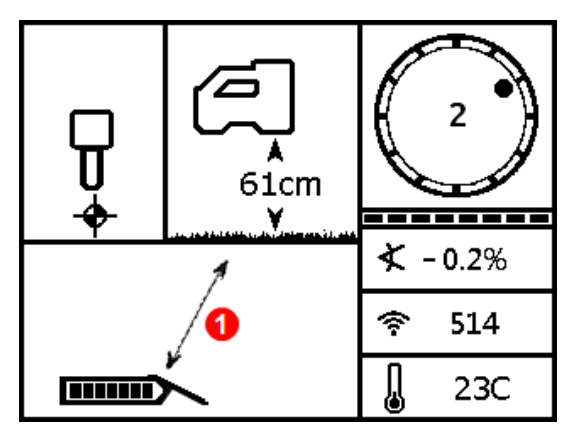

1. A dőlt vonal azt jelzi, hogy a vevő nem az FLP-n, RLP-n vagy LL-en található.

Vevő mélység képernyőre bekapcsolt HAG funkció mellett (nem az FLP-n, RLP-n vagy LL-en)

### <span id="page-55-0"></span>**Interferencia**

Az interferencia még akkor is veszélyeztetheti egy adó jelét, amikor optimalizált frekvenciasávval fúr. Ahhoz, hogy a furat jól sikerüljön, fontos, hogy miután az adót újonnan optimalizált frekvencián párosítja, ellenőrizze, hogyan teljesít az adó jele a furat tervezett nyomvonala mentén.

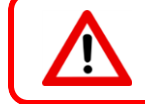

Az interferencia leküzdésének legjobb módja, ha a talajszint felett, fúrás előtt keresi meg és foglalkozik vele.

#### **Mi az interferencia?**

Az interferencia csökkentheti az adó hatótávolságát vagy változást okozhat a mért értékekben, ezáltal lassíthatja a munkát. Az interferencia lehet *aktív* és *passzív*.

Az **aktív interferencia**, vagy más néven elektromos interferencia vagy háttérzaj, különböző hatással lehet a helymeghatározó berendezésre. A legtöbb elektromos eszköz olyan jeleket bocsát ki, amelyek meggátolhatják az adó helyének pontos meghatározását vagy a jó dőlés-/bukásértékek mérését. Példák aktívinterferencia-forrásokra: gépjármű-érzékelő körök jelzőlámpáknál, rejtett kutyakerítések, katódos védelem, rádiókommunikáció, mikrohullámú tornyok, kábeltévé, üvegszálas vezetékek, közüzemi adatátvitel, biztonsági rendszerek, elektromos vezetékek és telefonvezetékek. A távvezérelt kijelzőn ezenkívül a közelben azonos frekvencián működő források miatt is adódhat interferencia. A következő részben bemutatjuk, hogyan használható a vevő az aktív interferencia jelenlétének ellenőrzésére.

A passzív interferencia csökkentheti vagy növelheti az adóból érkező jel mennyiségét, ami helytelen mélységértékekhez, teljesen blokkolt jelhez vagy hibás helymeghatározáshoz vezet. Példák passzívinterferencia-forrásokra: fémtárgyak, például csővezetékek, betonacél, ároklemez, drótkerítés, járművek, sós víz/sódómok és vezető, pl. vasércet tartalmazó talaj. A vevő a passzív interferencia ellenőrzésére nem képes. A passzívinterferencia-források feltárásnak legjobb módja a munkaterület alapos felmérése fúrás előtt.

Ha meg szeretne ismerkedni a lehetséges interferenciákkal a furat tervezett nyomvonala mentén, ellenőrizze a háttérzajt a következő részben leírt módon.

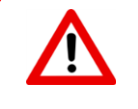

A vevő nem képes a passzívinterferencia-források felismerésére. Ahhoz a munkaterület szemrevételezéses ellenőrzése szükséges. A háttérzajméréssel csak az *aktív* interferencia ismerhető fel.

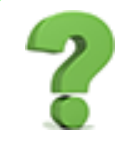

#### Azt hittem, hogy a frekvenciaoptimalizáló mindezt elvégzi helyettem?

A frekvenciaoptimalizáló a legalacsonyabb zajjal rendelkező frekvenciákat találja meg az egyes sávokban. A Falcon F1 gyárilag a 11-es sávot használja. A legjobb, ha optimalizálás után kipróbálja ezt a sávot a talajszint felett, és meggyőződik arról, hogy a vevő a teljes furat mentén képes fogadni az adatokat. A megfelelően elvégzett háttérzaj-ellenőrzés nagyon fontos a meglepetésszerű interferenciáktól mentes munkához.

#### **Az interferencia ellenőrzése**

Gondoskodjon arról, hogy a vevő be legyen kapcsolva, valamint optimalizálva és párosítva legyen. Vegye ki az akkumulátorokat az adóból annak kikapcsolásához, és várjon 10 másodpercet, hogy teljesen leálljon. Most sétáljon végig a furat tervezett nyomvonalán, és közben figyelje az aktuális frekvenciaoptimalizálást azon a frekvenciasávon, amellyel fúrni szeretne. Jegyezze fel a kiválasztott sáv oszlopgrafikonjának magasságát. Ha nincs bekapcsolva az adó, akkor ez a "jelerősség" ténylegesen háttérzaj (aktív interferencia). A rendkívül nagy háttérzaj (interferencia) [jelcsillapítást](#page-87-0) okozhat.

Az alábbi ábrán a piros zászlókkal jelölt terület az optimalizált sávon észlelt zaj növekedését jelzi a furat tervezett nyomvonala mentén sétálva.

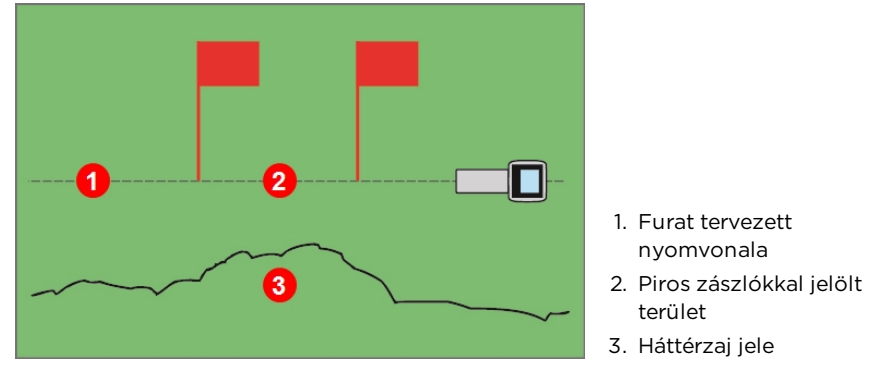

Egyszemélyes háttérjelerősség-ellenőrzés (adó kikapcsolva)

Térjen vissza a legmagasabb interferenciával rendelkező területre (az ábrán a piros zászlók között lévő terület), és jegyezze fel a Locate (Helymeghatározás) képernyőn látható jelerősséget. Kapcsolja be az adót, és helyezze a vevő mellé, a tervezett furatmélységgel megegyező távolságra. Ellenőrizze, hogy a dőlés-/bukásadatok következetesek és helyesek a zászlókkal jelölt területen. Az adó jelerősségének általában legalább 150 ponttal erősebbnek kell lennie, mint a háttérzaj értékének. Ha például a legmagasabb interferenciával rendelkező területen 175 volt az érték, akkor bekapcsolt adó mellett ugyanezen a helyen és a vevőtől a legnagyobb tervezett furatmélységgel megegyező távolságban legalább 325-nek (175 + 150) kell lennie.

A túl nagy háttérzajszinttel rendelkező területeken nehéz lehet a dőlés- és bukásadatok mérése, a pontos helymeghatározás és a mélységmérés. Ellenőrizze a dőlést/bukást a következő részben leírtak szerint.

Ügyeljen arra, hogy az adó jelerőssége valamivel nagyobb lesz a teszt során, mint a fúrás közben, mert most nincs a fúrófejbe helyezve a talajszint alatt, ami enyhén gyengíteni fogja a jelerősséget.

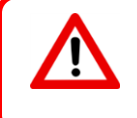

A dőlés mutatójának bal alsó sarkában az adótól mért 2,5 m-nél nagyobb távolságnál megjelenő A betű (az angol attenuation szó kezdőbetűje) azt jelenti, hogy [jelcsillapítás](#page-87-0) lépett életbe, vagyis túlzott interferencia van jelen, ami pontatlan mélységméréshez vezethet.

#### <span id="page-58-0"></span>**A dőlés/bukás ellenőrzése**

A furat kijáratánál fordítsa úgy a vevőt, hogy az a bejárat felé nézzen, majd a párosított adó bekapcsolásához helyezze be az akkumulátorokat. Kérje meg az egyik munkatársát, hogy tartsa az adót, és álljon Ön mellé. Sétáljanak párhuzamosan egymás mellett visszafelé, a bejárat irányába úgy, hogy a vevővel a furat nyomvonalán, az adóval pedig a vevőtől az aktuális tervezett furatmélység 1–1,5-szeresének megfelelő távolságban legyenek (ahol a furat mélyebb, ott a munkatársának messzebbre kell lennie). Időnként álljanak meg, és módosítsák az adó dőlését és bukását, hogy ellenőrizni lehessen ezeknek a méréseknek a sebességét és pontosságát a vevőn. A legjobb, ha egy harmadik munkatárs eközben ellenőrzi a méréseket a távvezérelt kijelzőn is. Jegyezze fel azokat a területeket, ahol a vevőn vagy a távvezérelt kijelzőn látható információk instabillá válnak vagy eltűnnek. Ha a dőlés-/bukásadatok vagy a jelerősség instabillá válik, tartsa lenyomva a kiválasztógombot, és ellenőrizze, hogy a Max üzemmód képes-e az adatok stabilizálására.

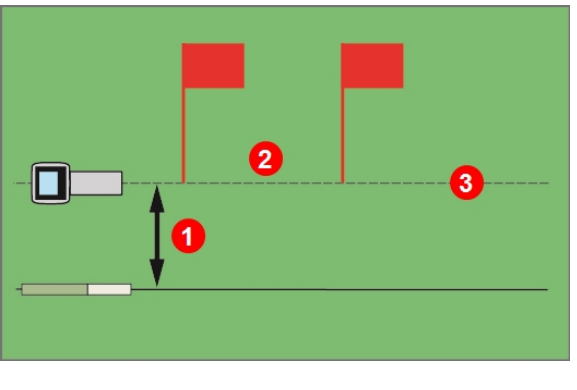

Max [üzemmód](#page-53-1) *Oldalszám: [46](#page-53-1)*

- 1. Tervezett mélység
- 2. Piros zászlókkal jelölt terület
- 3. Furat tervezett nyomvonala

Kétszemélyes dőlés-/bukásellenőrzés az adóval

Ha a kívánt mélység-/adattartomány nem elegendő a piros zászlókkal jelölt területen, akkor az ezen a területen elvégzett újabb frekvenciaoptimalizálással növelheti a hatótávolságot, hogy az adott sáv erre a nagy interferenciával rendelkező területre legyen optimalizálva. Ha ezt teszi, ellenőrizze újból az interferenciát ezen a területen az újonnan optimalizált sávval.

#### **Javaslatok az interferencia kezelésére**

Ha a dőlés-/bukásadatok instabillá válnak vagy elvesznek fúrás vagy a dőlés/bukás ellenőrzése közben (lásd az előző részt), akkor próbálja ki az alábbiakat:

- **•** Próbálja ki a Max [üzemmód](#page-53-1)ot. Max üzemetetes mest a max üzemmódot.
- Menjen távolabb a vevővel az interferenciaforrástól úgy, hogy közben maradjon az adó hatótávolságán belül.
- Fizikailag válassza le a vevőt a passzív és aktív interferenciától az interferenciával kapcsolatos problémák csökkentésére vagy kiküszöbölésére.
- Az interferencia helyén optimalizáljon új frekvenciahalmazt.
- A távvezérelt kijelzőn észlelt interferencia megszüntetéséhez ügyeljen arra, hogy a telemetriai antenna függőlegesen álljon, és a vevő eleje a távvezérelt kijelző felé álljon. Állítsa át a vevőt és a távvezérelt kijelzőt, hogy másik telemetriai csatornát használjanak. Egy nagyobb hatótávolságú telemetriai antenna segíthet leküzdeni az interferencia bizonyos formáit.

*Oldalszám: [46](#page-53-1)* [Helymeghatározás](#page-70-0) a [nyomvonalon](#page-70-0) kívül *Oldalszám: [63](#page-70-0)* Talajszint feletti [magasság](#page-25-0) [\(HAG\)](#page-25-0) *Oldalszám: [18](#page-25-0)* Célzott [irányítás](#page-72-0) *Oldalszám: [65](#page-72-0)* [Frequency](#page-20-1) Optimizer *Oldalszám: [13](#page-20-1)*

A vevő kezelője és a fúró kezelője közötti kommunikációhoz soha ne támaszkodjon kizárólag a vevőre. Olyan esetekben, amikor nem érhetők el adatok a távvezérelt kijelzőn, a két gépkezelőnek tudnia kell kommunikálni egymással.

A rendkívüli interferenciával rendelkező területeken előfordulhat, hogy a jelerősség villogni kezd a vevőn, és a dőlés mutatójának bal alsó sarkában egy  $A$  (az angol attenuation, csillapítás szóból) betű jelenik meg. Ez akkor fordul elő, amikor a helymeghatározó túl közel van az adóhoz (kevesebb mint 1,5 m). Ne bízzon meg a mért mélységben, adatokban vagy helyben, amikor a jelerősség villog, és az A ikon látható.

### <span id="page-59-0"></span>**Helymeghatározási pontok (FLP és RLP) és helymeghatározási vonal (LL)**

A Falcon vevő az adó mágneses mezőjének három kiemelt pontját észlelve határozza meg az adó helyét: az első helymeghatározási pont (FLP) az adó előtt, a hátsó helymeghatározási pont (RLP) az adó mögött, és a helymeghatározási vonal közvetlenül az adó fölött. A vevő nem tudja megkülönböztetni egymástól a két helymeghatározási pontot, mert azok ugyanolyan pontokat képviselnek az adó mezőjében az adó előtt és mögött (az adó mágneses mezőjéről részletesebben lásd: C [melléklet](#page-90-0), oldalszám: [83\)](#page-90-0).

A helymeghatározási vonal (LL) az adótól 90°-ra balra és jobbra húzódó egyenes (merőleges), amikor az adó bukása 0%. Ez az adó helyét képviseli az FLP és az RLP között. Ha úgy gondol az adóra, mint egy repülőre, akkor a szárnyai jelentik a helymeghatározási vonalat.

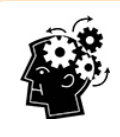

#### A helymeghatározási vonal nem azonos az adó helyzetével.

Ha a helymeghatározási vonal fölött áll, nem jelenti, hogy az adó fölött is áll, mert az bárhol lehet a helymeghatározási vonal mentén balra és jobbra. Az adó megtalálásához meg kell találnia az első és hátsó helymeghatározási pontokat, ahogyan arról a következő néhány oldalon szó lesz.

A legpontosabb nyomkövetés mindhárom helyzet használatát igényli az adó pontos helyének, irányának és mélységének meghatározáshoz. Az FLP-n és RLP-n áthaladó egyenesből megállapítható az adó iránya és bal/jobb helyzete. Az LL megadja az adó helyzetét, amikor a vevő pontosan az FLP és az RLP között helyezkedik el (az egyenesen).

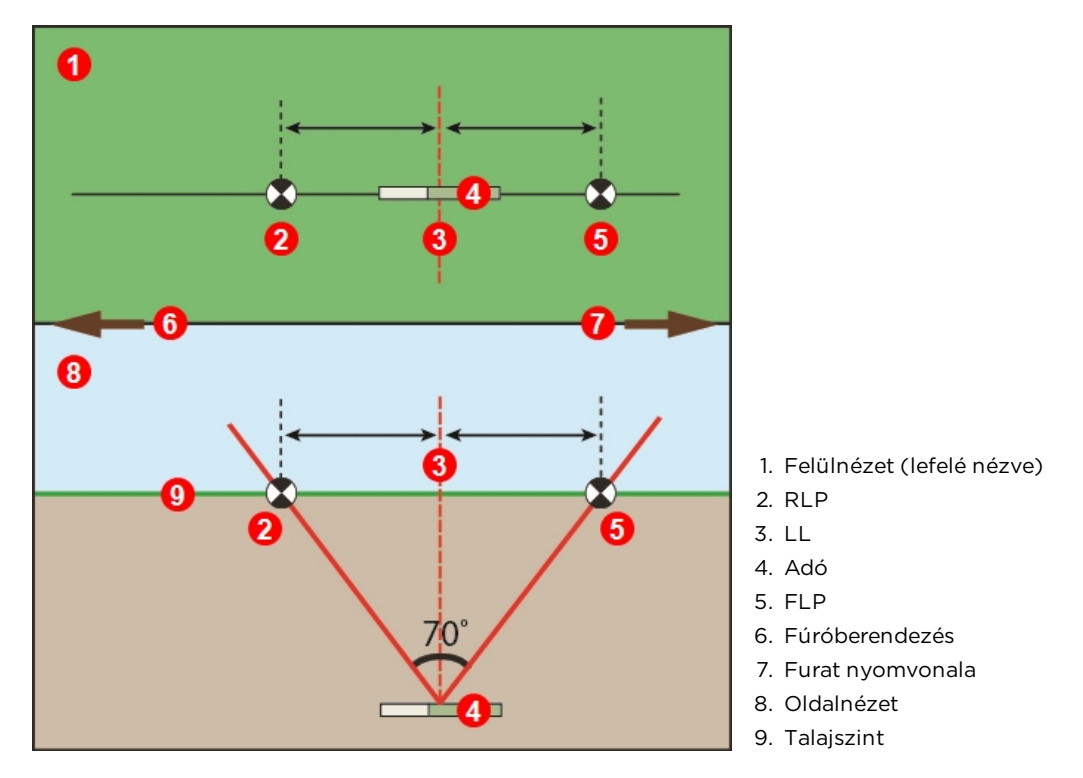

Az FLP, RLP és LL geometriája felül- és oldalnézetből

Figyelje meg, hogy az RLP és az FLP egyenlő távolságra vannak az LL-től, amikor az adó vízszintben van.

A felülnézeten LL-lel jelölt egyenesből úgy tűnik, hogy a vevő minden olyan alkalommal megjeleníti a helymeghatározási vonalat, amikor ezen a síkon helyezkedik el. A pontatlan helymeghatározás és a veszélyes helyzetek elkerülése érdekében fontos, hogy először az első és hátsó helymeghatározási pontot találja meg. Ne támaszkodjon a helymeghatározási vonal mentén észlelt legerősebb jelre.

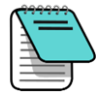

Amikor az adó előre- vagy hátrafelé bukik, a helymeghatározási vonal helyzete az adó tényleges pozíciója előtt vagy mögött lesz. Ez a kismértékű eltérés előrefelé/hátrafelé növeli a mért mélységet (lásd: C [melléklet\)](#page-90-0). Ezekben az esetekben a vevőn megjelenő mélységet előre jelzett mélységnek hívjuk.

#### **A mélység, a bukás és a topográfia hatása az FLP és RLP közötti távolságra**

Minél mélyebben van az adó, annál messzebb lesz egymástól az FLP és az RLP. Az FLP és RLP közötti távolságot az LL helyzetéhez viszonyítva az adó bukása és a topográfia is befolyásolja.

Amikor az adó bukása negatív, az FLP távolabb lesz az LL-től, mint az RLP. Amikor a bukás pozitív, az RLP lesz távolabb az LL-től, mint az FLP. Ha a talajfelszín vagy a topográfia erősen lejtős, az FLP és az RLP helyzete szintén el fog térni az LL-hez viszonyítva akkor is, ha maga az adó vízszintben van.

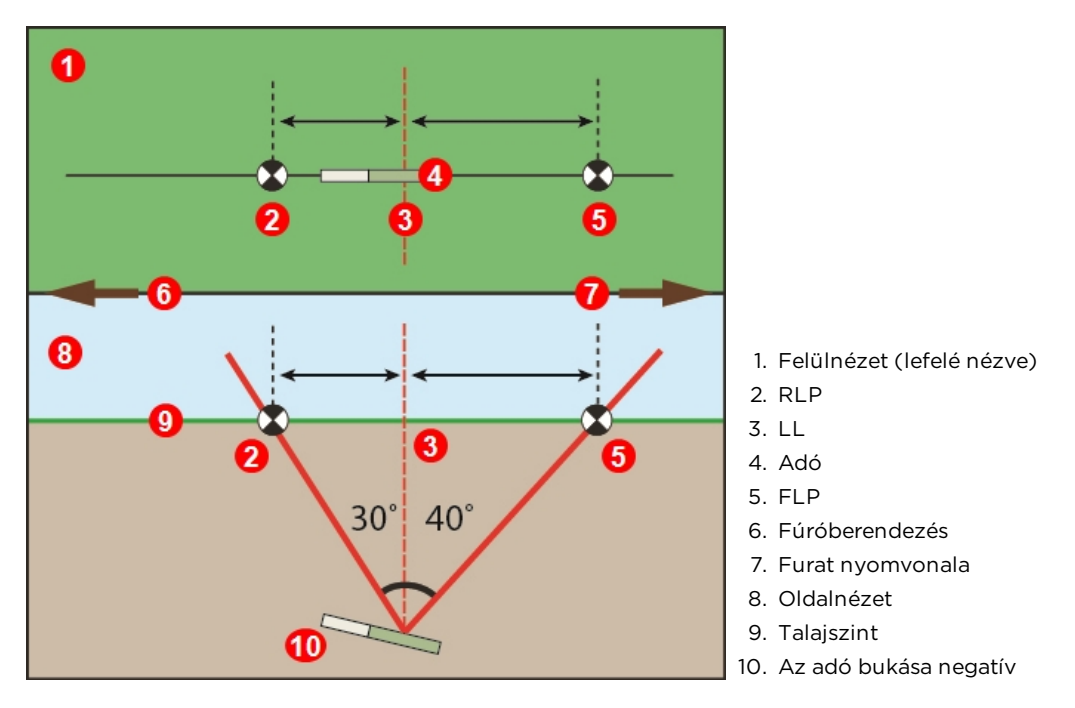

A bukás hatása az FLP, RLP és LL közötti távolságra

Ha a meredeken álló és mélyen lévő adó követésének módjára kíváncsi, lásd: C [melléklet](#page-90-0), oldalszám: [83.](#page-90-0)

A helymeghatározási pontok közötti távolságból és az adó bukásából számolt mélység meghatározását (hogy össze lehessen hasonlítani a vevő által mért mélységgel) lásd: [D](#page-94-0) [melléklet](#page-94-0), oldalszám [87](#page-94-0).

Függőleges egyenes a helymeghatározási pontok megjelöléséhez

## <span id="page-62-0"></span>**Az adó helyének meghatározása**

**A helymeghatározási pontok megjelölése**

Jelölje meg a pontot, ahol ez az egyenes metszi a talajt.

A Falcon képes az adó helyének *és* irányának meghatározására annak mozgása közben, legyen az adó előtt, mögött vagy mellett. Képes az adó helyének meghatározására a fúróberendezéssel azonos és ellenkező irányba nézve is.

Az ebben a részben bemutatott standard módszer az adó előtt állva, a fúróberendezés felé nézve vezeti a vevőt az adóhoz. Ez a helymeghatározás ajánlott módszere. A fúrás folytatásakor vagy a furat nyomvonalának kanyarodásakor előfordulhat, hogy az utolsó megjelölt helymeghatározási pont felé és nem a fúróberendezés felé fog nézni.

Helymeghatározás egyenes és kanyarodó nyomvonal mentén

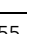

 $\left| 4 \right|$ 1. Mozgás előrefelé 2. FLP 3. LL 4. RLP 5. Fúró

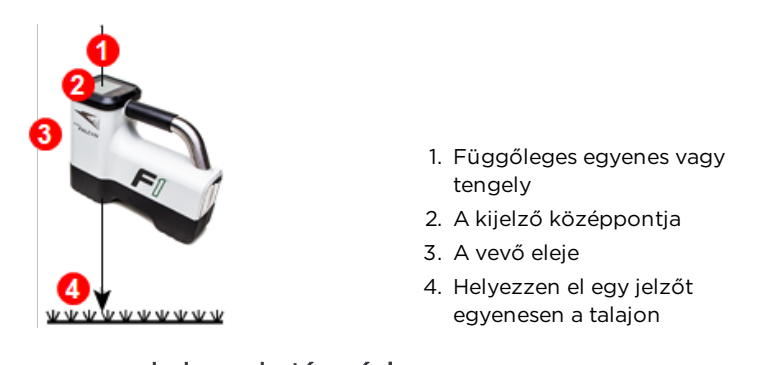

A helymeghatározási eljárás során meg kell keresni és pontosan meg kell jelölni a helymeghatározási pontokat (FLP és RLP) és a helymeghatározási vonalat (LL). Egy helymeghatározási pont megjelöléséhez álljon a vízszintes helyzetben lévő vevővel a helymeghatározási pontra. Figyelje a kijelző középpontján keresztülfutó függőleges

tengelyt, és vetítse ki a talajra, mint egy függőón által meghatározott függőleges egyenest.

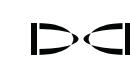

Ha kívánja, beállíthatja a talajszint feletti magasság (HAG) és a dőlés eltolása funkciókat.

[Talajszint](#page-25-0) feletti [magasság](#page-25-0) (HAG) *Oldalszám: [18](#page-25-0)*

Dőlés [eltolása](#page-32-0) *Oldalszám: [25](#page-32-0)*

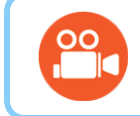

Nézzen tévét

A helymeghatározás alapjairól a [www.youtube.com/dcikent](https://www.youtube.com/watch?v=tGD-hDeE8G0) címen talál oktatóvideókat.

#### <span id="page-63-0"></span>**Az első helymeghatározási pont (FLP) megkeresése**

Az itt bemutatott helymeghatározási eljárás a következőket feltételezi: (a) a fúró felé néz, (b) az adó a föld alatt van, Ön és a fúró között, és (c) az FLP Ön előtt van.

- 1. Kapcsolja be a vevőt, indítsa el a Locate (Helymeghatározás) módot, álljon a fúrófej elé, kb. a fúrófej mélységével megegyező távolságban.
- 2. Figyelje a helymeghatározási célkereszt  $\blacktriangledown$  helyzetét a kijelzőn látható vevőkerethez viszonyítva. Az alábbi ábrán az FLP a vevő előtt és attól balra található. Ahogy a fúrófej egyre mélyebbre hatol, az FLP egyre messzebbre kerül az adótól.

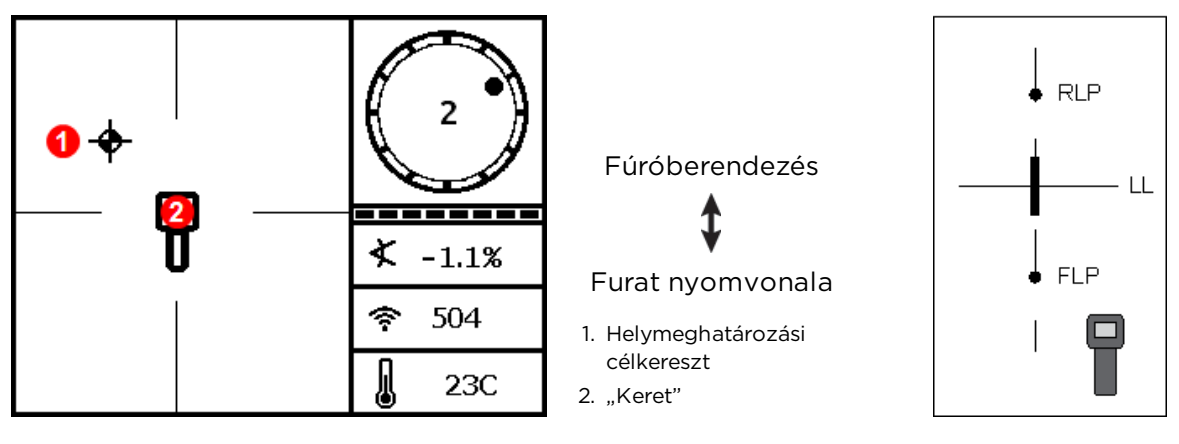

Vevő helymeghatározási képernyője **A vevő és az adó tényleges** 

helyzete

3. Mozgassa a vevőt addig, amíg a célkereszt a keretbe nem kerül.

4. Amikor a célkereszt a keretben van (az állapot neve az angol elnevezés alapján *Ballin-the-Box*), tartsa lenyomva a kiválasztógombot legalább egy másodpercig, hogy a vevő be tudja fogni a referenciajelet. Ekkor egy R ikon jelenik meg a Depth (Mélység) képernyő tetején. Enélkül a referenciajel nélkül később nem fog megjelenni a helymeghatározási vonal (LL).

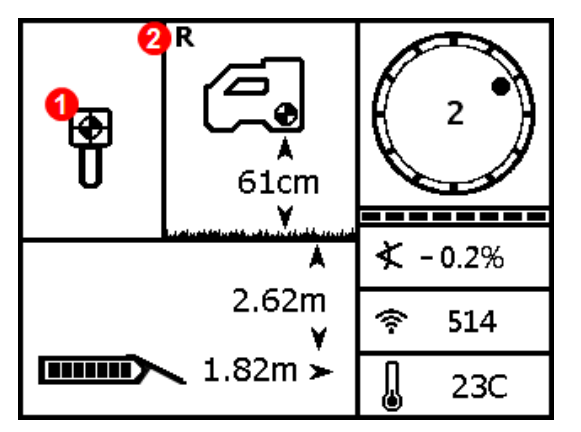

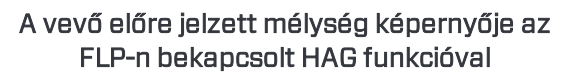

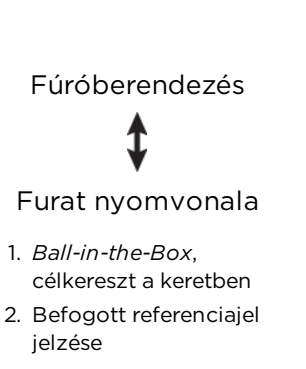

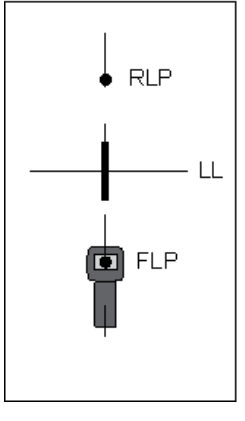

A vevő és az adó tényleges helyzete

Referenciajel beállításakor mindaddig ne nyomja le a kiválasztógombot, amíg a célkereszt nincs a keretben, vagyis nem teljesül a *Ball-in-the-Box* állapot az FLP-nél. Ha az FLP előtt helyezkedik el, helytelen referenciajelet állíthat be, amelynek következtében a helymeghatározási vonal hamis lehet. Jellemzően ez a helyzet akkor, amikor a fej 1 m-nél kisebb mélységben helyezkedik el. Ebben az esetben újból el kell végezni a referenciajel befogását az FLP-nél.

Ha öt másodpercnél tovább tartja nyomva a kiválasztógombot, a vevő Max [üzemmódba](#page-53-1) lép, amely másképpen viselkedik, mint a normál mélységmérés.

Mély furatoknál vagy rendkívül nagy interferenciában előfordulhat, hogy a helymeghatározási célkereszt és/vagy a helymeghatározási vonal (LL) nem illeszkedik pontosan a keret közepébe. Próbálja elfordítani a vevőt felfelé különböző szögekben, hogy a célkereszt vagy az LL középre kerüljön, és lássa a mélység és bukás értékeit. Szükség esetén próbálgassa a különböző szögeket, miután a vevő Max üzemmódba állt.

Az FLP-nél kapott mélységérték az előre jelzett mélység, vagyis az a mélység, amelyen a számítások alapján az adónak lennie kell, amikor eléri a vevő alatti helyet. Ha az adó bukása vagy iránya megváltozik, mielőtt elérné a vevő alatti helyet, az előre jelzett mélység értéke már nem lesz pontos.

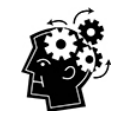

#### A vevő gyors önellenőrzése

Ha ellenőrizni szeretné, hogy a jel a vevő antennája körül végig kiegyensúlyozott, óvatosan forgassa el a vevőt 360°-kal a kijelző középpontja körül, miközben vízszintben tartja a vevőt. A helymeghatározási célkeresztnek végig a keret közepén kell maradnia. Ha ez nem így van, ne használja tovább a vevőt, és forduljon a DCI ügyfélszolgálatához.

5. Amikor a célkereszt a keretben van, jelölje meg a talajt közvetlenül a vevő kijelzője alatt FLP-ként.

#### **A helymeghatározási vonal (LL) megkeresése**

6. Sétáljon tovább a fúróberendezés vagy az adó utolsó ismert helye felé. Eközben tartsa a helymeghatározási célkeresztet a nagy célkereszt függőleges egyenesén, és figyelje, ahogyan a jelerősség nő, miközben egyre közelebb kerül az adóhoz.

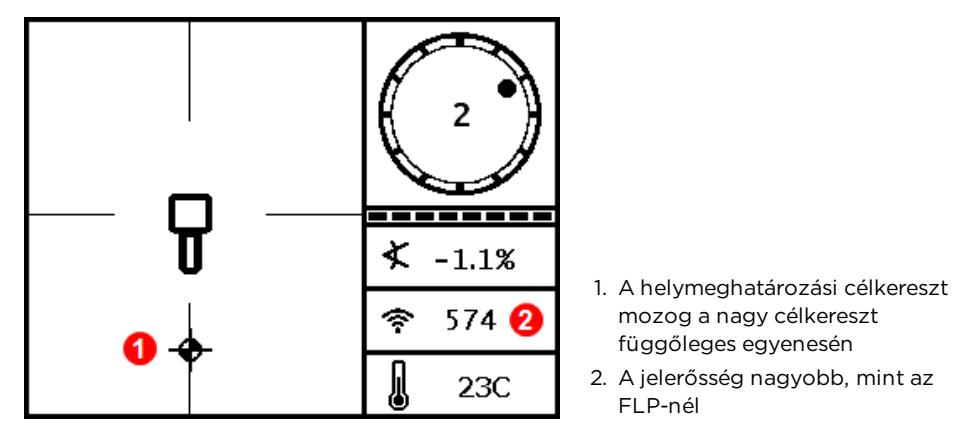

A vevő helymeghatározási képernyője, mozgás az LL felé, az FLP mögöttünk

Ha a jelerősség csökken, akkor lehet, hogy az RLP-t sikerült befognia. Álljon távolabb a fúrótól, és kezdje újra a 2. lépéstől.

7. Amikor a helymeghatározási célkereszt eléri a képernyő alját, megjelenik a helymeghatározási vonal, és a célkereszt teli feketévé változik, ami jelzi, hogy mostantól az LL-re kell figyelnie.

Ha nem jelenik meg a helymeghatározási vonal, és a célkereszt hirtelen átugrik a képernyő tetejére, akkor tartsa nyomva a kiválasztógombot, miközben előre/hátra mozgatja a vevőt a fölött a pont fölött, ahol a célkereszt átugrott. Ezzel újra beállítja a vevőt az adó referenciajelére, és megjelenik a helymeghatározási vonal. Ha nem jelenik meg, akkor menjen vissza az FLP-hez, és fogja be újra a referenciajelet (lásd az 1. lépést).

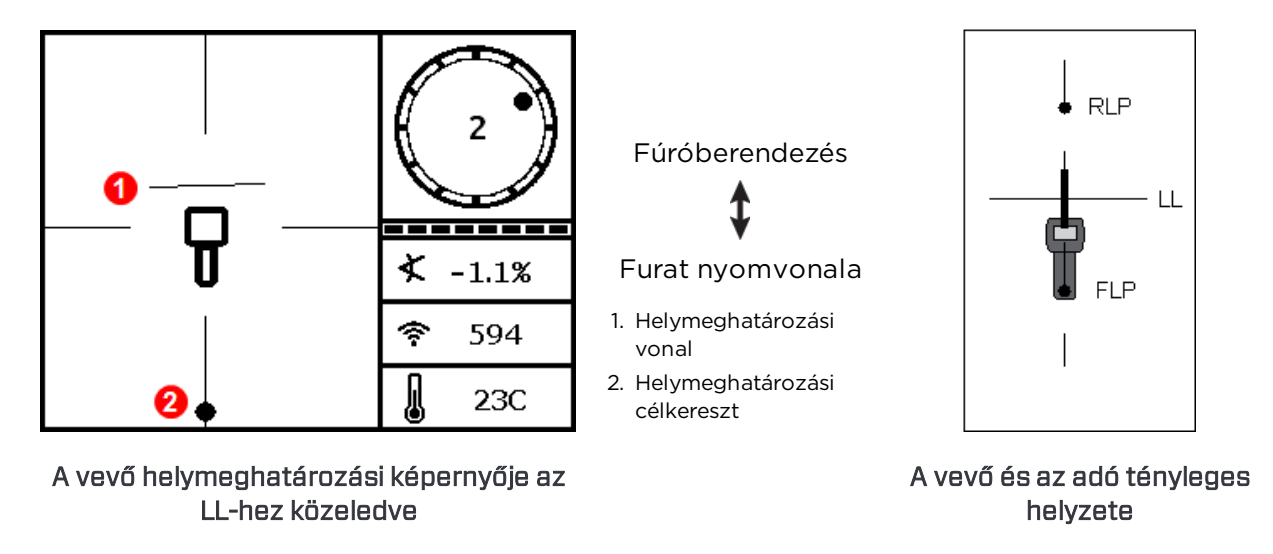

Az adó bal/jobb helyzetének meghatározásához ne támaszkodjon a nagy célkereszt függőleges egyenese mentén elhelyezkedő helymeghatározási célkeresztre. Az adó oldalirányú helyzetének (irányának) pontos meghatározásához az első és hátsó helymeghatározási pontok helyének pontos meghatározása és pontos mélységmérés szükséges.

8. Álljon úgy a vevővel, hogy az LL illeszkedjen a nagy célkereszt vízszintes egyenesére.

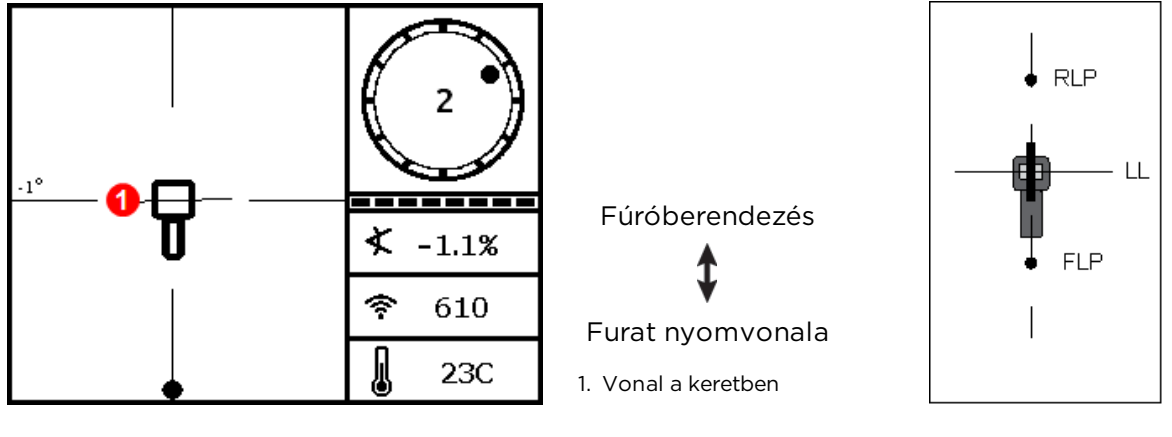

A vevő helymeghatározási képernyője az LL-en

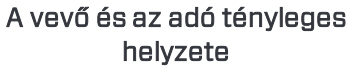

9. Mérje meg a mélységet, és jelölje meg az LL-t közvetlenül a vevő kijelzője alatt. Ha az FLP az előző jelzésektől balra vagy jobbra található – ami azt jelenti, hogy elkanyarodott – keresse meg az RLP-t a következő lépésekben leírt módon, és ellenőrizze az LL megfelelő elhelyezkedését a helymeghatározási pontok között.

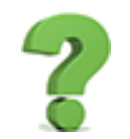

#### Akkor is meg kell keresnem az RLP-t mindegyik rúdhoz, ha a furat nyomvonala egyenes? *Oldalszám: [56](#page-63-0)*

Nem. Ha egy új FLP közvetlenül egy vonalban van az előzőleg megjelölt FLP-kkel (egyenes furatnyomvonal), akkor nem szükséges megkeresni az új RLP-t, mert az is pontosan az előzőleg megjelölt pontokkal azonos egyenesre fog esni. Amikor a fúrófej elér a következő rúdhoz, keresse meg az új FLP-t, majd az LL-t.

### **Az RLP megkeresése az adó irányának és pozíciójának ellenőrzéséhez**

Az RLP megkeresésével ellenőrizheti az adó irányát és pozícióját. Ahogyan az FLP-t, úgy az

RLP-t is egy célkereszt  $\mathbf{\hat{Y}}$  ábrázolja a vevő kijelzőjén.

A helymeghatározás folytatása:

10. Az LL-től indulva sétáljon a fúró vagy az adó utolsó ismert helyzete felé úgy, hogy a helymeghatározási célkereszt a nagy célkereszt függőleges egyenesén maradjon. Figyelje, ahogyan a jelerősség csökken, miközben távolodik az adótól.

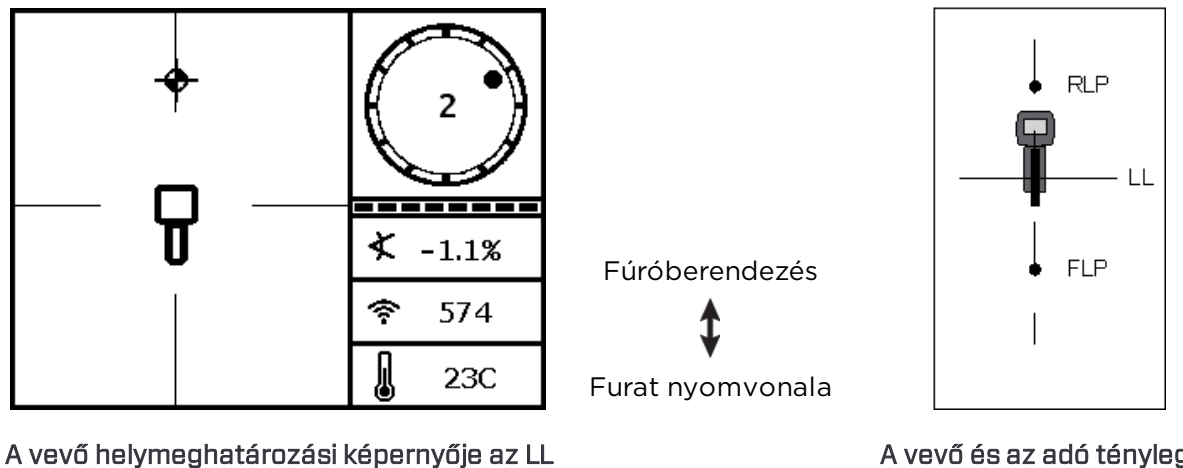

felől az RLP-hez közeledve

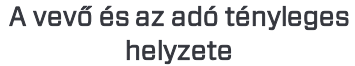

11. Álljon úgy a vevővel, hogy a célkereszt a keretben legyen (*Ball-in-the-Box*).

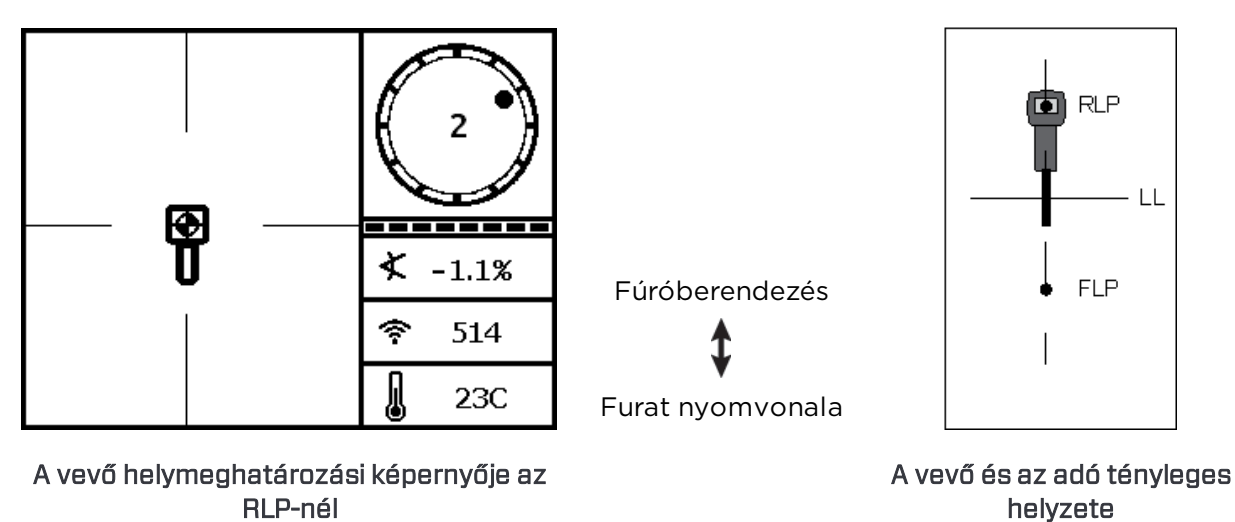

12. Jelölje meg a talajt közvetlenül a vevő kijelzője alatt RLP-ként. Az RLP és az FLP közötti egyenes ábrázolja az adó irányát.

13. Álljon a vevővel abba a pontba, ahol az adó irányát ábrázoló egyenes és a kijelzőn a keret közepén áthaladó LL metszi egymást, és a kiválasztógombot lenyomva tartva mérje meg a mélységet. Ez az adó aktuális helyzete.

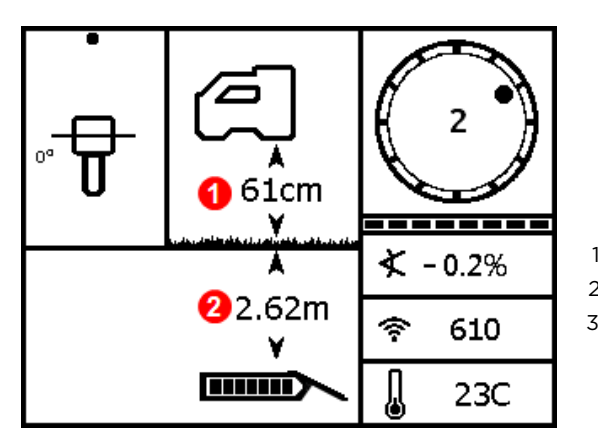

A vevő mélység képernyője az LL-en A vevő és az adó tényleges

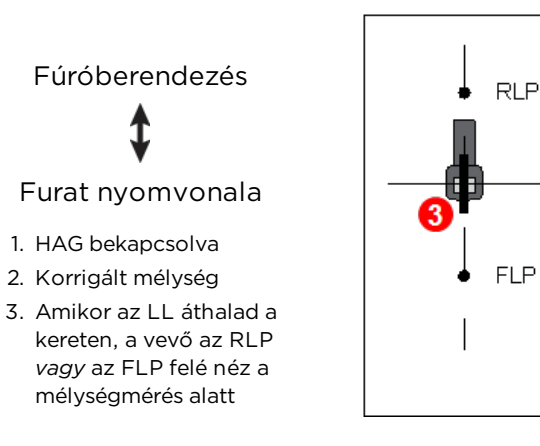

helyzete

#### <span id="page-68-0"></span>**A mélységérték ellenőrzésének három módszere**

Kapcsolja ki a HAG funkciót, helyezze a vevőt a talajra, és mérje meg újra a mélységet. Ennek az értéknek a bekapcsolt HAG funkcióval, a vevő felemelt állapotában mért mélységérték 5%-án belül kell lennie. Az előző példában az értéknek 2,62 m-nek kell lennie.

#### vagy

Kapcsolja be a HAG funkciót, helyezze a vevőt a talajra, és adja hozzá a HAG értékét a megjelenő mélységhez. Ekkor is 2,62 m-nek kell lennie.

#### vagy

Ha nem használja a HAG funkciót, jegyezze meg a talajon mért mélységet, majd emelje fel a vevőt pontosan 1 m-rel. A mért mélységnek pontosan ugyanennyivel kell növekednie. A fenti példában a mélység 3,62 m lenne.

A mélységről bővebben lásd: C [melléklet](#page-90-0), oldalszám: [83](#page-90-0) és D [melléklet](#page-94-0), oldalszám [87](#page-94-0).

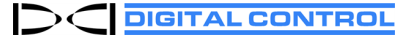

# **Haladó helymeghatározás**

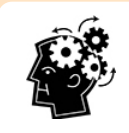

#### Ha készen áll, hogy szakértő legyen

Íme néhány technika, amellyel hatékonyabban fúrhat, hogy olyan furatokat is el tudjon készíteni, amelynél mások csak vakarják a fejüket és hívják a központi irodát.

### **Nyomkövetés menet közben**

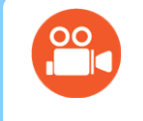

#### Nézzen tévét

A menet közbeni nyomkövetésről a [www.youtube.com/dcikent](https://www.youtube.com/watch?v=9PY6AiZAtDU) címen talál oktatóvideókat.

Ha 0%-os (0°-os) bukás mellett mér vízszintes talaj alatt, akkor az előre jelzett mélység a tényleges mélység lesz. Ebben az esetben minden helymeghatározási munka elvégezhető az FLP-nél a fúrófej mozgása közben.

Miután meghatározta az adó helyét, és az a helyes irányba mozog, helyezze a vevőt közel vízszintes helyzetben a talajra, egy rúdnyi távolságra az FLP elé, az FLP és az RLP által kijelölt egyenesen. Kapcsolja ki a HAG funkciót.

Talajszint feletti [magasság](#page-25-0) [\(HAG\)](#page-25-0) *Oldalszám: [18](#page-25-0)*

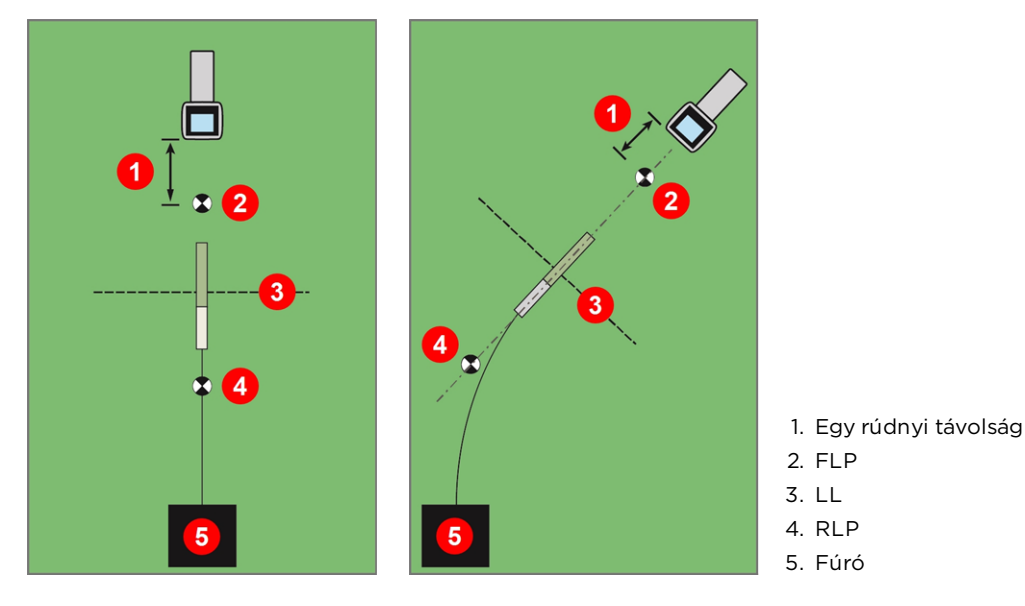

Nyomkövetés menet közben egyenes és kanyarodó nyomvonal mentén

Ahogy a fúrófej halad előrefelé, az FLP-nek mozognia kell a vevő nagy célkeresztjének függőleges egyenese mentén, ami azt jelzi, hogy a fúrófej továbbra is a vonalon van. Amikor az FLP a keretbe ér, tartsa lenyomva a kiválasztógombot, és ellenőrizze, hogy az előre jelzett mélység értéke megfelel-e a várakozásnak.

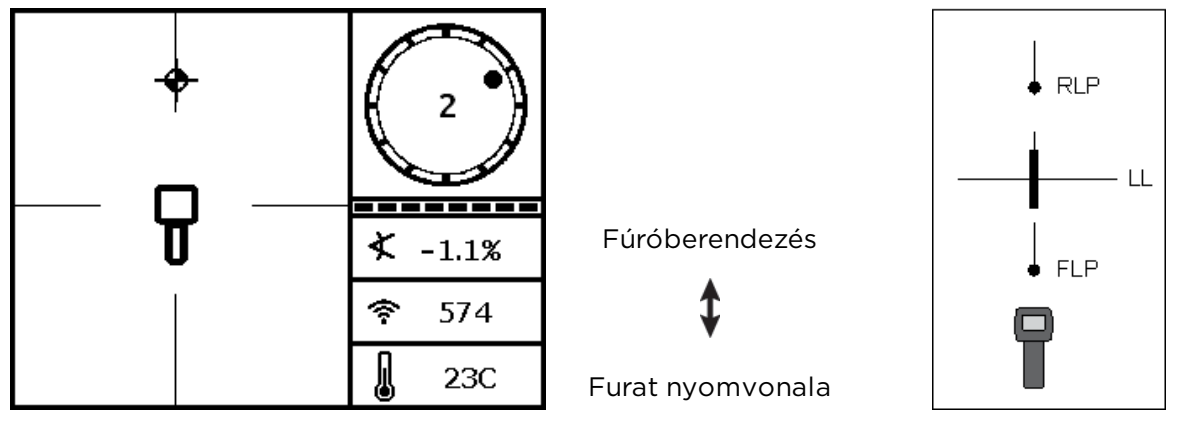

A vevő menet közbeni nyomkövetési képernyője

A vevő és az adó tényleges helyzete

Haladjon előre egy újabb fúrórúdnyi távolságot, és várja meg, hogy az FLP tovább haladjon lefelé a nagy célkereszt függőleges egyenese mentén.

### <span id="page-70-0"></span>**Helymeghatározás a nyomvonalon kívül**

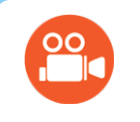

#### Nézzen tévét

A nyomvonalon kívüli helymeghatározásról a [www.youtube.com/dcikent](https://www.youtube.com/watch?v=a-ODKp2B9vc) címen talál oktatóvideókat.

A nyomvonalon kívüli helymeghatározás akkor használható, amikor felszíni akadály vagy interferencia miatt nem lehet az adó fölött sétálni. Kihasználva, hogy a helymeghatározási vonal merőleges az adóra, az adó iránya figyelhető, és megállapítható, hogy tartja-e a tervezett mélységet. A nyomvonalon kívüli helymeghatározási módszer csak akkor hatékony, amikor az adó bukása 0% (0°), és vízszintes talaj alatt mozog.

A nyomvonalon kívüli helymeghatározási módszer megértéséhez tegyük fel, hogy egy akadály található a furat tervezett nyomvonalán, az alábbi ábrán látható módon. Az adó éppen az akadály alá fog bemenni.

- 1. Állítsa le a fúrást, és keresse meg az adó helymeghatározási vonalát (LL) úgy, hogy a vonal a keretben legyen.
- 2. Ekkor tartsa a vevőt ugyanabba az irányba, és induljon el oldalirányba, amíg el nem ér egy előre meghatározott távolságot (P1). Mozgassa előre-hátra a vevőt addig, amíg a helymeghatározási célkereszt át nem ugrik a képernyő tetejéről az aljára (és vissza), majd jelölje meg ezt a helyet, és jegyezze fel a jelerősségét. Miközben a vevőt még mindig ugyanabba az irányba tartja, ismételje meg ezt a műveletsort kétszer a P2 és P3 nyomvonalon kívüli pont meghatározásához.

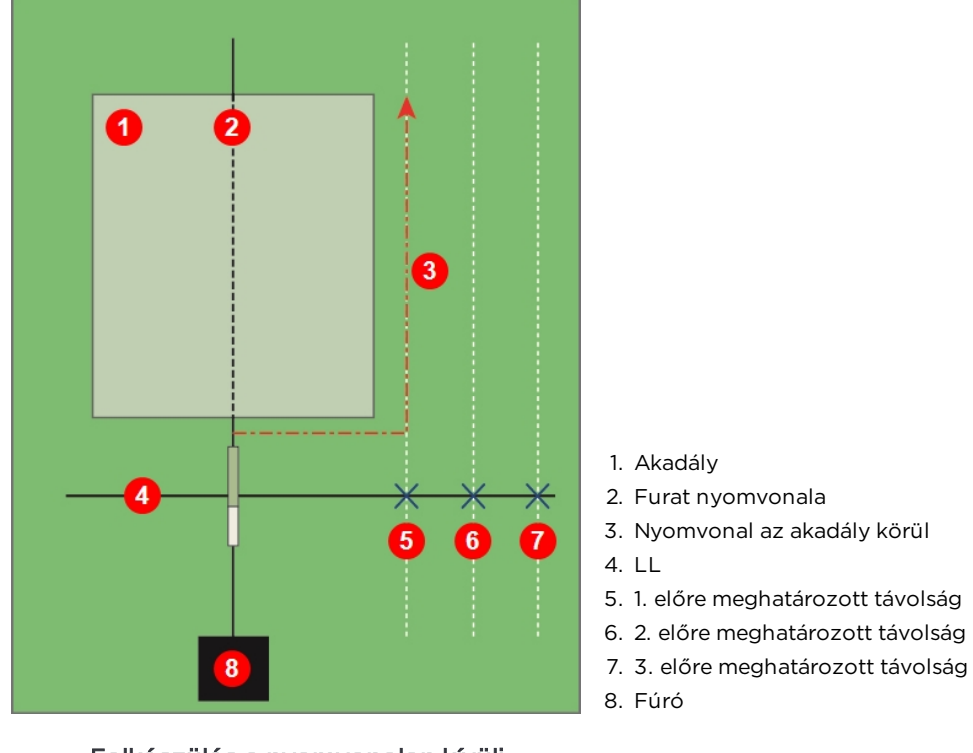

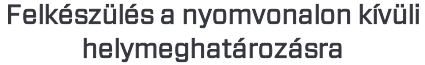

- 3. Kösse össze a P1, P2 és P3 pontokat egy egyenessel. Ez lesz a helymeghatározási vonal. Mivel az LL merőlegesen (90°-os szögben) fut az adóra, amikor az adó vízszintben van, a fúrófej iránya megállapítható. Ha összehasonlítja a P1, P2 és P3 előre meghatározott távolságokban mért jelerősséget a fúrófej előrehaladása közben, ellenőrizheti, hogy eltér-e a furat tervezett nyomvonalától vagy követi azt. Az adó bukásának figyelése is fontos, hogy a fúrófej megtartsa a kívánt mélységet.
- 4. Miközben a fúrás folytatódik, irányítsa úgy a fúrófejet, hogy a jelerősség állandó maradjon a P1, P2 és P3 pontokban. Ha a jelerősség csökken, a fúrófej eltávolodik ettől az oldalsó pozíciótól (vagyis balra mozog az alábbi ábrán), ha pedig nő, a fúrófej közeledik az oldalsó pozícióhoz (jobbra mozog).

A bukás és a topológia magasságának változása is hatással lesz a jelerősségre és az LL helyzetére a fúrófej előrehaladása közben. A három (vagy több) nyomvonalon kívüli pontnak köszönhetően több információval fog rendelkezni az interferencia esetleges káros hatásainak felismeréséhez egy adott pontban.
$\overline{1}$ 5 1. Akadály 2. Furat nyomvonala 3. Nyomvonal az akadály körül 4. LL 5. 1. előre meghatározott távolság 6. 2. előre meghatározott távolság 7. 3. előre meghatározott távolság 8. Fúró

Helymeghatározás a nyomvonalon kívül

# **Célzott irányítás**

A célzott irányításos (*Target Steering*) helymeghatározási módszer lehetővé teszi, hogy a Falcon vevőt a fúrófej elé helyezze és célként használja az irányításhoz. Különösen jól működik a jelinterferenciát okozó betonacél kikerüléséhez, *ha* a vevő a betonacélt tartalmazó területen túl helyezhető.

A célzott irányítást leginkább a furat nyomvonalán *maradáshoz* kell használni, nem pedig a nyomvonalról jelentősen letért furat javításához. Szükség esetén használja az első és hátsó helymeghatározási módszert a nyomvonalra való visszatéréshez.

[Helymeghatározási](#page-59-0) pontok (FLP és [RLP\)](#page-59-0) és [helymeghatározási](#page-59-0) vonal [\(LL\)](#page-59-0) *Oldalszám: [52](#page-59-0)*

Azokban a helyzetekben, ahol a bukás jelentősen változik, például a bejáratnál/kijáratnál vagy a változó topográfiával és magassággal rendelkező területeken, előfordulhat, hogy a távvezérelt kijelzőn látható fel/le irányítási információ nem pontos. Ezekben a helyzetekben csak a bal/jobb irányítási információkat szabad pontosnak tekinteni.

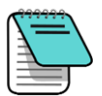

A célzott irányítás fogalmainak elsajátítása után gyakorolja annak használatát, *mielőtt* egy munkaterületen használná, ahol fontos az idő és a pénz. Ha további segítségre lenne szüksége, forduljon a DCI ügyfélszolgálatához.

A Falcon Compact kijelző támogatja a távvezérelt irányítást, amely biztosítja a vezetést a bal/jobb irányításhoz, de mélységet nem szolgáltat. A fúrónál használt célzott irányításhoz a DCI az Aurora érintőképernyős távvezérelt kijelzőt javasolja.

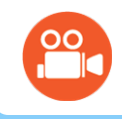

#### Nézzen tévét

A célzott irányításról a [www.youtube.com/dcikent](https://www.youtube.com/watch?v=8D_i-29a9HQ) címen talál oktatóanimációt.

Ahhoz, hogy a vevőt célzott irányításhoz lehessen használni, stabil jelnek kell érkeznie az adóból.

A célzott irányítás nem fog megfelelően működni, ha passzív interferencia van a furat közelében.

[Interferencia](#page-55-0) *Oldalszám: [48](#page-55-0)*

### <span id="page-73-0"></span>**Célzott irányításra alkalmas terület**

A legnagyobb távolság, amelyre a vevő elhelyezhető a fúrófej előtt a célzott irányításhoz 10,7 m. Ezen a távolságon túl a mélységinformáció kevésbé pontossá válik. Ebben a tartományban a következő paraméterek érvényesek a mélységadatokra, ha a fúrófej eleinte közel vízszintes:

- <sup>l</sup> A maximális mélységváltozás kb. 1,2 m.
- A maximális bukásváltozás kb. 14%.

Amikor csak a Falcon Compact kijelző által fogadott bal/jobb távvezérelt irányítási jelek küldésére használja az adót, a vevő és az adó közötti távolságot csak az adó hatótávolsága korlátozza.

A legkonzervatívabb célzott irányítási művelethez feltételezze, hogy az ideális fúrási nyomvonal egy, a legtöbb felszerelt fúrórudazat és termék kanyarodási görbéjének megfelelő sugarú körív. Ahogyan az alábbi ábrán látható, az irányításra alkalmas terület a két körív által határolt, besatírozott rész.

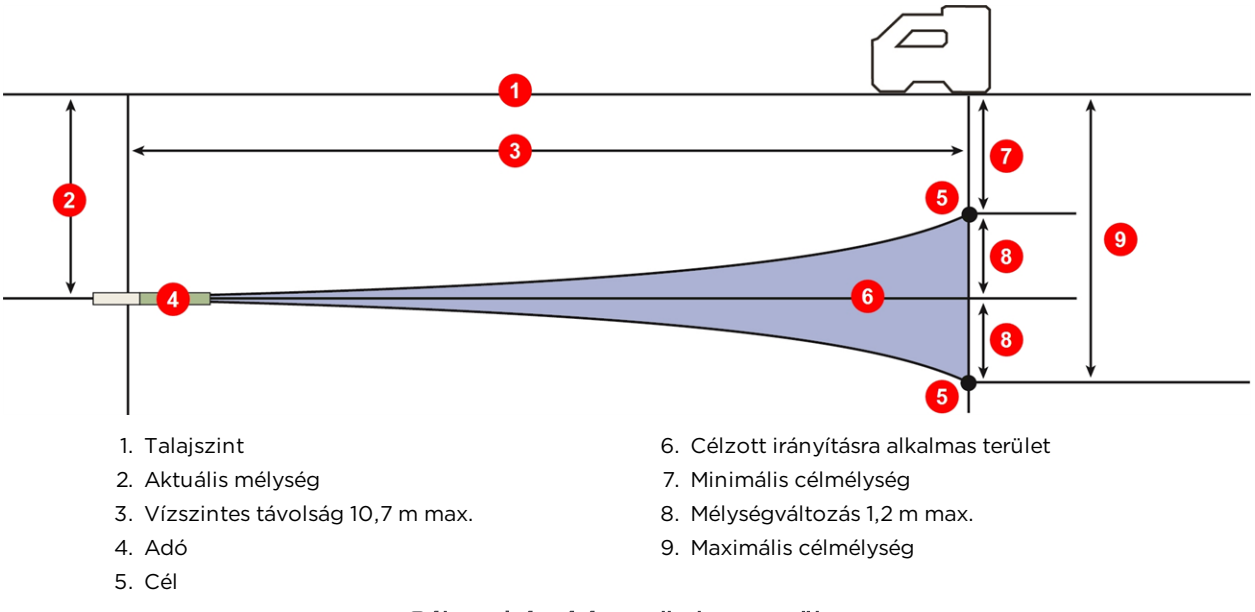

#### Célzott irányításra alkalmas terület

A célzott irányítási eljáráshoz a vevő megfelelő elhelyezése szükséges 10,7 m-nél kisebb távolságban az adó előtt, a furat nyomvonalán úgy, hogy a hátulja (ahol az akkumulátort kell behelyezni) nézzen a fúró felé.

A célzott irányítás bekapcsolására, kikapcsolására és a célmélység megadására használja a Target Steering (Célzott irányítás) menü három képernyőjét a vevőn a következő részben leírtak szerint.

### **A célzott irányítás be- és kikapcsolása**

### **A célzott irányítás bekapcsolása**

A Target Steering (Célzott irányítás) menü első képernyője segítségével kapcsolhatja be a távvezérelt irányítást a látható célmélységen, ami vagy az alapértelmezett 0,50 m, vagy a legutóbb beállított érték. A célmélység az a mélység, ahol az adót szeretné tudni, amikor áthalad a vevő alatt. A célmélység módosításához kattintson kétszer és ugorjon a következő részre: A [célmélység](#page-75-0) beállítása, oldalszám: [68](#page-75-0).

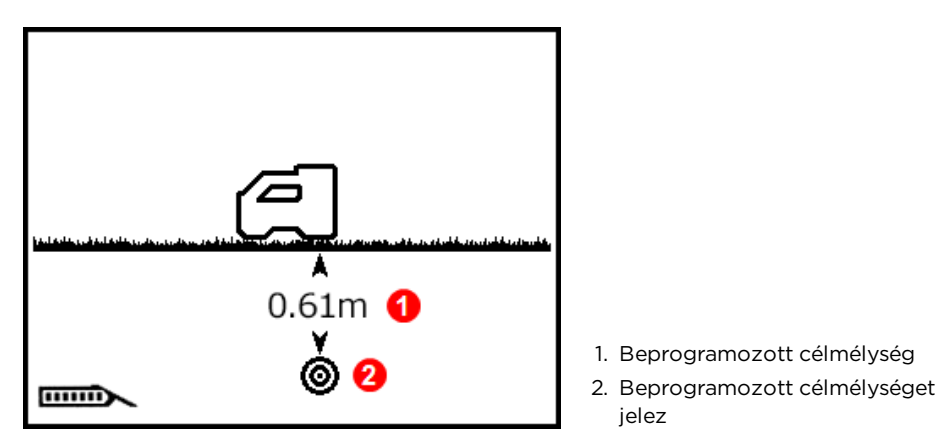

### A célzott irányítás menüje

Ha be szeretné kapcsolni a célzott irányítást a látható mélységértékkel, tartsa lenyomva röviden a kiválasztógombot. Ekkor egy pipa jelenik meg rövid időre a vevő ikonja mellett. A vevő négy csipogással nyugtázza a bekapcsolást, majd a bekapcsolt célzott irányítási funkcióval visszalép a Locate (Helymeghatározás) képernyőre.

Amikor a célzott irányítás be van kapcsolva, a Locate (Helymeghatározás) képernyőn az adó és a vevő közötti vízszintes távolság látható (lásd az első képernyőt a következő részben: A vevő [elhelyezése](#page-76-0) célként, oldalszám: [69](#page-76-0)).

A célzott irányítás közben a berendezés figyelmen kívül hagyja a HAG beállításait.

#### **A célzott irányítás kikapcsolása**

A célzott irányítás kikapcsolásához használja a Target Steering (Célzott irányítás) menü második képernyőjét.

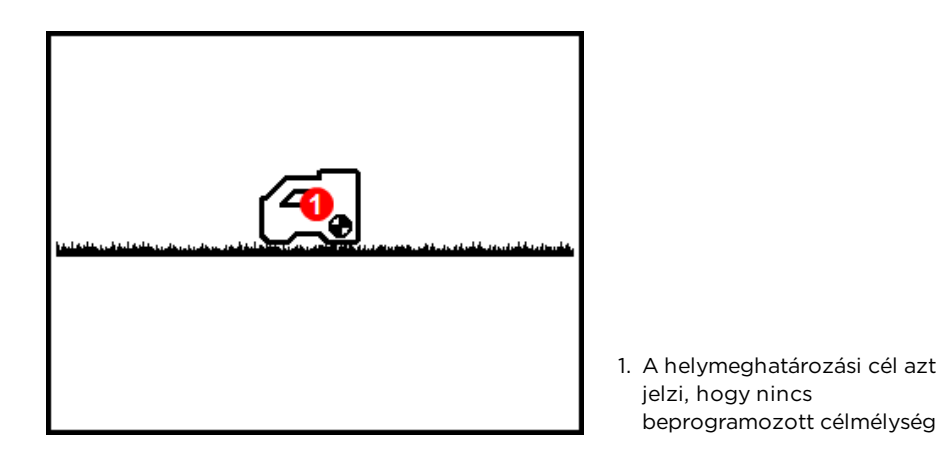

A célzott irányítás kikapcsolása

A célzott irányítás kikapcsolásához tartsa nyomva röviden a kiválasztógombot. Ekkor egy pipa jelenik meg rövid időre a vevő ikonja mellett. A vevő négy csipogással nyugtázza a kikapcsolást, és visszalép a Locate (Helymeghatározás) képernyőre.

Amikor a vevő kilép a célzott irányítási módból, a távvezérelt kijelző automatikusan visszalép a normál távvezérelt helymeghatározási képernyőre, és a vevőn a továbbiakban nem az adó és a vevő közötti vízszintes távolság látható.

### <span id="page-75-0"></span>**A célmélység beállítása**

A célmélység beállításához használja a Target Steering (Célzott irányítás) menü harmadik képernyőjét. Ez a képernyő hasonló az első képernyőhöz azzal a kivétellel, hogy egy kérdőjel jelenik meg a célmélység aktuális értéke helyett.

1. A célmélység értékének megadásához tartsa nyomva röviden a kiválasztógombot.

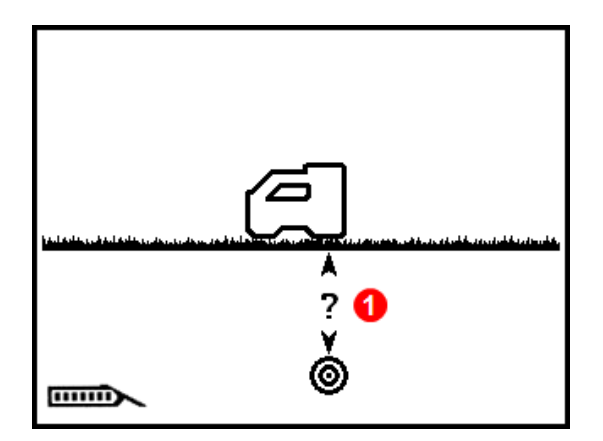

1. Válassza ki a célmélység beállításához

2. Az első számjegy alá van húzva. Kattintson a következő számjegy kiválasztásához, vagy tartsa röviden nyomva a gombot az érték módosításához.

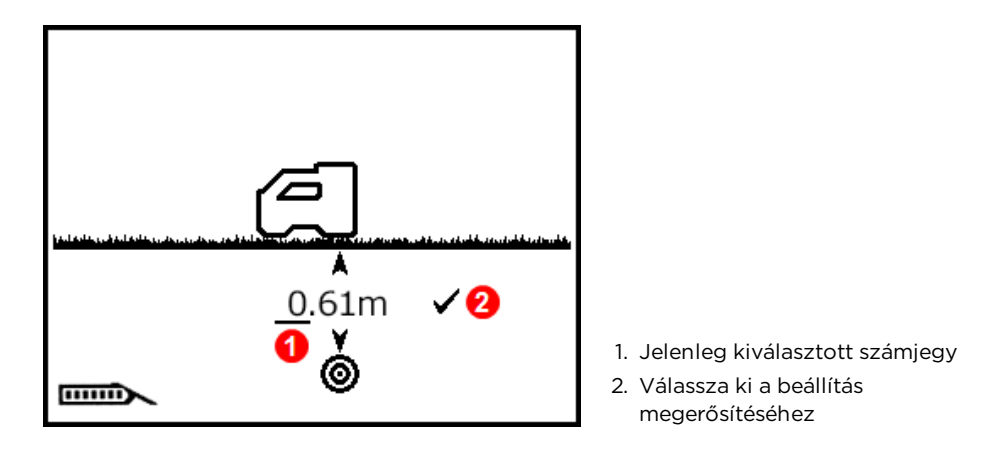

- 3. Az érték körül a kiválasztásakor egy keret jelenik meg. Kattintással válthat a számjegyek között, majd a kiválasztáshoz tartsa nyomva röviden. Kattintson a következő érték kiválasztásához, és tartsa nyomva röviden a váltáshoz.
- 4. A megfelelő célmélység beállítása után válassza a pipát a megerősítéshez. A vevő ikonja mellett egy pipa jelenik meg rövid időre, majd a vevő csipog és a bekapcsolt célzott irányítási funkcióval visszalép a Locate (Helymeghatározás) képernyőre.

Ha véletlenül átlépte a beállítani kívánt méter értékét, akkor vagy kattintással jusson túl a maximális értéken (30 m), vagy a mentés nélküli kilépéshez várjon kb. öt másodpercet, és próbálja meg újra.

Ha átlépi a 99 cm-t a centiméter mezőben, a *m* mezőben lévő érték automatikusan nő.

Ahhoz, hogy a távvezérelt kijelzőn mindig a legpontosabb értékeket lássa, soha ne állítsa a célzott irányítás célmélységét az aktuális mélységnél 1 m-rel nagyobb értékre.

### <span id="page-76-0"></span>**A vevő elhelyezése célként**

A célmélység beállítása a vevőn aktiválja a célzott irányítást, mely esetben a vevő Locate (Helymeghatározás) képernyőjén az adó és a vevő közötti vízszintes távolság látható. A fúrón lévő távvezérelt kijelző automatikusan átvált célzott irányítási vagy távvezérelt irányítási módra.

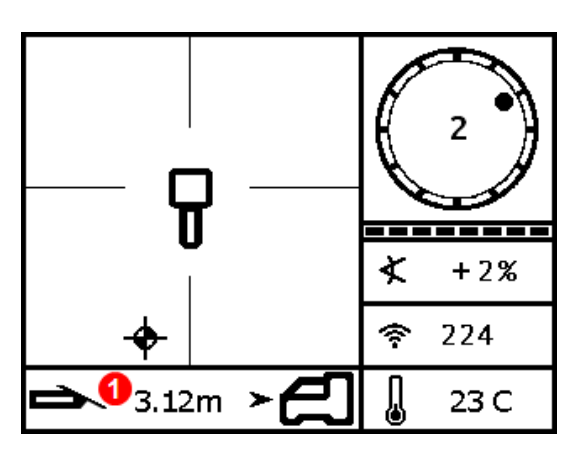

1. Vízszintes távolság az adó és a vevő között

Távvezérelt irányítási adatok a vevőn

Győződjön meg arról, hogy a hely, ahová a fúrót irányítani szeretné a vevő alatt, elérhető a felszerelt fúrórudazat és termékek kanyarodási görbéjét figyelembe véve.

Célzott [irányításra](#page-73-0) alkalmas [terület](#page-73-0) *Oldalszám: [66](#page-73-0)*

Helyezze a vevőt a fúró tervezett nyomvonalára, az FLP-n túl, de az adótól legfeljebb 10,7 m-re úgy, hogy a hátulja (az akkumulátor) nézzen az adó aktuális helye felé. Úgy helyezze el a vevőt, hogy ne felejtse el a következőt: a célzott irányítás szerepe annak biztosítása, hogy az adó merőleges legyen a vevő hátuljára, amikor a fúrófej eléri a célpontot a vevő alatt.

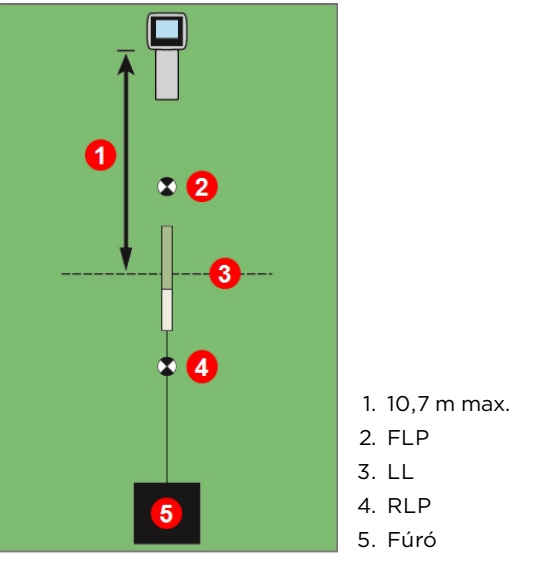

A vevő elhelyezése a célzott irányításhoz

A csak a távvezérelt irányítást támogató Falcon távvezérelt kijelzők esetén az ábrán látható adótól vett 10,7 m maximális távolság helyett a korlát csak az adó maximális hatótávolsága.

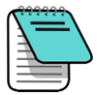

A mélységértékek számítása a vevő aljához képest történik. A berendezés továbbra is használja a HAG értéket célzott irányítási módban, amikor a mélységet méri a helymeghatározási vonalon (LL) vagy az első helymeghatározási ponton (FLP).

### **A cél megközelítése a távvezérelt kijelző segítségével**

Tekintse meg a távvezérelt kijelző használati útmutatójában a Target Steering (Célzott irányítás) vagy a Remote Steering (Távvezérelt irányítás) képernyőről leírtakat. Az útmutatók a berendezéshez kapott pendrive-on és a [digital-control.com](https://dci.zendesk.com/hc/en-us/categories/115000408834-Displays) címen találhatók.

### **Célzott irányítás interferenciával rendelkező területeken**

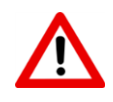

Az interferencia pontatlanságokat okozhat a mélységmérésben és a helymeghatározási célkereszt helyzetében, és módosíthatja az adó mindhárom tengely szerinti elfordulását (bukás, dőlés, irány).

Passzív és/vagy aktív interferenciával rendelkező területeken segíthet, ha fizikailag a talajszint fölé emeli a vevőt. Ilyenkor állítsa át a célmélységet úgy, hogy az figyelembe vegye a megemelés értékét is.

# **Adó**

Ebben a részben a rendszerhez tartozó, 15 hüvelykes Falcon adót mutatjuk be. A többi kompatibilis adó listája a következő táblázatban látható: Az adó fúrófejjel [kapcsolatos](#page-82-0) [követelményei](#page-82-0), oldalszám: [75](#page-82-0). A DucTrak adó használatával kapcsolatban a webhelyünkön tájékozódhat: digital-control.com.

Az adók a Falcon vevő által érzékelt mágneses mezőt hoznak létre. Az adó és a vevő régiószámának egyeznie kell ahhoz, hogy kommunikálni tudjanak egymással és megfeleljenek a helyi üzemi követelményeknek. Az adó régiószáma a sorozatszám mellett,

a földgömb ikonban látható. Az adót használat előtt párosítani kell a vevővel.

A standard Falcon F1 egysávos adó akár 0,1%-os vagy 0,1°-os lépésközzel képes küldeni a bukásadatokat vízszintben, a dőlésadatokat pedig 12 órapozíciónak (CP) megfelelő értékkel képes megjeleníteni. Az adó egy sávon sugároz a 9,0 és 13,5 kHz közötti tartományban.

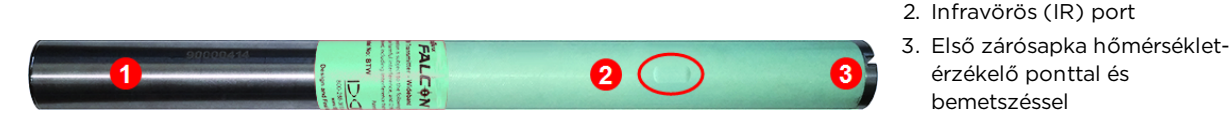

15 hüvelykes Falcon F1 szélessávú adó

Az első használat előtt, frekvenciaoptimalizálás után és másik adó, vevő vagy fúrófej használata előtt kalibrálás szükséges.

[Kalibrálás](#page-27-0) és AGR *Oldalszám: [20](#page-27-0)*

1. Akkumulátorház

érzékelő ponttal és bemetszéssel

A bukás részletes felbontási táblázata az A [mellékletben](#page-86-0) látható.

#### Használhatok más DigiTrak adókat is a Falcon készülékemmel?

Nem. A Falcon mögött álló technológia csak DigiTrak Falcon F1 egysávos vagy DucTrak adó használatakor képes biztosítani a több optimalizált frekvenciát.

#### Használhatok más vállalatok által átépített DigiTrak adókat?

A DCI azt javasolja, hogy semmilyen célra ne használjon "megjavított", "felújított" vagy "átépített" adókat. A szakképzetlen műszerészek, a rossz megmunkálás és az elhasználódott elektronikus alkatrészek újbóli felhasználása olyan szükségtelen kockázatokat jelent a projektje számára, amelyek messze meghaladják az esetleges rövid távú költségmegtakarítás előnyeit. A DigiTrak Falcon adók az architektúra és a tartósság legújabb vívmányaira alapozva készültek, és általános körülmények között még hosszabb a várható élettartamuk.

#### Miért nem látok folyadéknyomás-értéket?

A Falcon F1 rendszer nem támogatja a folyadéknyomás felügyeletét. Beszéljen a márkakereskedőjével, ha a jelenlegi rendszerét szeretné a Falcon F5 rendszerre cserélni az ehhez hasonló, a Falcon F1-ben nem elérhető fejlett funkciók használatához.

## **Akkumulátorok és be-/kikapcsolás**

### **15 hüvelykes adók**

A 15 hüvelykes DigiTrak Falcon szélessávú adókhoz két C-cell alkáli elem vagy egy DCI SuperCell lítiumakkumulátor szükséges, amely 3,6 VDC-t biztosít. Az alkáli elemek kb. 20 óráig tartanak, míg a SuperCell akkumulátor akár 70 óráig is.

### **8 hüvelykes adók**

A 8 hüvelykes DigiTrak Falcon szélessávú adókhoz egyetlen 3 V-os 123 lítiumakkumulátor szükséges. A pozitív végével előrefelé helyezze be. Ez az akkumulátor kb. 12 óráig tart.

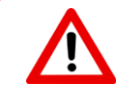

Soha ne használjon sérült vagy nem a DCI által gyártott lítiumakkumulátort. Soha ne használjon két C-cell lítiumakkumulátort, amelyek együttes feszültsége meghaladja a 3,6 VDC-t.

A DCI SuperCell lítiumakkumulátorok katonai specifikációk alapján készülnek. A sérült vagy rosszabb minőségű lítiumakkumulátorok használata kárt tehet az adóban és/vagy a házban, és érvényteleníti a DCI által biztosított szavatosságot.

### **Akkumulátorok behelyezése, bekapcsolás (15 hüvelykes)**

A DCI adói az akkumulátorok behelyezése és az akkumulátorsapka megfelelő felhelyezése után azonnal bekapcsolnak, és emlékeznek az utoljára használt optimalizált frekvenciasávokra. Az akkumulátorok behelyezése:

- 1. Vegye le az akkumulátorsapkát az adóról egy nagy laposfejű csavarhúzó vagy pénzérme segítségével, az óra járásával ellentétes irányba forgatva.
- 2. Helyezze be az elemeket vagy akkumulátorokat az adóba a pozitív végével előrefelé. Két C-cell akkumulátor használata esetén ne felejtse el behelyezni az adóhoz kapott érintkezőrugót is az ábrán látható módon.

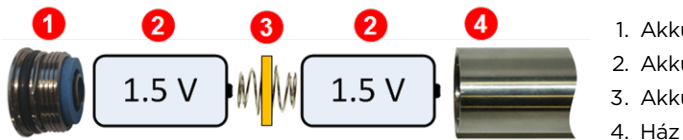

- 1. Akkumulátorsapka
- 2. Akkumulátor
- 3. Akkumulátor érintkezőrugója

C-cell akkumulátorok és érintkezőrugó az adóba helyezve

NE használja az érintkezőrugót egyetlen SuperCell akkumulátor egyik végén sem.

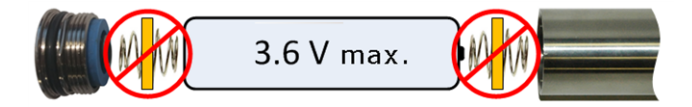

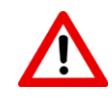

Az akkumulátorsapka felhelyezésekor vagy levételekor tartsa a Falcon adót a rozsdamentes acélból készült akkumulátorháznál fogva. Ha a zöld üvegszálas résznél fogja az adót, a két rész közötti tömítés megsérülhet.

3. Tegye vissza az akkumulátorsapkát, és várjon legalább 10 másodpercig, amíg az adó teljesen bekapcsol. Ne húzza túl a sapkát.

#### **Adó akkumulátorának töltöttsége**

A vevő Depth (Mélység) képernyőjének alján található, az akkumulátor töltöttségét jelző ikon **mun** $\sum$  az alkáli elemek fennmaradó élettartamát mutatja. Ugyanez az ikon a Locate (Helymeghatározás) képernyő bal alsó sarkában is megjelenik az adó bekapcsolását követő öt percben. Amíg az adót nem helyezik be egy házba, és ezért nem kap normál áramellátást, a jelérték nem lesz pontos.

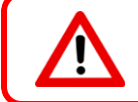

Mivel a lítiumakkumulátorok (SuperCell és 123) töltöttsége teljesnek tűnik egészen a lemerülés előtti pillanatig, ezeknél az üzemórákat kell figyelnie.

### **Adó áramfelvételi figyelmeztetése**

Az adó túlzott áramfelvétele – túl sok áramot fogyaszt, ami rövidíti az akkumulátor <u>umi</u> élettartamát – gyenge vagy használt akkumulátorok vagy nem kompatibilis fúróház használata miatt fordulhat elő. A túlzott áramfelvételt az adó akkumulátorának töltöttségét jelző ikon fölött látható villám jelzi a Locate (Helymeghatározás) képernyőn.

A Falcon adó csak a bekapcsolást követő öt percben végzi el ezt az áramfelvételellenőrzést. Ahhoz, hogy ez a teszt érvényes legyen, az adónak a fúrófejben kell lennie. A különböző fúrófejek és bemetszéstípusok hatással vannak az áramfelvételre és az akkumulátor élettartamára.

Ez a funkció 8 hüvelykes adókon nem működik.

### **Alvó üzemmód**

Az akkumulátorról működő DigiTrak adók alvó üzemmódba állnak, és az akkumulátor töltöttségének megőrzése érdekében nem küldenek jelet, ha 15 percnél hosszabb ideig mozdulatlanok. Az adó felébresztéséhez forgassa el a fúrórudazatot legalább két órapozíciónyit (vagy 60 fokot). Az adó nem ébred fel, ha ugyanabba a dőlési helyzetbe kerül az elforgatást követően, amelyben alvó üzemmódba állt.

Kis mennyiségű áramfelvétel az akkumulátorokból az adó alvó üzemmódjában is előfordul, hogy figyelni tudja a dőlési helyzetet. Az akkumulátor élettartamának megőrzéséhez ne hagyja az akkumulátorokat az adóban, amikor azok könnyen kiszedhetők. Az adó kikapcsolásához mindig vegye ki az akkumulátorokat, amikor nem használja az adót.

Az alvó üzemmód nem számít bele a futásidő alapú szavatossági időbe.

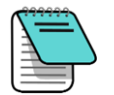

Az adó az akkumulátorok kivételét követő 10 másodpercig még küldi az adatokat.

A DucTrak adók nem használnak alvó üzemmódot.

# <span id="page-82-0"></span>**Az adó fúrófejjel kapcsolatos követelményei**

Az adó maximális hatótávolsága és az akkumulátor maximális élettartama érdekében a fúrófejben lévő bemetszéseknek meg kell felelniük bizonyos minimális hosszra és szélességre vonatkozó előírásoknak, és azokat megfelelően kell elhelyezni. A DCI adói legalább három, a fúrófej kerülete körül egymástól egyenlő távolságban elhelyezett bemetszést igényelnek az optimális jelkibocsátáshoz és az akkumulátor maximális élettartamához. Mérje meg a bemetszések hosszát a fúrófej *belsején*; a bemetszéseknek legalább 1,6 mm ( $^{\dagger}\!/_{16}$  hüvelyk) széleseknek kell lenniük. A DCI adói megfelelnek a standard házakhoz, de előfordulhat, hogy bizonyos esetekben akkumulátorsapka-adaptert igényelnek.

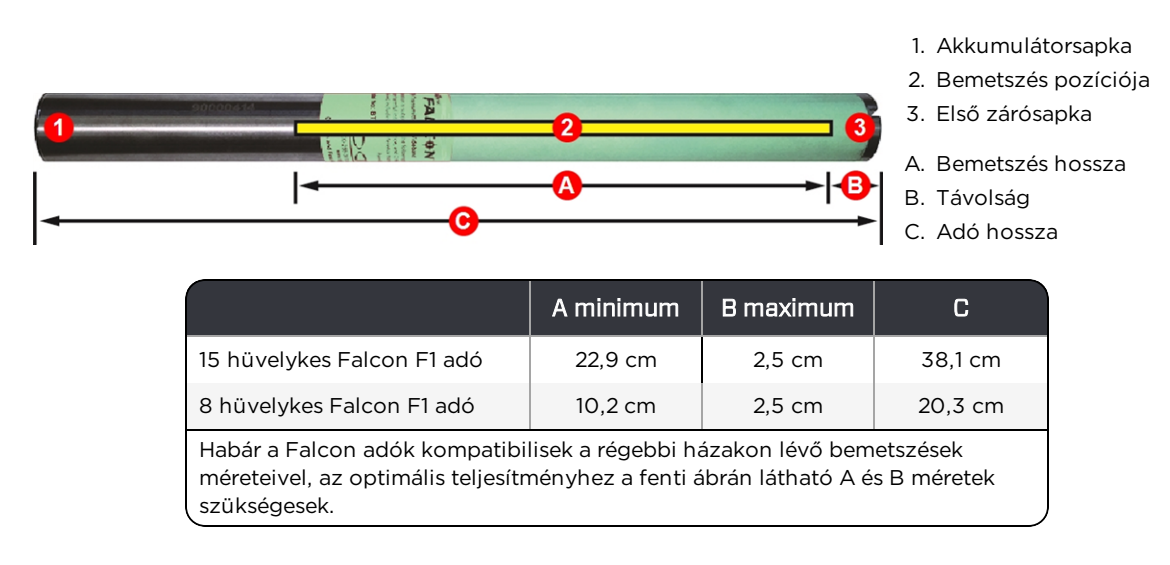

Az adónak pontosan kell illeszkednie a fúrófejbe. Nagy fúrófejek esetén előfordulhat, hogy az adót ragasztószalagba vagy tömítőgyűrűbe kell helyezni és/vagy fúrófejadaptert kell használni. További információért lépjen kapcsolatba a DCI ügyfélszolgálatával.

A megfelelő illeszkedéshez az adó első zárósapkáján található bemetszésnek az elfordulásgátló csapba (ék) kell illeszkednie. Használja a dőlés eltolása funkciót, ha az adó 12 órás pozíciója nem egyezik a fúrófejével.

Dőlés [eltolása](#page-32-0) menü *Oldalszám: [25](#page-32-0)*

Kizárólag a Falcon adóhoz kapott akkumulátorsapkát használja. Előfordulhat, hogy más akkumulátorsapkák is hasonlóan néznek ki, de összenyomhatják az akkumulátorokat, vagy túl hosszúvá tehetik az adót ahhoz, hogy elférjen egy standard házban.

## <span id="page-82-1"></span>**Hőmérséklet- és túlmelegedésjelző**

A legtöbb DigiTrak adó belső digitális hőmérővel felszerelt. A hőmérséklet a vevő és a távvezérelt kijelző képernyőjének jobb alsó sarkában jelenik meg az adó hőmérsékletét

jelző szimbólum mellett. A normál fúrási hőmérséklet a 16 és 40 °C közötti tartományban van. Függessze fel a fúrást, amikor a hőmérséklet meghaladja a 36 °C értéket, és hagyja lehűlni a fúrót.

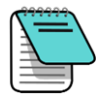

Mivel a digitális hőmérő az adó belsejében van, kell egy kis idő, amíg a fúrás külső körülményeiből fakadó hőmérséklet-növekedés az adóban is érezhetővé válik. A hőmérséklet-növekedéssel kapcsolatos problémákat gyorsan kell megoldani, hogy elkerülje a visszafordíthatatlan károkat.

Ha a hőmérséklet eléri a 48 °C értéket, a hőmérő ikon változása jelzi, hogy az adó

veszélyesen meleggé vált . .<br>veszélyesen meleggé vált . Azonnal hagyni kell lehűlni az adót, máskülönben kár keletkezhet benne.

Az adó lehűtéséhez fejezze be a fúrást, majd húzza kijjebb a fúrót egy méternyit és/vagy töltsön bele még fúrófolyadékot.

#### **Adó hőmérsékletére figyelmeztető hangjelzések**

A Falcon vevő és a távvezérelt kijelző a következő hangjelzéseket bocsátja ki, hogy jelezze az adó hőmérsékletének növekedését:

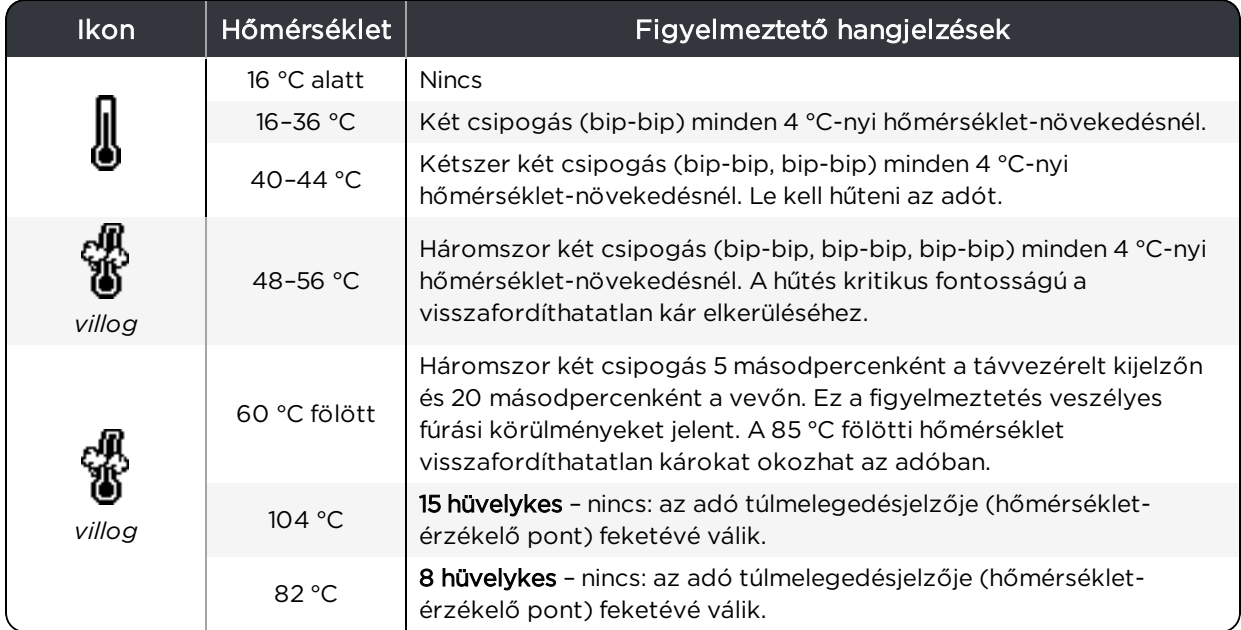

### **Az adó túlmelegedésjelzője (hőmérséklet-érzékelő pont)**

A legtöbb DigiTrak adó első zárósapkáján egy túlmelegedésjelző (hőmérséklet-érzékelő pont) található. A hőmérséklet-érzékelő pont egy sárga külső gyűrűből és egy 3 mm ( $\frac{1}{8}$ hüvelyk) nagyságú fehér pontból áll.

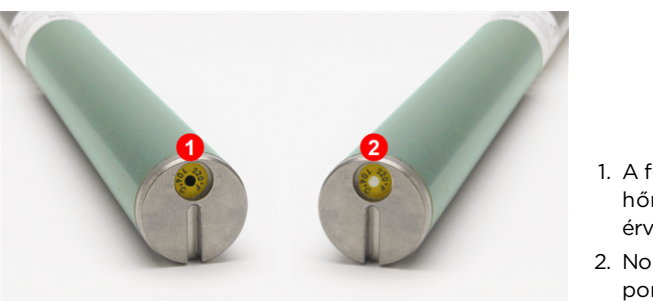

1. A fekete színűvé vált hőmérséklet-érzékelő pont érvényteleníti a szavatosságot

2. Normál hőmérséklet-érzékelő pont

Az adó hőmérséklet-érzékelő pontja

Ha a hőmérséklet-érzékelő pont ezüst vagy szürke színűvé válik, az adó a specifikációban megadott határértékeken belüli hőhatásnak volt kitéve. Ha a hőmérséklet-érzékelő pont

fekete, az adó túlzott hőhatásnak volt kitéve, és többé nem használható. A DCI szavatossága nem terjed ki a túlhevülő adókra (a pont fekete), illetve olyan adóra, amelyről ezt a pontot eltávolították.

Helyes fúrási technikával kerülje el az adó túlmelegedését. A koptató hatású talaj, az eltömődött fúvókák, a nem megfelelő áramlású fúrófolyadék és a helytelenül kevert fúrófolyadék mind nagymértékben hozzájárul az adó túlmelegedéséhez.

A Falcon adó eltárolja a legnagyobb hőmérsékletet, amelyet a Transmitter Info (Adó információi) menüpontban tekinthet meg. Ügyeljen arra, hogy a külső hőmérséklet-érzékelő pont már azelőtt túlmelegedhet és elfeketedhet, hogy a *belső* hőmérséklet elérné a legnagyobb megengedett értéket.

Adó [információi](#page-35-0) és [futásidő](#page-35-0) *Oldalszám: [27](#page-34-0)*

### **Az adó szavatossági időmérője**

Az adó üzemóra alapú szavatosságához használt időmérő a következő képernyőn látható: Adó [információi](#page-35-0) és futásidő, oldalszám: [28](#page-35-0).

Az üzemórák folyamatosan gyűlnek, amikor az adó adatokat küld, de alvó üzemmódban nem. A 3 éves/500 üzemórás szavatossághoz az adót regisztrálni kell a [www.MyDigiTrak.com](http://www.mydigitrak.com/) oldalon a vásárlástól számított 90 napon belül. További információért lásd az útmutató végén található szavatosságot.

# **A melléklet: Rendszerspecifikációk**

# **Energiafelvétel**

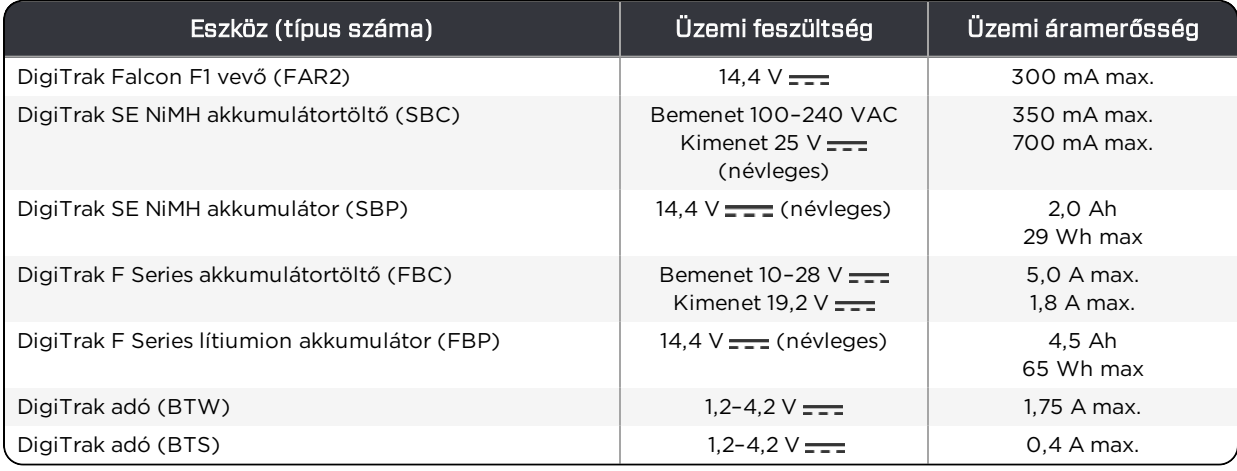

# **Környezetvédelmi előírások**

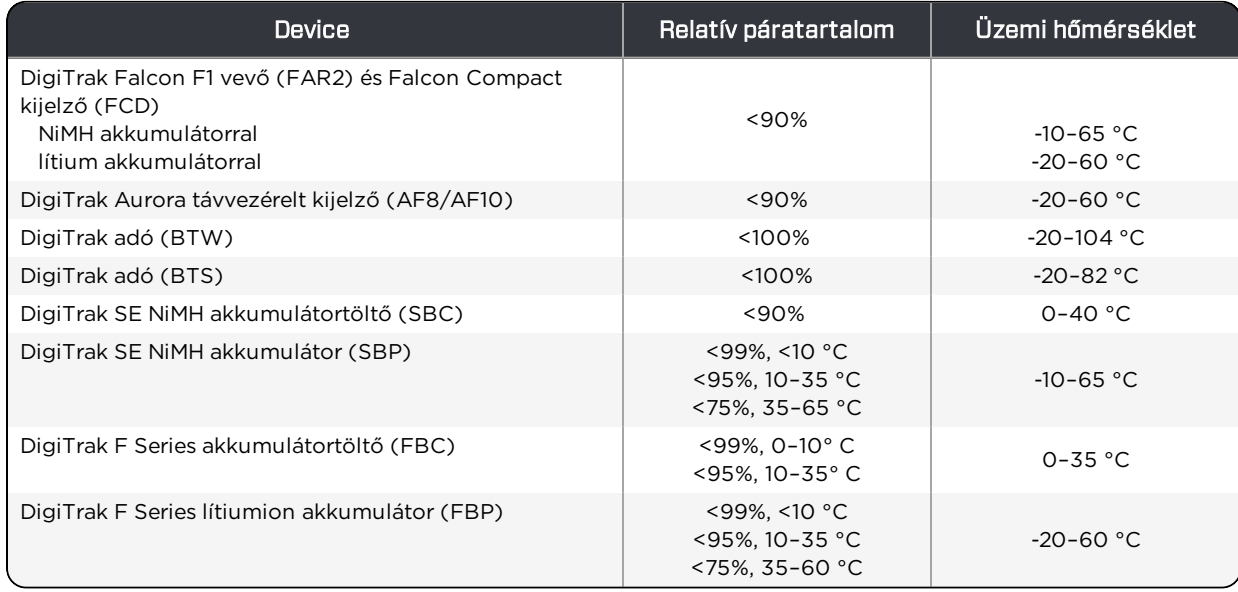

Rendszer üzemi magassága: 2000 m magasságig tanúsítva.

## **Tárolási és szállítási követelmények**

### Hőmérséklet

Tárolás és szállítás során a hőmérsékletnek a −40–65 °C közötti tartományban kell maradnia.

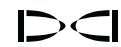

### **Csomagolás**

Szállításkor az eredeti tokot vagy megfelelően tartós csomagolást használjon, hogy a berendezést ne érhesse mechanikus behatás szállítás közben.

Közúti járműn, hajón és repülőgépen szállítható.

A SuperCell akkumulátorok az UN3090 előírásoknak megfelelő lítiumfém akkumulátorok, az F Series FBP akkumulátorok pedig az UN3480 és UN3481 előírásoknak megfelelő lítiumion akkumulátorok. A lítiumakkumulátorok a 9-es osztályba tartozó (különböző veszélyes anyagok és tárgyak) árucikknek számítanak a Nemzetközi Légi Szállítási Szövetség (IATA) előírásai szerint. Az IATA előírásai és a közúti szállításra vonatozó 49-es rendelkezés, illetve a CFR 172. és 174. része alkalmazandó. Ezeket az akkumulátorokat kizárólag szakképzett és képesítéssel rendelkező személyek csomagolhatják és szállíthatják. Soha ne szállítson sérült akkumulátort.

### **A berendezés és az akkumulátor ártalmatlanítása**

Ez a berendezésen látható szimbólum azt jelzi, hogy a berendezés nem ártalmatlanítható az egyéb háztartási hulladékokkal együtt. Az Ön felelőssége, hogy az ilyen berendezéseket az akkumulátorok, valamint az elektromos és elektronikus berendezések újrahasznosítására kijelölt gyűjtőpontra vigye. Ha a berendezés tiltott anyagot tartalmaz, a címkén a szimbólum mellett a szennyező anyag is fel van tüntetve (Cd = kadmium; Hg = higany; Pb = ólom). Újrahasznosítás előtt gondoskodjon az akkumulátorok teljes kisütéséről, vagy ragasztószalaggal fedje el az érintkezőket, hogy ne keletkezhessen rövidzárlat. A berendezési hulladék szelektív gyűjtése és újrahasznosítása az ártalmatlanítás pillanatában segít a természeti erőforrások megőrzésében, és biztosítja a berendezés emberi egészséget és környezetet megóvó újrahasznosítását. Ha további információra kíváncsi arról, hogy hol adhatja le a berendezési hulladékot újrahasznosítás céljából, forduljon a helyi polgármesteri hivatalhoz, a háztartási hulladékot kezelő vállalathoz vagy a bolthoz, ahol a berendezést vásárolta.

## <span id="page-86-0"></span>**Az adó bukásának felbontása**

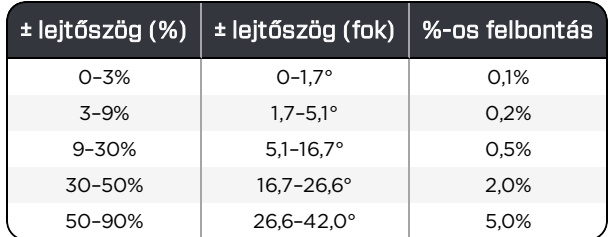

Az adó bukásának felbontása a lejtőszög növekedésével csökken.

# **B melléklet: A vevő képernyőjén látható szimbólumok**

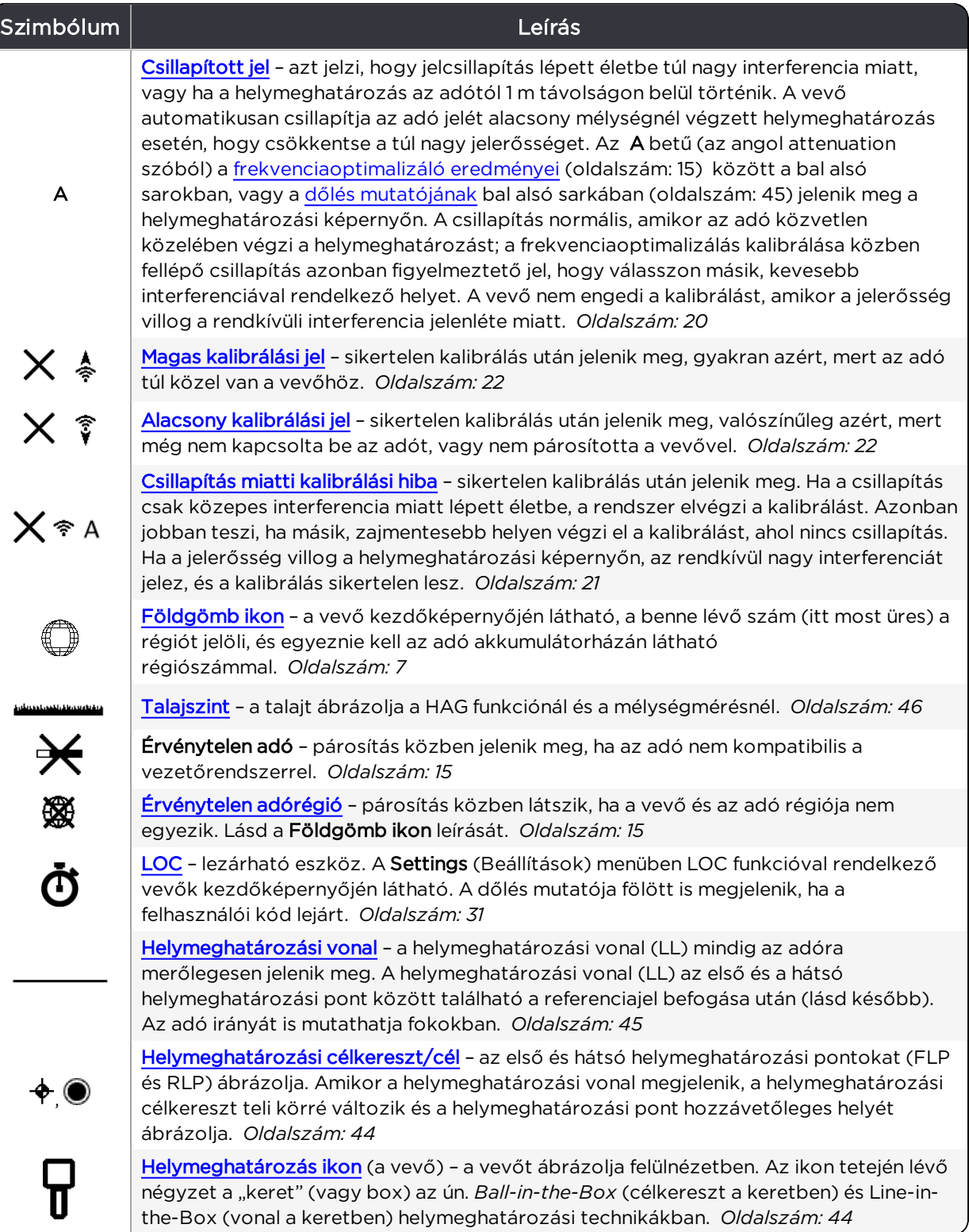

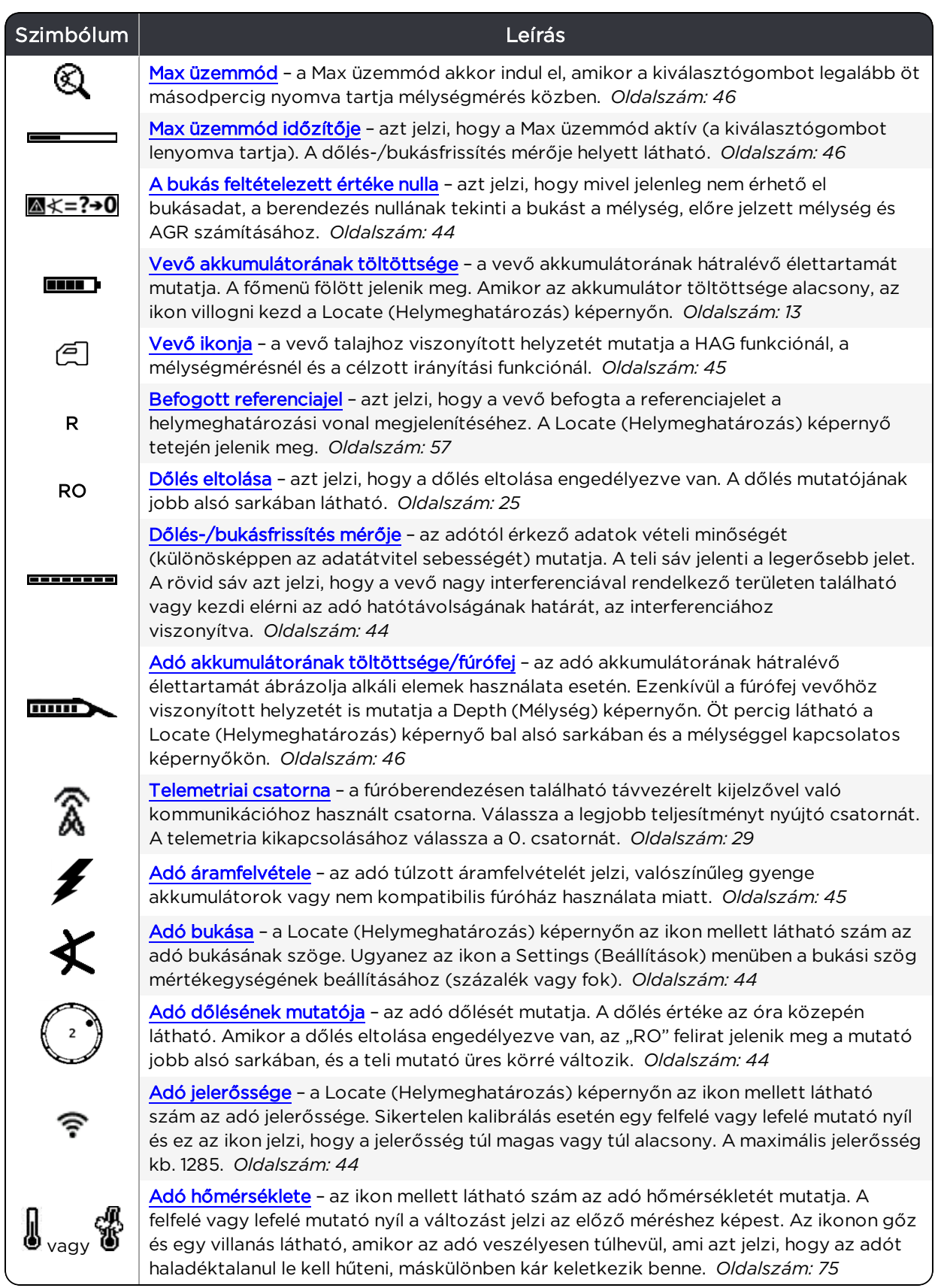

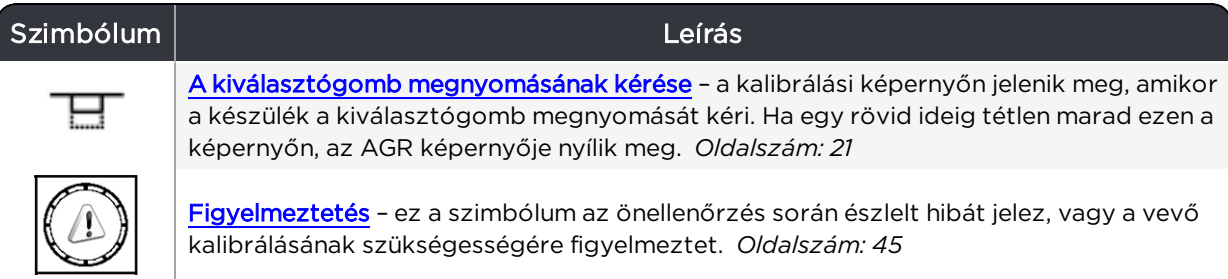

# **C melléklet: Előre jelzett mélység és tényleges mélység, eltérés előrefelé/hátrafelé**

*A mellékletben található táblázatok az angol számozási és központozási formátumot követik.*

## **Mi történik akkor, amikor az adó meredeken áll és mélyen található?**

Az adó által kibocsátott jelmező elliptikus jelek halmazából, vagyis "fluxusvonalakból" áll. A fluxusvonalak az adó helyzetét jelzik. Amikor az adó a talajhoz képest vízszintben van, a helymeghatározási vonal (LL) közvetlenül az adó fölött található, a vevőn látható mélység a tényleges mélység, és a helymeghatározási pontok (FLP és RLP) egyenlő távolságra helyezkednek el az adótól. Az LL a talaj és a fluxusmező vízszintes komponensének metszetében, az FLP és az RLP pedig a talaj és a fluxusmező függőleges komponenseinek metszetében helyezkedik el. A vízszintes és függőleges komponensek közül ábrázolnak néhányat a rövid sárga vonalak az alábbi ábrán.

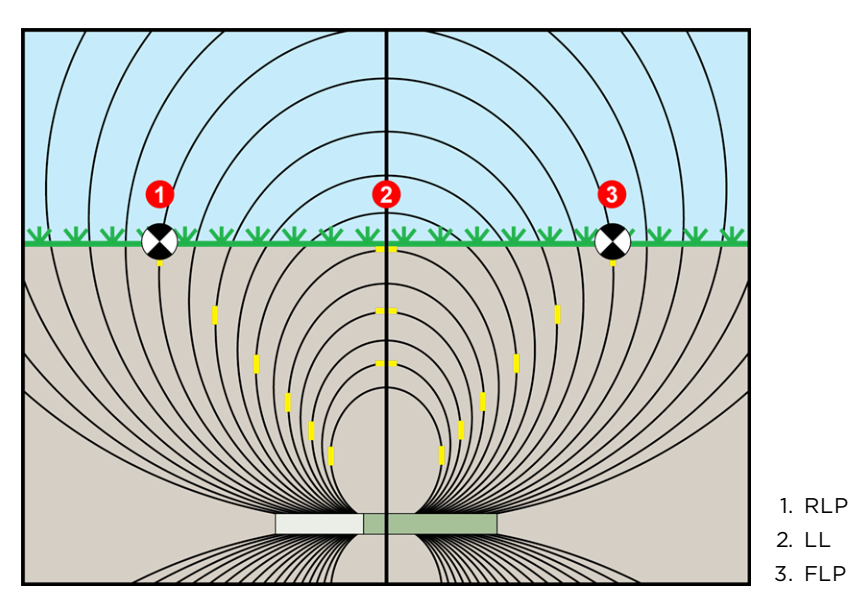

A fluxusmező oldalnézete és az FLP, RLP, és LL geometriája

Az adó jelmezőjének alakja miatt az adó ±10%-nál (±5,7°) nagyobb bukása és/vagy 4,6 mnél nagyobb mélysége esetén a helymeghatározási vonal helyzete az adó tényleges pozíciója előtt vagy mögött lesz valamennyivel. Ebben az esetben a vevőn megjelenő mélység az ún. előre jelzett mélység lesz. Az adó helymeghatározási vonal előtti vagy mögött távolságát hívjuk előrefelé/hátrafelé eltérésnek.

Az előre jelzett mélységre és az előrefelé/hátrafelé eltérésre figyelni kell, amikor az adó meredeken áll és/vagy mélyen található. A tényleges mélység és az előrefelé/hátrafelé eltérés meghatározásához az adó ismert (előre jelzett) mélysége és bukása esetén lásd a [C1](#page-92-0) [táblázatot](#page-92-0) és C2 [táblázatot](#page-92-1).

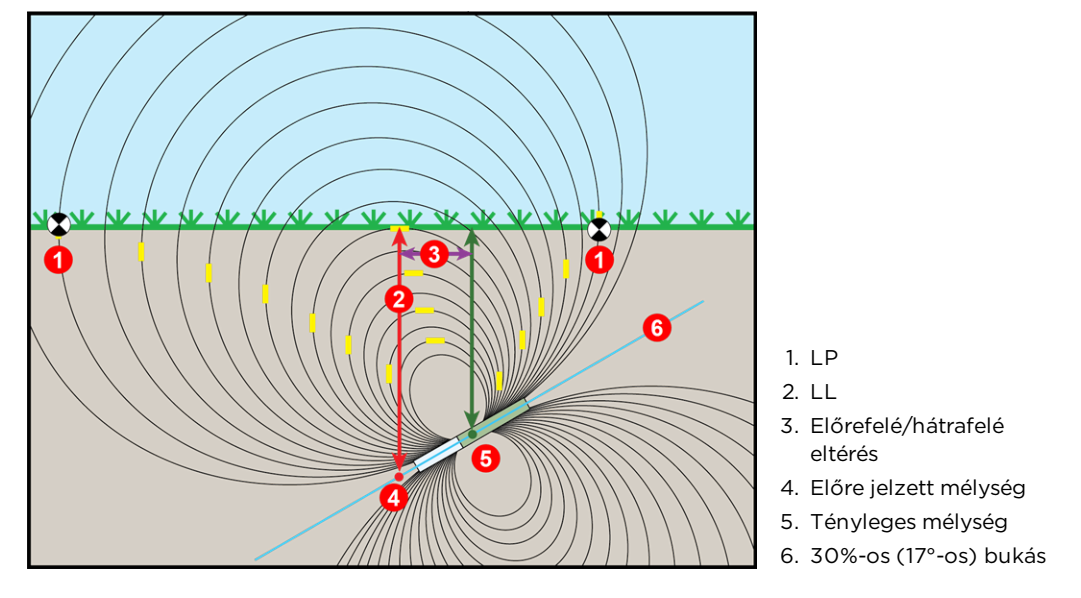

A tényleges mélység oldalnézetben az előrefelé/hátrafelé eltérés miatt az adó meredek és mély helyzetében

A fenti ábrán egy pozitív vagy negatív bukással fúró fúrórudazatba szerelt adó látható – a bukás pozitív, ha balról jobbra fúr és negatív, ha jobbról balra. Az adó jelmezője az adó szögével azonos mértékű bukással rendelkezik. A helymeghatározási vonal (LL), ahol a mélységmérés történik, az adó jelmezőjében lévő fluxusvonalak vízszintes komponense. Vagyis az LL ott található, ahol a fluxusvonalak vízszintesek, amit rövid vízszintes sárga vonalak ábrázolnak a fenti ábrán.

Az ábrán feltüntettük a helymeghatározási pontokat (FLP és RLP) is. Ezek a pontok a jelmező függőleges komponenseinél találhatók, amit rövid függőleges sárga vonalak ábrázolnak a fenti ábrán. Figyelje meg, hogy a helymeghatározási pontok nem egyenlő távolságra vannak az LL-től, amikor az adó bukása nem nulla. Ebben a helyzetben kompenzáció szükséges az előre jelzett mélység és az előrefelé/hátrafelé eltérés miatt.

A következő táblázatokat használva megtalálhatók az alábbi értékek:

- tényleges mélység a vevőn látható mélységértékből (előre jelzett mélység) és az adó bukásából – C1 [táblázat](#page-92-0)
- előrefelé/hátrafelé eltérés a vevőn látható mélységértékből (előre jelzett mélység) és az adó bukásából – C2 [táblázat](#page-92-1)
- előre jelzett mélység, amely fúrás közben a vevőn látható, ha ismert a furat előírt mélysége (tényleges mélység) – C3 [táblázat](#page-93-0)
- átváltási tényezők az előre jelzett mélység meghatározásához a tényleges mélységből vagy a tényleges mélység meghatározásához az előre jelzett mélységből az adó különböző bukásértékei mellett – C4 [táblázat](#page-93-1)

Az előre jelzett mélység számítása az adó meredek és mély helyzetében fontos a meghatározott célmélységekkel rendelkező fúrási tervek esetén meredek és mély furatoknál.

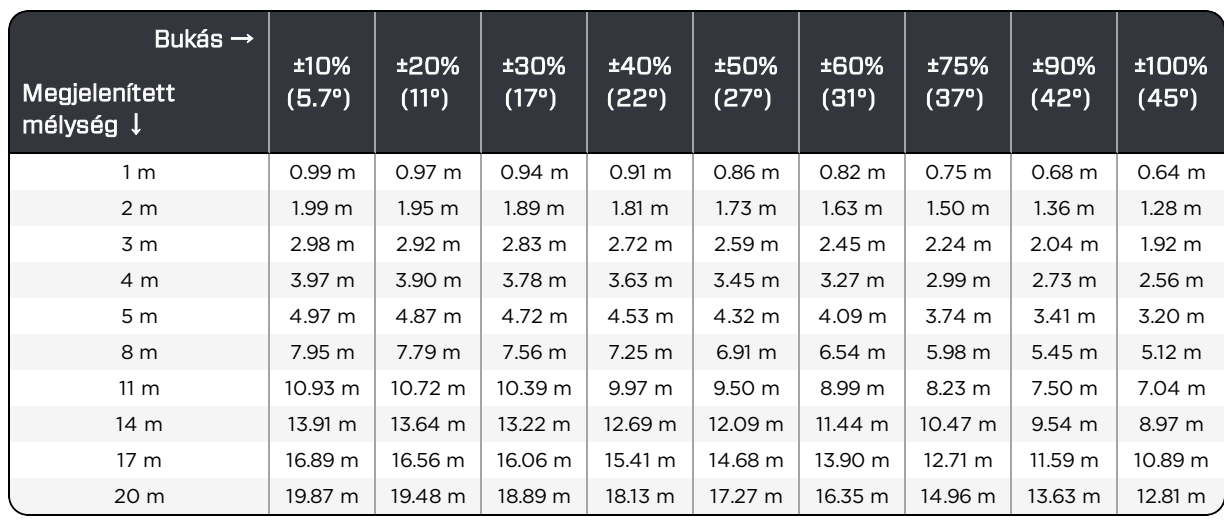

#### <span id="page-92-0"></span>C1 táblázat: A tényleges mélység meghatározása a vevőn látható (előre jelzett) mélységértékből és a bukásból

A tényleges mélység megtalálásához keresse ki az előre jelzett/vevőn látható mélységértéket az első oszlopból és az adó bukását az első sorból.

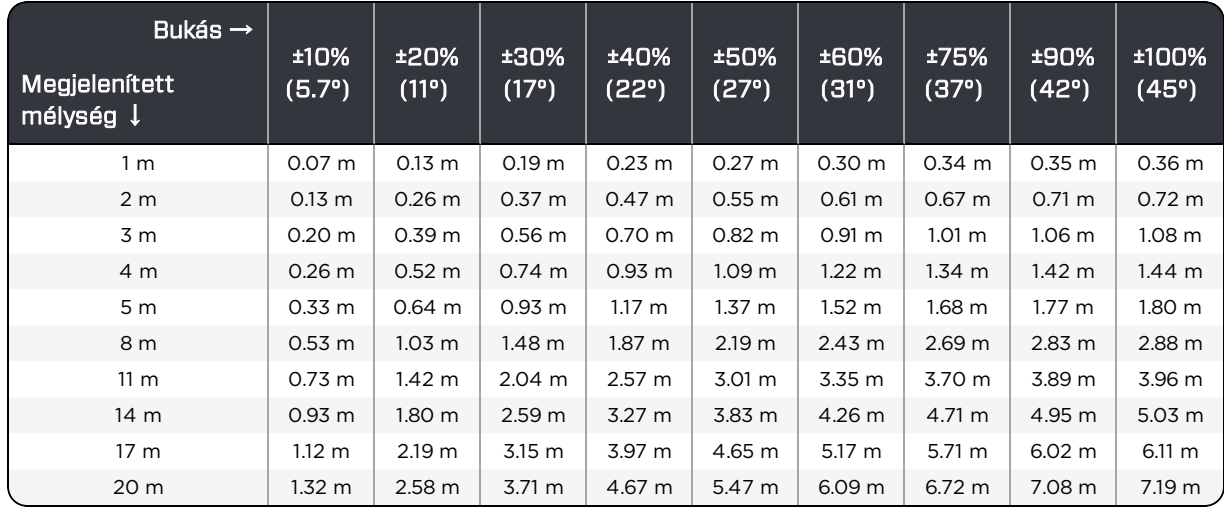

#### <span id="page-92-1"></span>C2 táblázat: Az előrefelé/hátrafelé eltérés meghatározása a vevőn látható (előre jelzett) mélységértékből és a bukásból

Az előrefelé/hátrafelé eltérés megtalálásához keresse ki az előre jelzett/vevőn látható mélységértéket az első oszlopból és az adó bukását az első sorból.

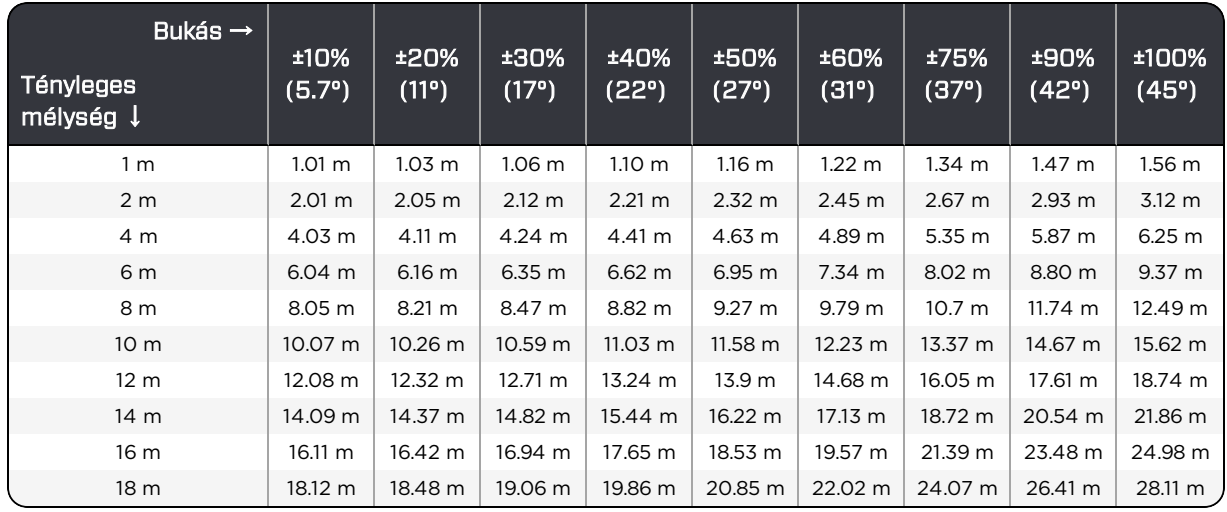

#### <span id="page-93-0"></span>C3 táblázat: Az előre jelzett mélység meghatározása a tényleges mélységből és a bukásból

Az előre jelzett mélység megtalálásához keresse ki a tényleges mélységértéket az első oszlopból és az adó bukását az első sorból.

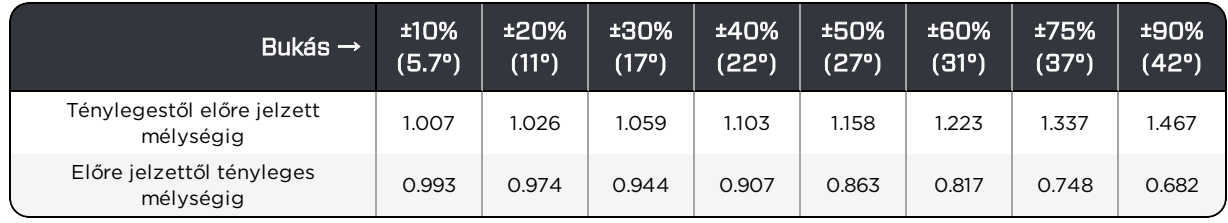

#### <span id="page-93-1"></span>C4 táblázat: Átváltási tényezők a pontos előre jelzett mélység vagy a tényleges mélység kiszámításához

A C4 táblázat egy szorzót (átváltási tényezőt) felhasználva segít a pontos előre jelzett mélység és a tényleges mélység kiszámításában az adó különböző bukásértékei mellett.

Ha például az előírt (tényleges) mélység 7,32 m, és a vevő előre jelzett mélységét szeretné kiszámolni 30%-os (17°-os) bukás mellett, akkor használja az átváltási tényezők táblázatának első sorát a 30%-os bukásnak megfelelő érték kikereséséhez, amely ebben az esetben 1,059. Szorozza meg az előírt 7,32 mélységet ezzel az értékkel. Az eredmény 7,75 m, vagyis ennyinek kell lennie a vevő előre jelzett mélységének a helymeghatározási vonalon.

A vevőn látható előre jelzett mélységet és az átváltási tényezők táblázatának második sorát használva kiszámítható az adó tényleges mélysége. Ha például a bukás 30%, és az előre jelzett mélység 7,32 m, akkor szorozza meg a 7,32 mélységet a 0,943 átváltási tényezővel. Az eredmény, vagyis a 6,90 m, az adó tényleges mélysége.

# **D melléklet: A mélység kiszámítása az FLP és az RLP távolsága alapján**

#### *A mellékletben található táblázatok az angol számozási és központozási formátumot követik.*

Ha ismeri az adó bukását, valamint az első helymeghatározási pont (FLP) és a hátsó helymeghatározási pont (RLP) helyzetét, és a talajfelszín vízszintes, akkor még abban az esetben is megbecsülheti az adó mélységét, ha a vevőn látható mélységadatok nem megbízhatóak.

Az adó mélységének megbecsléséhez először mérje meg a távolságot az FLP és az RLP között. Az adó bukásáról megbízható adatokkal kell rendelkeznie. Az alábbi mélységbecslési táblázatot használva keresse meg az adó bukásához legközelebb álló osztót. Majd használja a következő képletet a mélység becsléséhez:

Mélység = távolság az FLP és az RLP között / osztó

Ha az adó bukása például 34% (vagy 18,8°), akkor az ehhez tartozó osztó értéke (a táblázatból) 1,50. Ebben a példában az FLP és az RLP közötti távolság 3,5 m. A mélység tehát:

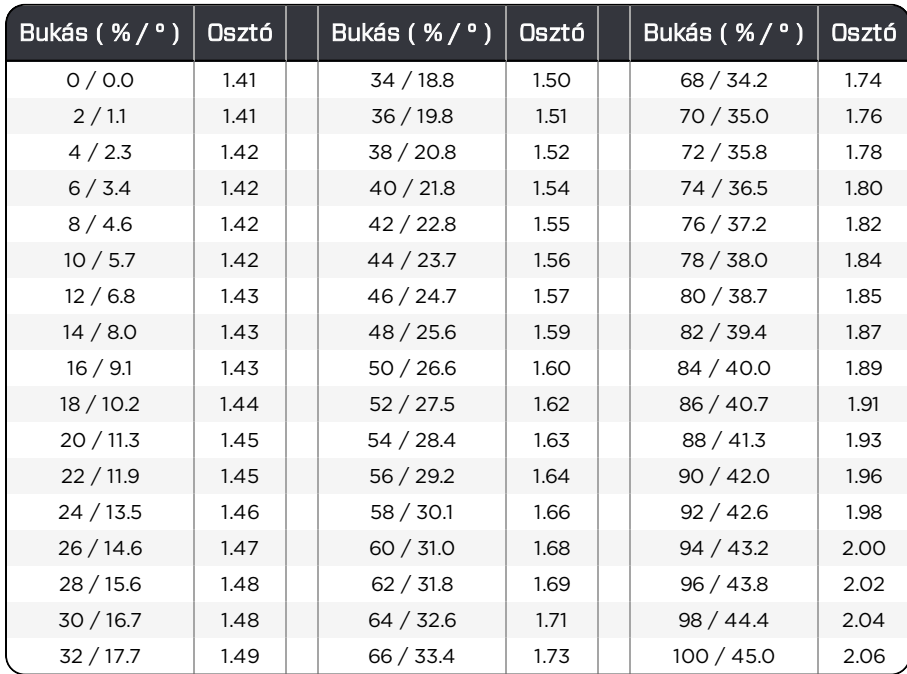

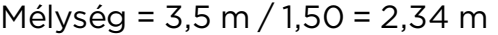

Mélységbecslési táblázat

# **E melléklet: Referenciatáblázatok**

# **A mélység növekedése centiméterben rudanként 3 méteres rúdnál**

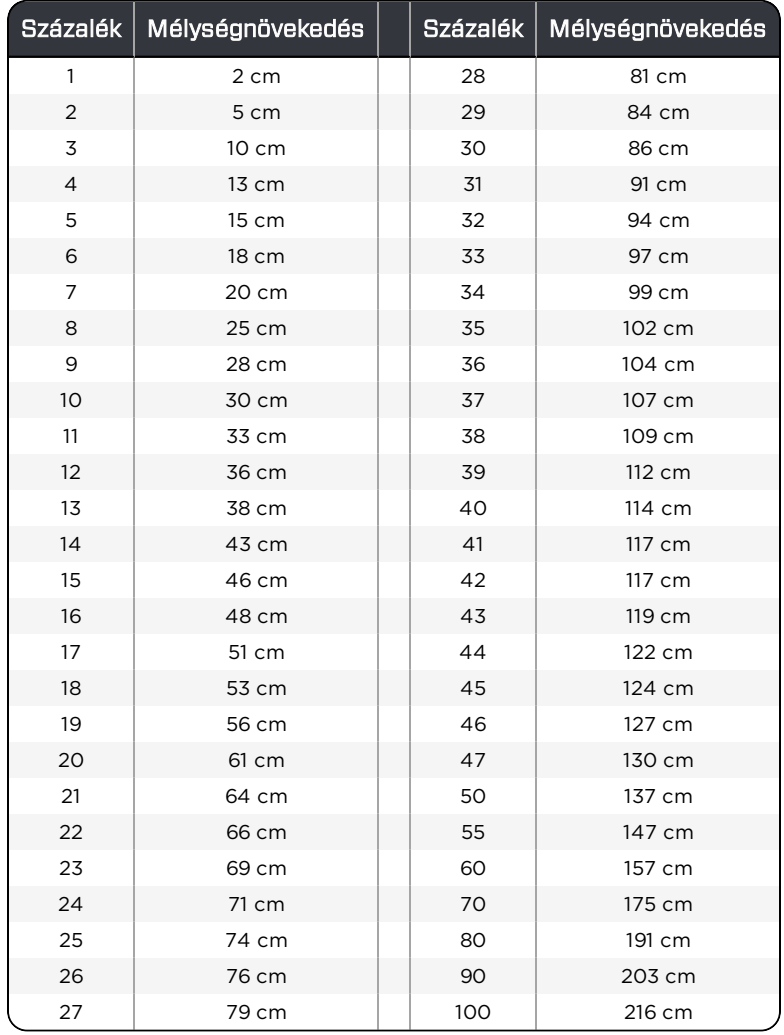

# **A mélység növekedése centiméterben rudanként 4,6 méteres rúdnál**

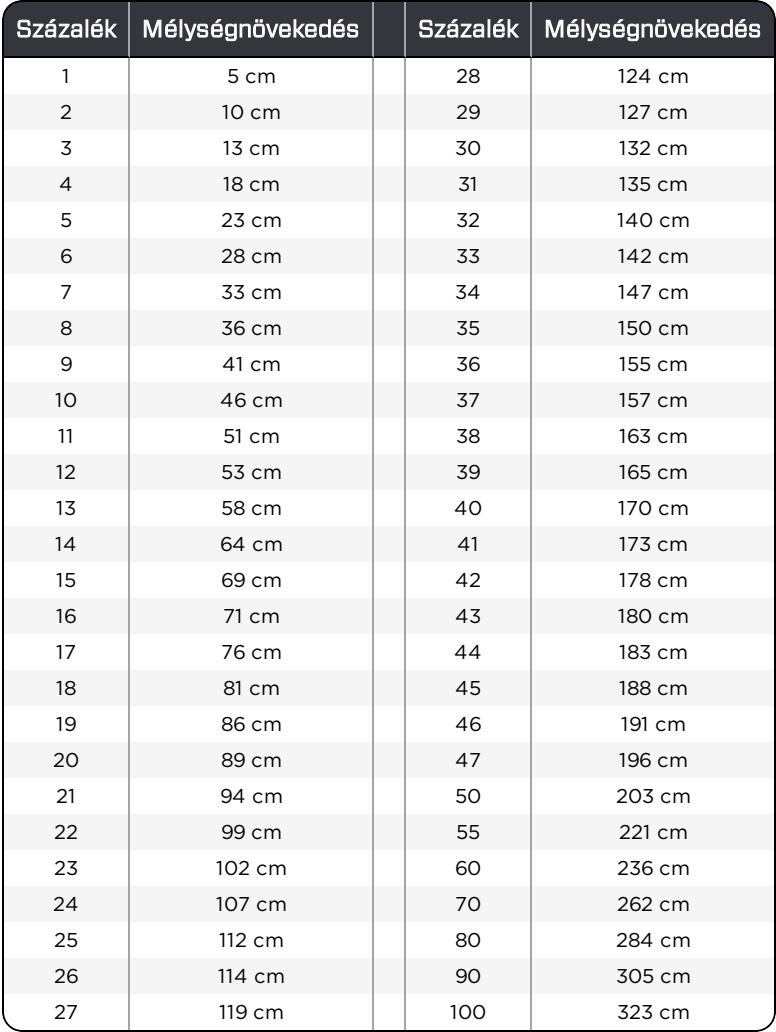

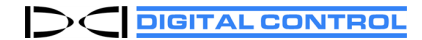

# **Végfelhasználói licencmegállapodás (EULA)**

# **Lezárható eszköz (LOC)**

A jelen licenc egy jogilag kötelező érvényű megállapodás kizárólag a DIGITAL CONTROL INCORPORATED ("DCI") és Ön mint magánszemély vagy annak a jogi személynek a képviselője között, amelynek az ezzel a SZOFTVERREL használt DCI HELYMEGHATÁROZÓ RENDSZER a tulajdonában van (a továbbiakban "Ön"). A licenc aláírása a SZOFTVER aktiválásának feltétele. A licenc aláírásával magára nézve kötelező érvényűnek tekinti az alábbi licencfeltételeket:

#### 1. Fogalommeghatározások.

- <sup>l</sup> "DCI HELYMEGHATÁROZÓ RENDSZER": a DCI által gyártott, vízszintes irányított fúráshoz használt helymeghatározó rendszer.
- . "SZOFTVER": az LOC szoftver DCI HELYMEGHATÁROZÓ RENDSZER.
- 2. Nem kizárólagos licenc adása. A DCI nem kizárólagos, jogdíjmentes, visszavonható, nem átruházható és további licencbe nem adható licencet ad Önnek a SZOFTVER aktiválására és használatára objektumkód formájában, kizárólag DCI HELYMEGHATÁROZÓ RENDSZERHEZ való felhasználásra a SZOFTVER és a DCI HELYMEGHATÁROZÓ RENDSZER használati útmutatójában leírt módon és azzal összhangban.
- 3. Nem garancia a lopás ellen. A SZOFTVER használata nem jelent garanciát a DCI HELYMEGHATÁROZÓ RENDSZER ellopása ellen. A SZOFTVER célja a tolvajok elriasztása azáltal, hogy minimálisra csökkenti azt a gazdasági hasznot, amelyet a tolvaj húzhat a rendszer ellopásából. Ön elfogadja, hogy sem a DCI, sem annak viszonteladói nem tartoznak semmilyen felelősséggel az Ön DCI HELYMEGHATÁROZÓ RENDSZERÉNEK ellopását illetően.
- 4. Kódok. Ön a felelős a SZOFTVERHEZ tartozó mesterkódja és felhasználói kódja biztonságának megőrzéséért. Ön elfogadja, hogy ha nem őrzi biztonságban ezeket a kódokat, akkor illetéktelen személyek férhetnek hozzá az Ön DCI HELYMEGHATÁROZÓ RENDSZERÉHEZ. Továbbá vállalja, hogy megad egy, a berendezés visszaállításához használható email-címet, amelyhez csak Ön férhet hozzá, hogy más ne adhassa ki magát Önnek, és ne szerezhesse meg a feloldó kódot. Ön elfogadja, hogy a DCI semmilyen felelősséggel vagy kötelezettséggel nem tartozik, ha harmadik fél megszerzi és használja az Ön mesterkódját vagy felhasználói kódját, vagy hozzáfér a berendezés visszaállításához használható e-mailcímének fiókjához.

Ön elfogadja továbbá, hogy a jelen SZOFTVER használatának egyik kockázata, hogy ha a mesterkód időzítője lejár, és Ön nem ismeri vagy elfelejtette a mesterkódot, akkor nem fogja tudni használni a DCI HELYMEGHATÁROZÓ RENDSZERT, amíg nem veszi fel a kapcsolatot a DCI regionális irodájával és kér egy feloldó kódot. A DCI nem tudja minden esetben azonnal garantálni a feloldó kód elérhetőségét. Ön elfogadja, hogy sem a DCI, sem annak viszonteladói nem tartoznak felelősséggel a feloldó kód DCI általi megadásának késedelme esetén.

Ön elfogadja továbbá, hogy sem a DCI, sem annak viszonteladó nem felelősek semmilyen, a SZOFTVER használatából eredő vagy ahhoz kapcsolódó, vagy az Ön DCI HELYMEGHATÁROZÓ RENDSZERÉNEK ellopásából vagy illetéktelen felhasználásából adódó vagy azzal kapcsolatos közvetlen, közvetett, előre nem látható vagy következményes kárért.

- 5. Szavatosság kizárása. A SZOFTVER annak mindenkori megtekintett állapotában, bármilyen jellegű kifejezett vagy vélelmezett szavatosság nélkül érhető el, ideértve többek között a forgalomképességre, a jogtisztaságra és a meghatározott célra való alkalmasságra vonatkozó szavatosságot, továbbá a DCI nem szavatolja a SZOFTVER hibamentességét. Ön elismeri, hogy a DCI nem tartozik felelősséggel a SZOFTVER rendelkezésre állásának szüneteléséért vagy a SZOFTVERBEN előforduló hibák ki nem javításáért.
- 6. Kártérítés. Ön mentesíti a DCI-t és viszonteladóit, ezek tulajdonosait, igazgatóit, tisztségviselőit, munkavállalóit és képviselőit (a továbbiakban "Kártalanított fél") harmadik fél által benyújtott, a SZOFTVER használatából eredő vagy ahhoz kapcsolódó, és/vagy az Ön DCI HELYMEGHATÁROZÓ RENDSZERÉNEK ellopásából vagy illetéktelen felhasználásából adódó vagy azzal kapcsolatos, bármilyen jellegű igény, eljárás, veszteség, kár és kiadás alól, ideértve az ügyvédi díjakat (a továbbiakban együttesen "Veszteségek"), és beleegyezik, hogy kártalanítja őket, és védekezést nyújt be és helyt áll helyettük, függetlenül attól, hogy ezeket a Veszteségeket a Kártalanított fél gondatlansága, szerződésszegése vagy más mulasztása okozta.
- 7. **Regisztráció**. Ön beleegyezik, hogy regisztrálja a DCI HELYMEGHATÁROZÓ RENDSZERÉT és a DCI más termékeit a DCI-nél, a regisztráció során pontos, naprakész és teljes információkat ad meg a DCI-nek, és ezeket az információkat a jelen licenc megadásának egyik feltételeként naprakészen tartja a jelen licenc időtartama alatt.
- 8. Tulajdonjog. A SZOFTVER licenc alapján kerül átadásra, nem pedig értékesítésre kerül, és a jelen licencben semmi nem értelmezhető bármilyen jogcím, tulajdonjog vagy szellemi tulajdonjog átadásának. A DCI és annak licencbeadói fenntartanak minden olyan jogot, amely a jelen licenc alapján nem kerül kifejezetten megadásra.
- 9. Megszűnés. A DCI fenntartja a jogot, hogy bármikor és időről időre módosítsa vagy megszüntesse ezt a licencet az Ön értesítése mellett. Az említett értesítési kötelezettség a DCI által teljesíthető az Ön közvetlen szöveges üzenetben vagy emailben történő értesítésére tett, kereskedelmileg észszerű erőfeszítések révén azzal, hogy a kiegészítések és módosítások közzététele a DCI webhelyén szintén kielégítő értesítésnek minősül. Amennyiben a DCI felmondja a jelen licencet, Ön elfogadja, hogy a DCI onnantól kezdve nem biztosít Önnek cserekódokat, és Ön vállalja, hogy nem használja tovább a SZOFTVERT. A jelen licenc által biztosított valamely jogorvoslati lehetőség kihasználása a DCI által nem korlátozhatja a DCIt a további jogorvoslati lehetőségek kihasználásában. A licenc 3–7. szakasza a jelen licenc megszűnése esetén is hatályos marad.
- 10. Általános rendelkezések. A DCI kifejezett előzetes írásbeli hozzájárulása nélkül Ön a jelen licencet nem engedményezheti másra, nem adhatja tovább licencbe és nem ruházhatja át más módon, így jogszabály alapján sem. A licenc említett hozzájárulás nélkül történő engedményezése vagy átruházása érvénytelennek minősül. A jelen licenc a SZOFTVERRE vonatkozó teljes megállapodás Ön és a DCI között, amely a felek között korábbam megkötött bármely megállapodás vagy szerződés helyébe lép. Amennyiben a jelen licenc bármely rendelkezését hatáskörrel rendelkező bíróság semmisnek, érvénytelennek, ki nem kényszeríthetőnek vagy törvényellenesnek minősíti, akkor az adott rendelkezést úgy kell értelmezni, vagy olyan mértékben kell korlátozni vagy, szükség esetén, részlegesen érvényteleníteni, hogy a licenc érvénytelensége vagy ki nem kényszeríthetősége megszűnjön. A licenc többi rendelkezése továbbra is teljes körűen hatályos marad. A licenc Ön által történő módosítása kizárólag a DCI kifejezett írásbeli beleegyezése esetén hatályos. A jelen licencre az Egyesült Államok Washington államának törvényei az irányadók, és azok szerint értelmezendő (annak vagy más joghatóságnak a jogválasztásra vonatkozó rendelkezéseitől függetlenül). A jelen licenccel kapcsolatban felmerülő jogvitákban kizárólag az Egyesült Államok Washington államának állami és szövetségi bíróságai rendelkeznek hatáskörrel, azzal a kivétellel, hogy a DCI-nek jogában áll Ön ellen az Ön székhelye szerinti joghatóságban pert indítani. A jelen licencre az áruk nemzetközi adásvételére vonatkozó szerződésről szóló ENSZ-egyezmény nem alkalmazandó.
- 11. Támogatás. Az ügyfélszolgálat a DCI regionális irodájában érhető el a 49.9391.810.6100 telefonszámon vagy a [dci.europe@digital-control.com](mailto:dci.europe@digital-control.com) címen. A támogatás telefonos és/vagy elektronikus segítségnyújtásra terjed ki a SZOFTVERREL kapcsolatban bejelentett problémákat és a SZOFTVER használatát illetően. A DCI nem felelős a harmadik felek által gyártott szoftverek, rendszerek és berendezések támogatásáért. További információért látogasson el a [digital](http://digital-control.com/)[control.com](http://digital-control.com/) címre.

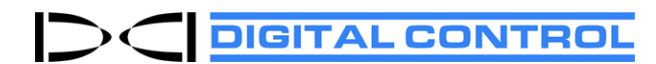

# **DCI standard szavatosság**

A DCI szavatolja, hogy megjavítja vagy kicseréli az anyag- vagy megmunkálási hiba miatt nem a DCI által a kiszállítás pillanatában kiadott specifikációknak megfelelően működő terméket az adott termék szavatossági időtartama alatt az alábbiakban foglalt feltételek szerint.

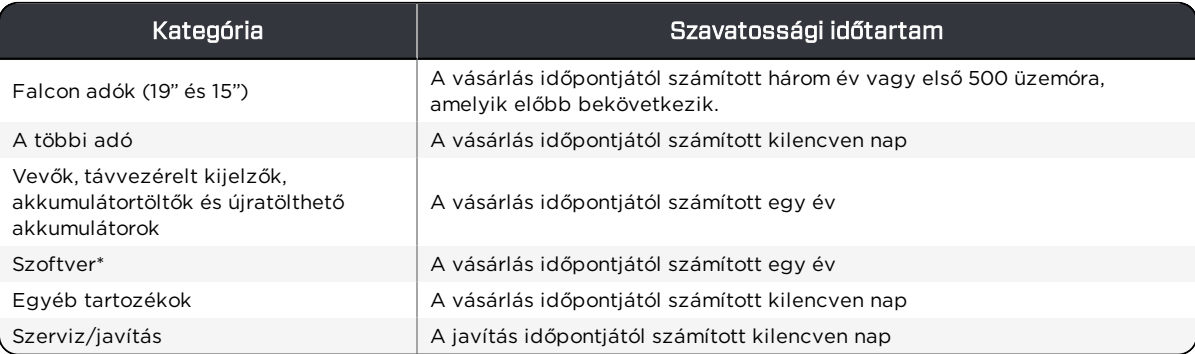

\* Szoftvertermékek esetén a fenti szavatosság helyett a DCI szavatolja, hogy frissíti a hibás szoftvert, hogy az a lényeges elemeit tekintve megfeleljen a DCI adott szoftverre vonatkozó specifikációinak, vagy visszatéríti a szoftver vételárát.

### **Feltételek**

- <sup>l</sup> A Falcon adó 3 éves/500 órás szavatossági időtartamának előfeltétele a vásárlás regisztrálása a DCI-nél a vásárlástól számított 90 napon belül. *Ha az ügyfél nem regisztrálja a vásárlását az említett időtartam alatt, az adó szavatossági időtartama a vásárlás időpontjától számított kilencven nap lesz.*
- · A szavatosság alatt kicserélt adó szavatossági időtartama a kicserélt eredeti adó(k) szavatossági időtartamától folytatódnak. Ha például egy Falcon adót valaki egy évig birtokolt és 250 órát használt, akkor a csereadó szavatossági időtartama további két év vagy 250 üzemóra, amelyik előbb bekövetkezik.
- . A Falcon adók szavatossági időtartamát illetően az "üzemóra" a Falcon adók által mért aktív futásidőt jelenti.
- <sup>l</sup> Érvényes szavatossági igény esetén a jogorvoslat választása (például hibás termék megjavítása vagy cseréje, vagy hibás szoftver esetén a frissítés vagy visszatérítés) a DCI saját belátása szerint történik. A DCI fenntartja az utángyártott cserealkatrészek használatának jogát a javításoknál.
- <sup>l</sup> A fenti szavatosság kizárólag a DCI-től vagy a DCI hivatalos márkakereskedőjétől megvásárolt új termékekre érvényes.
- <sup>l</sup> A DCI saját belátása szerint dönt véglegesen arról, hogy egy termék kicserélhető-e a szavatosság alatt.

### **Kizárások**

- <sup>l</sup> A legnagyobb megengedett hőmérsékletet meghaladó adók, a rendszer által jelzettek szerint.
- <sup>l</sup> Rongálás, helytelen felhasználás, nem megfelelő beszerelés, tárolás vagy szállítás, hanyagság, baleset, tűz, árvíz, nem megfelelő biztosítékok használata, nagyfeszültséggel vagy kártékony anyagokkal való érintkezés, nem a DCI által gyártott vagy értékesített rendszerösszetevők használata, a használati útmutató be nem tartása, nem rendeltetésszerű felhasználás vagy a DCI irányításán kívül eső egyéb események.
- <sup>l</sup> Nem megfelelő házzal használt adó, vagy a házba való helytelen beszerelésből vagy abból való helytelen kiszerelésből adódó kár.
- <sup>l</sup> A DCI-hez való szállítás közben keletkezett kár.

A termék átalakítása, felnyitása, megjavítása vagy az arra tett kísérlet, illetve bármely sorozatszám, címke vagy a termék más azonosítójának illetéktelen manipulálása vagy eltávolítása érvényteleníti a szavatosságot.

A DCI nem szavatolja vagy garantálja a vízszintes irányított fúráshoz használt vezető-/helymeghatározó rendszerek által generált adatok pontosságát és teljességét. Az ilyen adatok pontosságát és teljességét számos tényező befolyásolhatja, ideértve (többek között) az aktív és passzív interferenciát és egyéb környezeti feltételeket, az eszköz nem megfelelő kalibrálását vagy használatát stb. A DCI ezenkívül nem szavatolja vagy garantálja – és minden ilyen irányú felelősséget kizár – a DCI eszközén megjelenített, külső források által generált adatok pontosságát és teljességét, ideértve (többek között) a fúróberendezéstől kapott adatokat is.

A DCI időről időre módosíthatja és fejlesztheti a termékek kialakítását. A DCI semmilyen felelősséggel nem tartozik a korábban gyártott DCI termékek frissítéséért annak érdekében, hogy azok tartalmazzák az ilyen fejlesztéseket.

A DCI TERMÉKEKRE KIZÁRÓLAG AZ ELŐZŐEKBEN EMLÍTETT SZAVATOSSÁG VONATKOZIK (A FALCON 15/19" ADÓK 5 ÉVES/750 ÓRÁS MEGHOSSZABBÍTOTT SZAVATOSSÁGÁT KIVÉVE). A DCI MINDEN MÁS KIFEJEZETT VAGY VÉLELMEZETT SZAVATOSSÁGOT ÉS GARANCIÁT KIZÁR, IDEÉRTVE TÖBBEK KÖZÖTT A FORGALOMKÉPESSÉGRE, A MEGHATÁROZOTT CÉLNAK VALÓ MEGFELELÉSRE ÉS A JOGTISZTASÁGRA VONATKOZÓ VÉLELMEZETT GARANCIÁT ÉS A TELJESÍTÉS, KERESKEDÉS VAGY KERESKEDÉSI GYAKORLAT SORÁN FELMERÜLŐ VÉLELMEZETT GARANCIÁT.

A DCI vagy a DCI termékének létrehozásában, gyártásában, értékesítésében vagy kiszállításában részt vevő más személyek ("partnerek") semmilyen körülmények között nem felelősek a DCI termékének használatából vagy az arra való képtelenségből eredő károkért, ideértve többek között a közvetett, különleges, előre nem látható vagy következményi kárt, vagy bármely információ, nyereség vagy bevétel elvesztéséért, vagy bármely felhasználásért, függetlenül attól, hogy annak állítólagos jogalapja a szavatosság megszegése, szerződésszegés, hanyagság, objektív felelősség vagy más jogalap, akkor sem, ha a kár lehetőségéről a DCI-t előre tájékoztatták. A DCI vagy a partnereinek felelőssége semmilyen esetben sem haladja meg a termék vételárát.

Ez a szavatosság nem engedményezhető vagy ruházható át másra. A jelen szavatosság a DCI és a vevő közötti teljes megállapodás, és kizárólag a DCI által írásban egészíthető ki vagy módosítható.

### **Termékbemutatók**

A DCI munkatársai jelen lehetnek a munkaterületen, hogy bemutassák a DCI termékek használatát, funkcióit és előnyeit. A DCI munkatársai kizárólag a DCI termék bemutatása érdekében vannak jelen. A DCI nem nyújt helymeghatározási szolgáltatást vagy más tanácsadási vagy alvállalkozói szolgáltatást. A DCI nem vállal felelősséget a felhasználó vagy bármely más személy képzéséért, és nem vállal felelősséget az azokon a munkaterületen elvégzett helymeghatározási vagy egyéb munkákért, amelyeken a DCI munkatársai vagy berendezése jelen vannak vagy voltak.

### **Fordítások**

A jelen dokumentum az eredeti angol nyelvű változat fordítása. A fordítás célja a termék felhasználójának segítése. Azonban minden esetben az eredeti angol nyelvű változat az irányadó, amennyiben eltérés van a fordítás és az eredeti angol nyelvű változat jelentése vagy értelmezése között. A jelen dokumentum eredeti angol nyelvű változatának másolata elérhető a következő címen: [digital-control.com](http://digital-control.com/).